**Sunnysoft s.r.o.** 

# **Manuál mReports**

## **Uživatelská příručka**

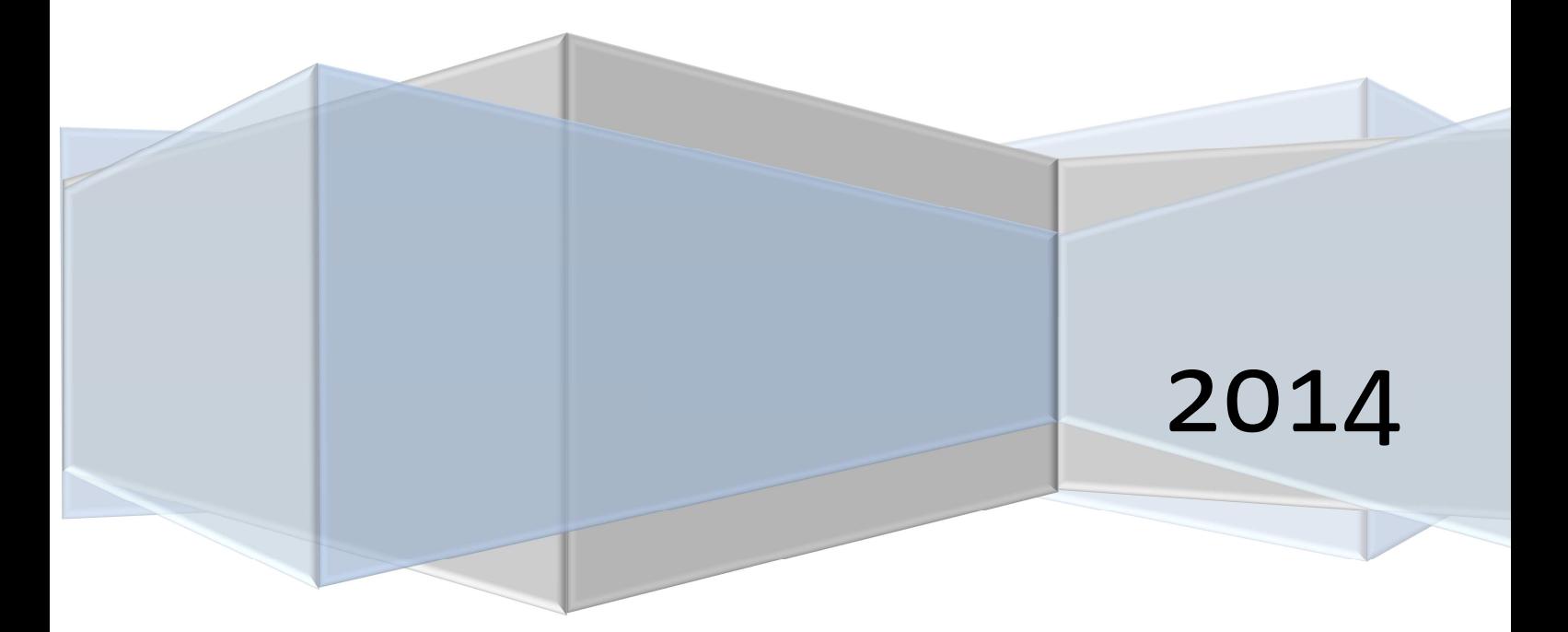

Tato dokumentace se vztahuje k verzi mReports z ledna 2014, dostupnost některých funkcí závisí na konkrétní použité verzi mAgenta, zákaznických úpravách nebo uživatelských oprávněních.

## **Vstup do systému**

Během registrace jste zadali své přihlašovací údaje a jejich zadáním se nyní ověříte jako oprávněný uživatel/firma.

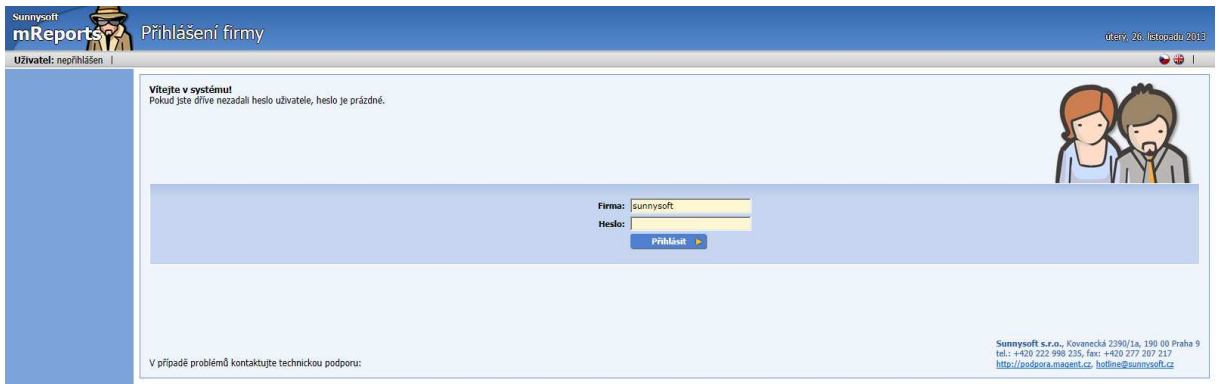

V rámci firmy máte vytvořeno několik uživatelských účtů

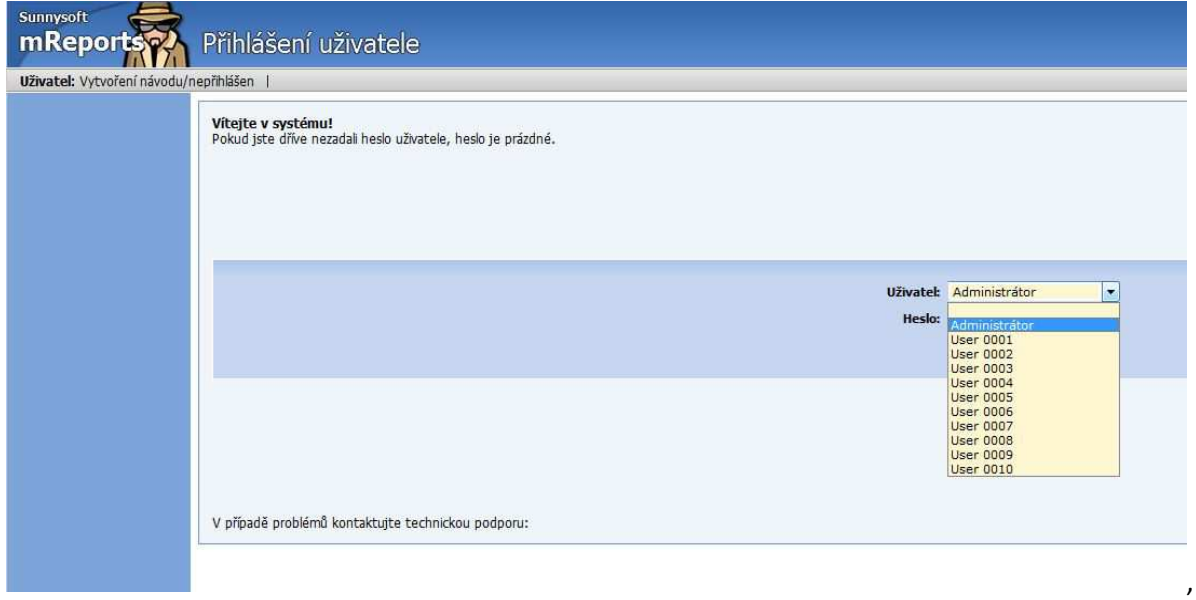

z nichž nejčastěji budete používat ten administrátorský:

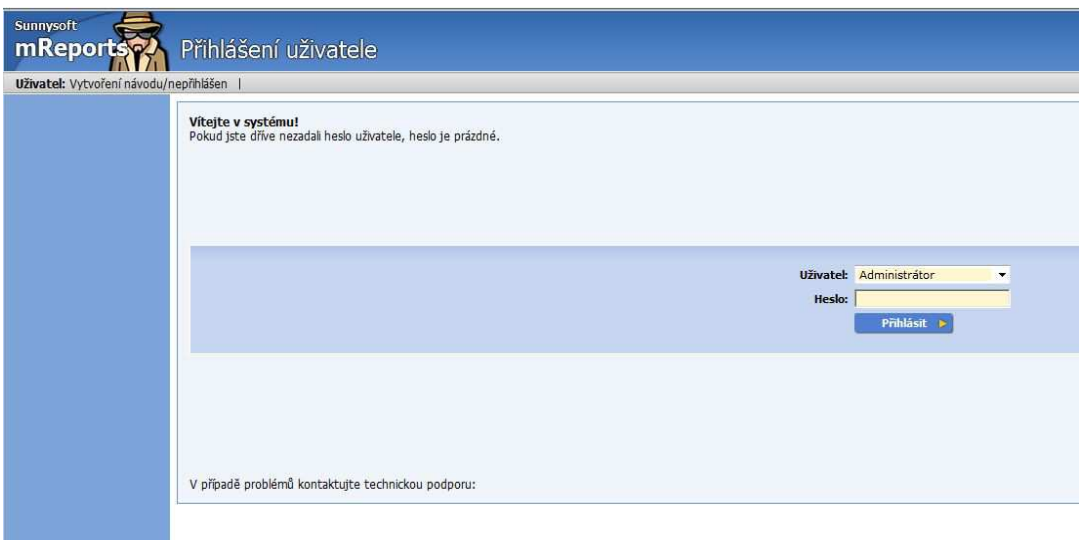

Po přihlášení se objeví hlavní nabídka jednotlivých položek menu, resp. nastavení:

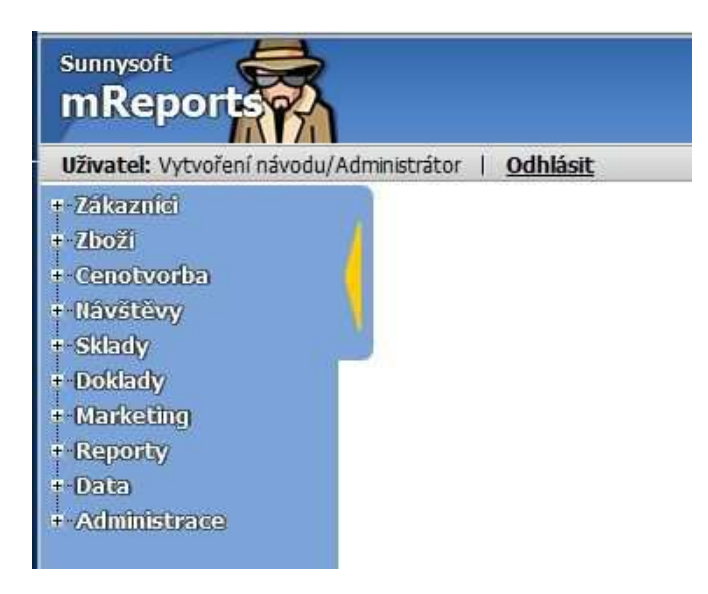

Je nutno připomenout, že jednotlivé funkce a vzhled mReports se mohou lišit podle použité verze mAgenta, zákaznických úprav nebo uživatelských práv.

## **Ovládací prvky**

Než se budeme věnovat jednotlivým funkcím systému, shrneme si základní pravidla jeho ovládání.

Ikonka umožňuje vytvořit nový záznam do tabulky pod ikonkou.

Ikonka umožňuje vygenerovat export záznamů tabulky do MS Excelu.

Číslice nad levým horním rohem tabulky [\*][1][2][3][4][5][6][7][8]...[47][\*] udávají počet stránek tabulkového formátu.

Číslice nad pravým horním rohem tabulky [50][100][250][500][Vše] udávají počet řádků tabulky na jednu stránku.

Tabulky lze uspořádat podle jednotlivých sloupců, a to tak, že sloupec, podle něhož je tabulka uspořádána, má titulek žlutý. Pokud si přejete uspořádat tabulku podle několika sloupců, stačí, když podržíte klávesu Ctrl a kliknete na název sloupce, podle kterého se mají záznamy dále řadit.

Kliknutím na velkou žlutou šipku **b** můžete skrýt menu. Druhým pokliknutím jej opět zobrazíte.

Políčka typu kalendář urychlují operátorovi práci, stačí pouze kliknout na ikonku vedle příslušného

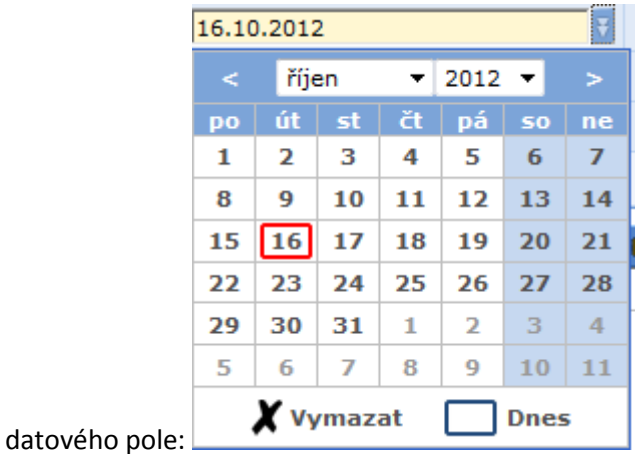

Ikonka <sup>Q</sup>umožňuje prohlédnout si detail příslušného záznamu.

Ikonka **u** umožňuje příslušný záznam smazat.

## **Zákazníci**

## **Zákazníci**

Pokud jste při registraci nepožádali o vytvoření demo dat, je množina zákazníků prázdná,

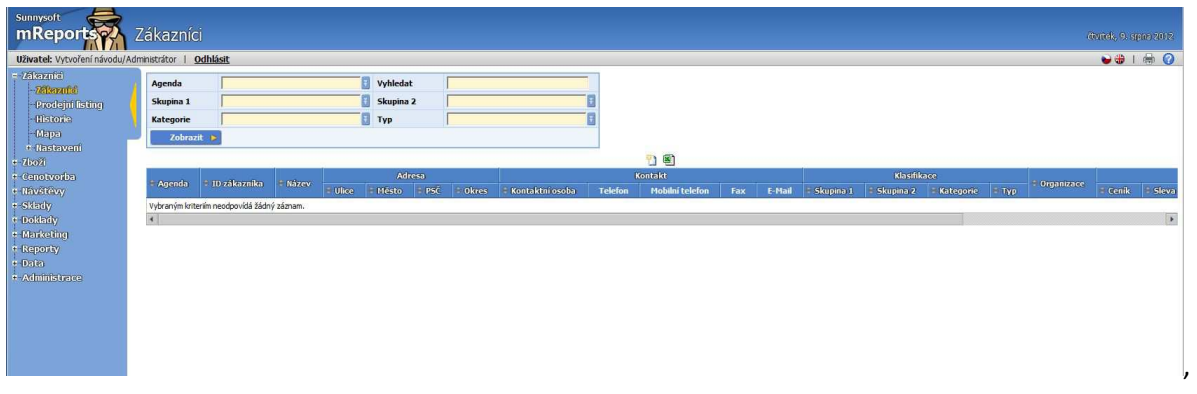

jinak můžete filtrovat z testovacího vzorku:

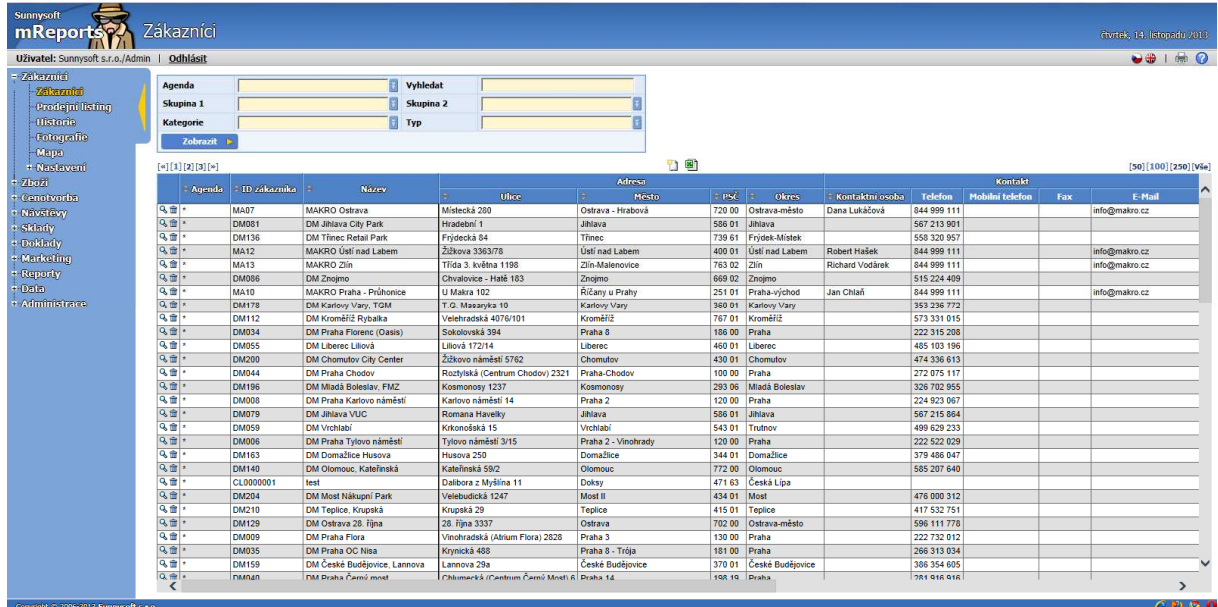

V provozním stavu budou v této tabulce všichni Vaši skuteční zákazníci, k nimž Vaši OZ přijíždějí na návštěvy, na nichž provádějí odpovídající aktivity.

Do kolonky Vyhledat lze vložit libovolný řetězec a filtr pak vyhledá výskyty tohoto řetězce ve všech parametrech množiny.

Zadání nového zákazníka se provádí přes ikonku **a následně zadáním všech známých detailů** v různých záložkách zákaznické karty:

#### **Adresa**

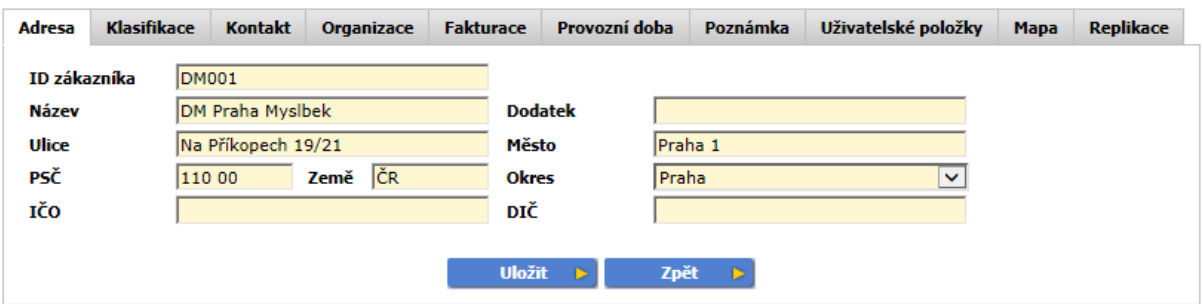

Do Adresy zadejte níže uvedené informace:

- **ID zákazníka** obsahuje jednoznačný identifikátor zákazníka. Je dobré mít jej shodný s identifikátorem ve vašem účetnictví. Při změně ID se přečíslují všechny návazné záznamy. Před a po změně ID doporučujeme provést komunikaci všech zařízeni, na která je zákazník nahrán.
- **Název** jméno, pod kterým je zákazník veden. Pod tímto jménem jsou i tištěny vystavené faktury
- **Dodatek**  dodatek k názvu
- **Ulice** označení ulice a čísla popisného
- **Město**  označení města
- **PSČ** poštovní směrovací číslo
- **Země**  max. čtyřpísmenná zkratka
- **Okres**  definováno v Nastavení/Okresy
- **IČO** identifikační číslo osoby je v ČR unikátní osmimístné identifikační číslo právnické osoby, podnikající fyzické osoby nebo organizační složky státu (starší čísla s méně číslicemi jsou odpředu doplněna nulami)
- **DIČ** daňové identifikační číslo, které jednoznačně identifikuje plátce daně (daňového poplatníka)
- **IČ DPH** pole, které se zobrazí, je-li země Slovensko (SK)

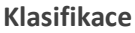

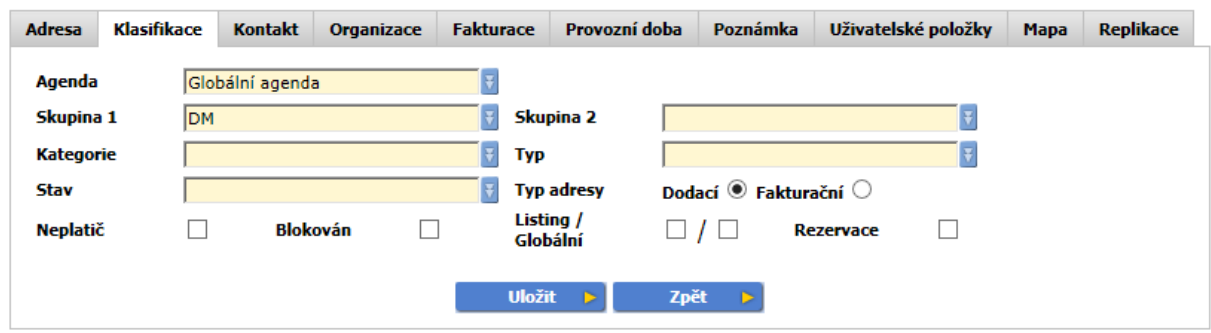

**Do tabulky Klasifikace zadejte pole:** 

• **Agenda** - je množina dat. Většinou jedna agenda odpovídá jednomu uživateli (obchodnímu zástupci). Tato agenda se posílá na příslušný telefon. Globální agenda znamená, že patří všem uživatelům. Při změně agendy se změní agenda u všech návazných záznamů. Před a po změně agendy doporučujeme provést komunikaci všech zařízeni, na která je zákazník nahrán.

- **Skupina 1** nastavení skupiny zákazníka, definováno v Nastavení/Skupina 1
- **Skupina 2** nastavení další skupiny, která je nezávislá na první, definováno v Nastavení/Skupina 2
- **Kategorie** nastavení další nezávislé skupiny, definováno v Nastavení/Kategorie
- **Typ** další nezávislá skupina, podle typu může mít zákazník nastavená různá uživatelská pole, definováno v Nastavení/Typ
- **Stav** nový, aktivní, blokovaný a nevyhodnocovat. Lze zvolit jednu možnost. Na stav je navázáno vyhodnocení v reportech
- **Typ adresy** zatrhněte dodací, nebo fakturační. V případě, že pole není vyplněné, je adresa považována za dodací.
- **Neplatič** slouží pro detailní evidenci zákazníka, nemá žádné funkční omezení
- **Blokován** vyjadřuje opravdovou blokaci zákazníka co se týče vystavování dokladů. U typu dokladu je možné toto omezení změnit.
- **Listing** podle seznamu zboží v menu Prodejní listing je vymezeno, jaké zboží může zákazník odebrat
- **Globální** vyznačuje speciální listing zboží, který je přiřazen všem zákazníkům, kteří mají nastaven globální listing
- **Rezervace** vyberte, pokud má zákazník na skladu rezervované zboží

#### **Kontakt**

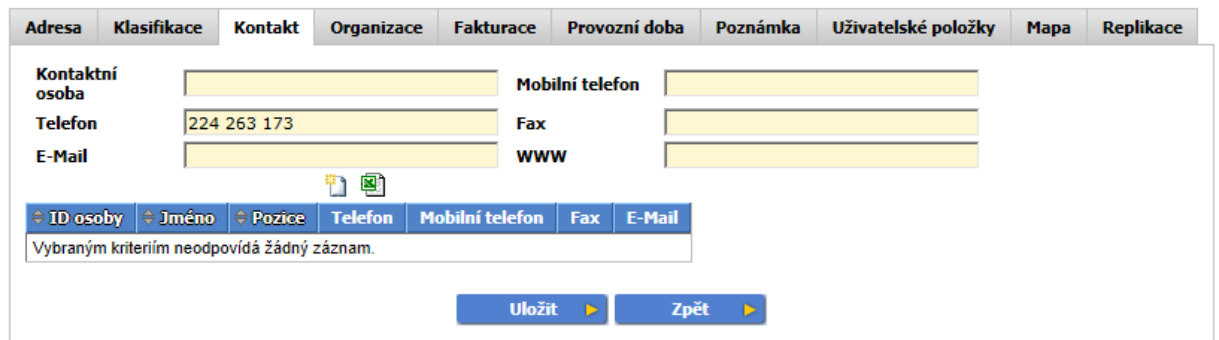

Zde se zadávají všechny informace o hlavní kontaktní osobě nebo celém oddělení

- **Kontaktní osoba** jméno, příjmení
- **Mobilní telefon**  číslo mobilu
- **Telefon**  pevná linka
- **Fax**  faxové číslo
- **E-Mail**  e-mailová adresa
- **WWW**  internetové stránky

Potřebujete-li zadat více kontaktů, můžete je přidat zde pomocí ikonky

- **ID osoby** jednoznačný identifikátor kontaktní osoby
- **Jméno** jméno, příjmení
- **Pozice** pracovní zařazení
- **Telefon** pevná linka
- **Mobilní telefon** číslo mobilu
- **Fax** faxové číslo
- **E-mail** e-mailová adresa

#### **Organizace**

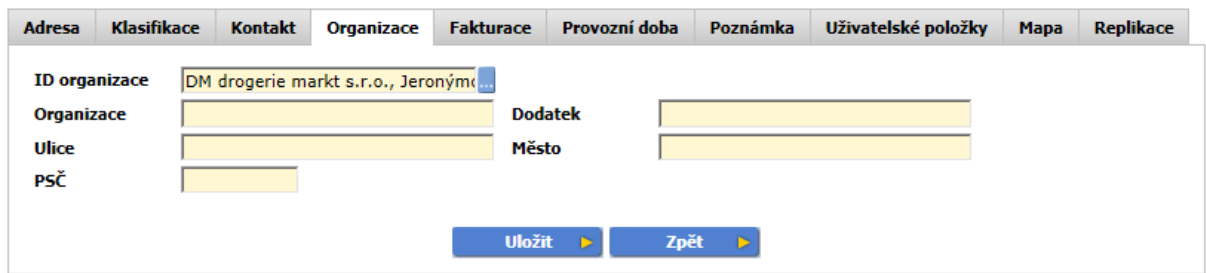

#### **V této tabulce vyplňte údaje o firmě:**

- **ID organizace** vyberte existující nadřazenou adresu. Pokud není fakturační adresa v seznamu, vyplňte ji ručně do následujících polí
- **Organizace**  název organizace
- **Dodatek** doplnění názvu
- **Ulice**  označení ulice a čísla popisného
- **Město**  označení města
- **PSČ**  poštovní směrovací číslo

#### **Fakturace**

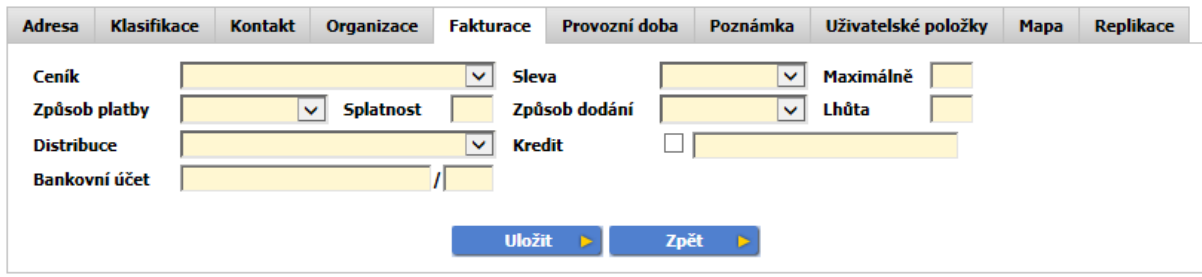

**V tabulce Fakturace vyplňte následující pole:** 

- **Ceník** přiřazený ceník, ceníky definujete v menu Cenotvorba/Ceníky
- **Sleva** přednastavená sleva, definujete v menu Cenotvorba/Slevy
- **Maximálně**  maximální povolená sleva v %
- **Způsob platby, způsob dodání a distribuce** lze nastavit v Dokladech/Nastavení
- **Splatnost** lze nastavit splatnost ve dnech. Pokud je splatnost zadána v Dokladech/Nastavení/Způsob platby, tak má přednost před nastavením na kartě zákazníka.
- **Lhůta –** dodací lhůta ve dnech
- **Kredit** vyznačuje max. výši odebraného a nezaplaceného zboží. Pro průběh kontroly musí být pole zakřížkováno.
- **Bankovní účet** zde se vyplní účet zákazníka, pokud má celá firma jeden účet, bude u všech poboček stejný.

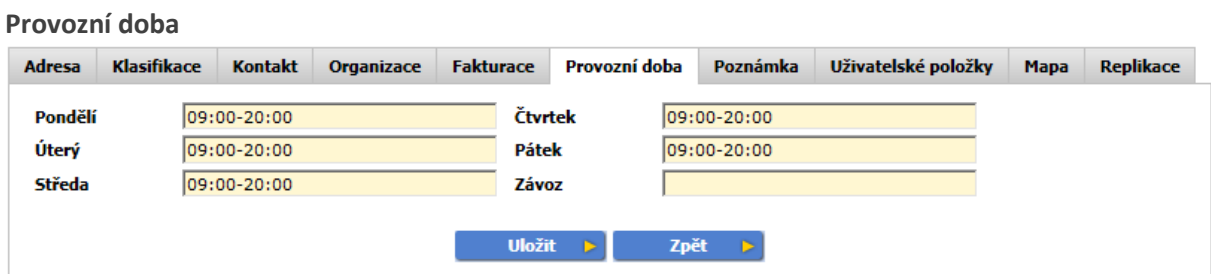

Zde zadejte provozní dobu pro jednotlivé dny, do pole Závoz můžete zadat den i hodinu, pole je textové a je pouze omezeno 70 znaky.

#### **Poznámka**

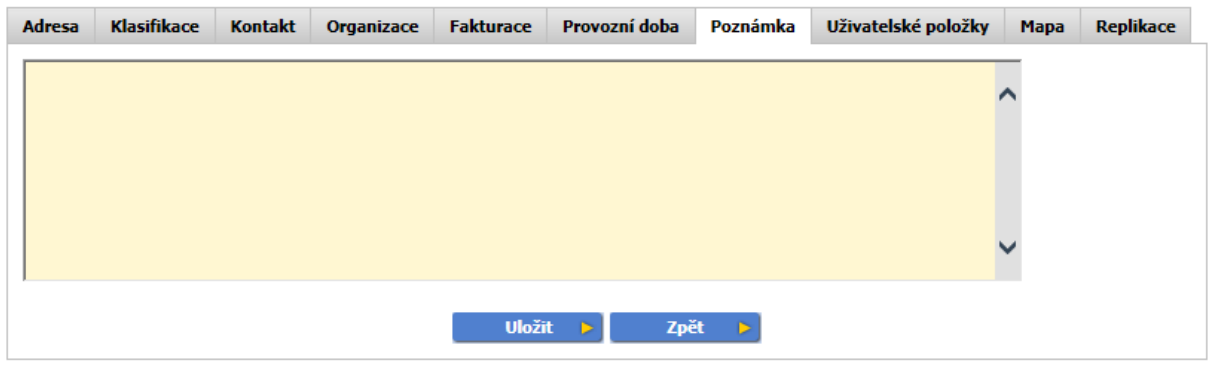

Do Poznámky lze poznamenat cokoliv, co potřebujete vědět o zákazníkovi.

#### **Uživatelské položky**

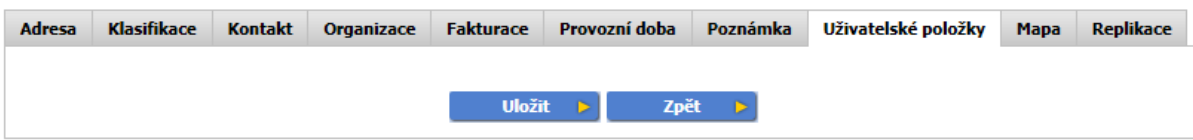

**Zde jsou zobrazena** pole, která lze nadefinovat v Administraci/Uživatelská pole.

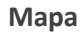

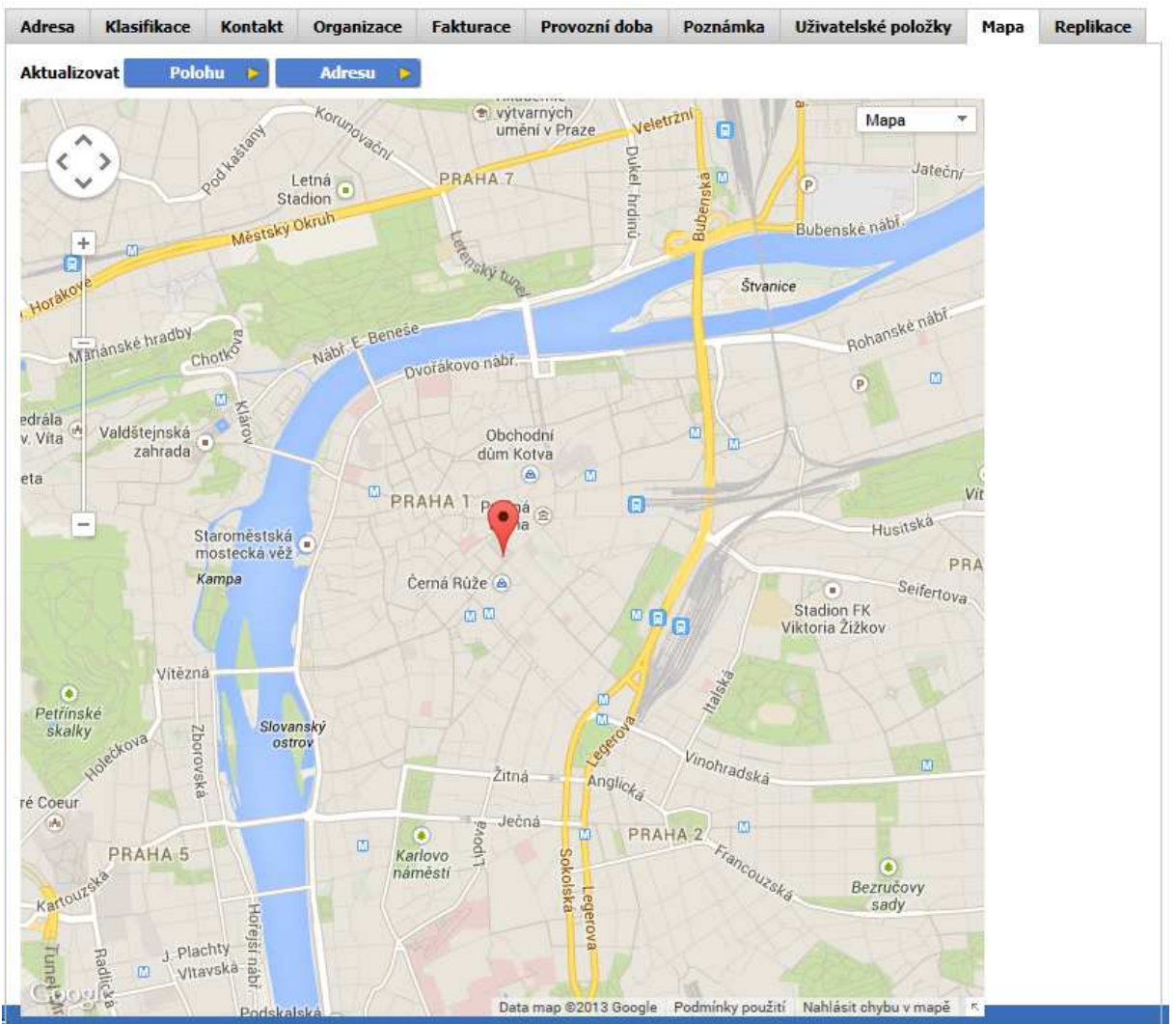

Mapa zobrazí zákazníka na mapě. Bod na mapě můžete přesunout na správné místo. Pokud změníte adresu, stiskem **Aktualizovat Polohu** se značka nastaví podle adresy, stiskem **Aktualizovat Adresu** se nastaví adresa podle aktuální pozice značky.

#### **Replikace**

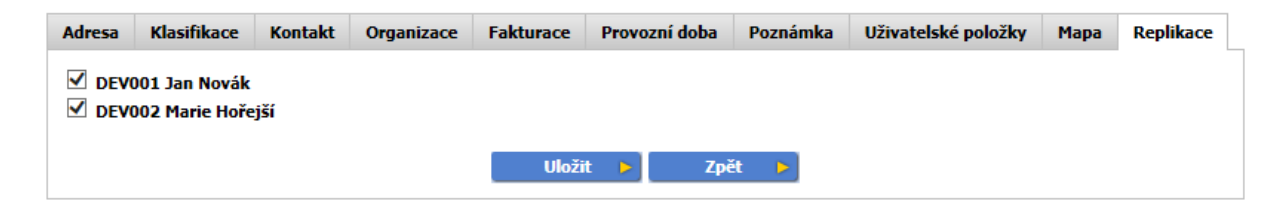

Replikace se zobrazí jen tehdy, pokud se záznam posílá na více zařízení. Jejím prostřednictvím lze upřesnit, kam se má záznam poslat.

## **Prodejní listing**

Umožňuje sledovat a organizovat zákazníky v obchodních řetězcích.

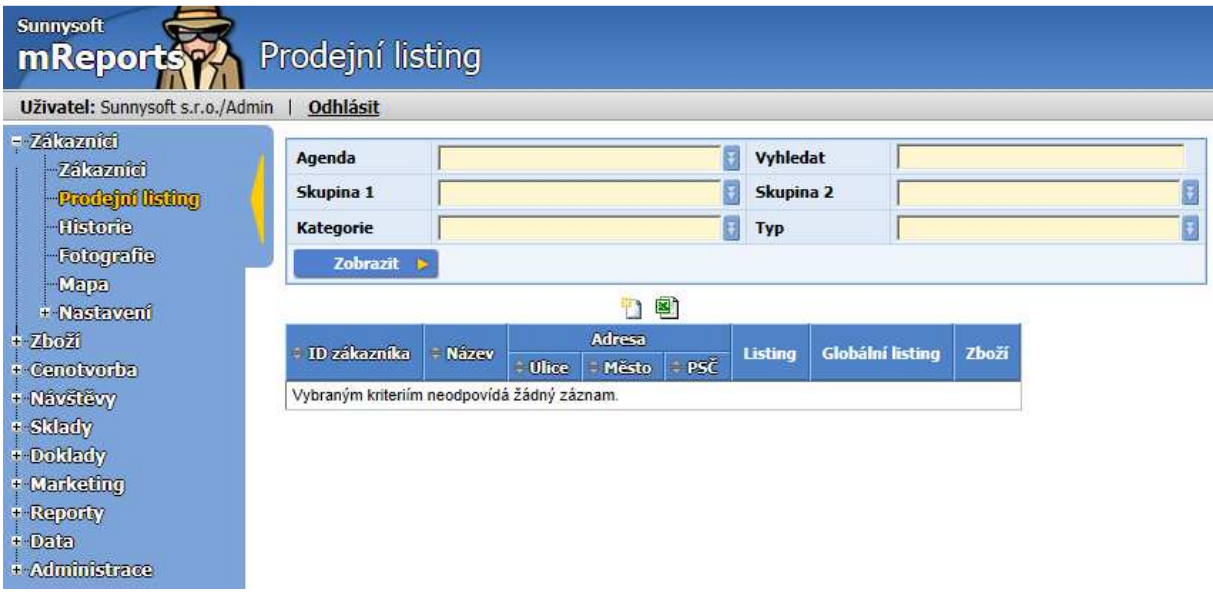

## **Historie**

Umožňuje sledovat aktivity OZ u zákazníků.

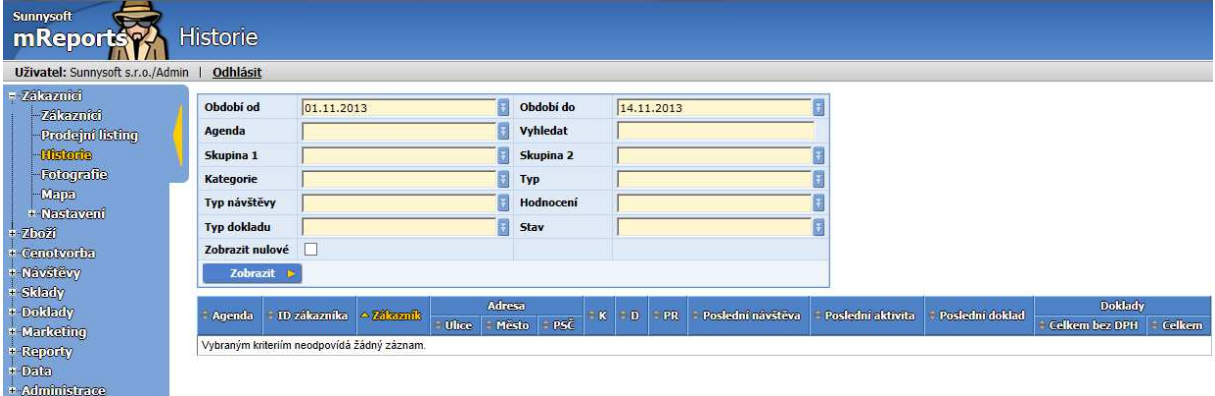

Zobrazí historii činností zákazníka ( návštěv, demonstrací a prodeje). V historii lze vyhledávat podle následujících kritérií:

- **Období od, do** zvolte požadované období
- **Agenda**
- **Vyhledat** vyhledá podle ID zákazníka, Názvu, Ulice a Města
- **Skupina 1, 2**
- **Kategorie**
- **Typ**
- **Typ návštěvy**
- **Hodnocení**
- **Typ dokladu**
- **Stav**

V zobrazené tabulce se vyskytují sloupce **K, D, PR**.

- **K** vyjadřuje počet návštěv ve zvoleném období
- **D** počet demonstrací ve zvoleném období
- **PR** počet prodejů ve zvoleném období

## **Fotografie**

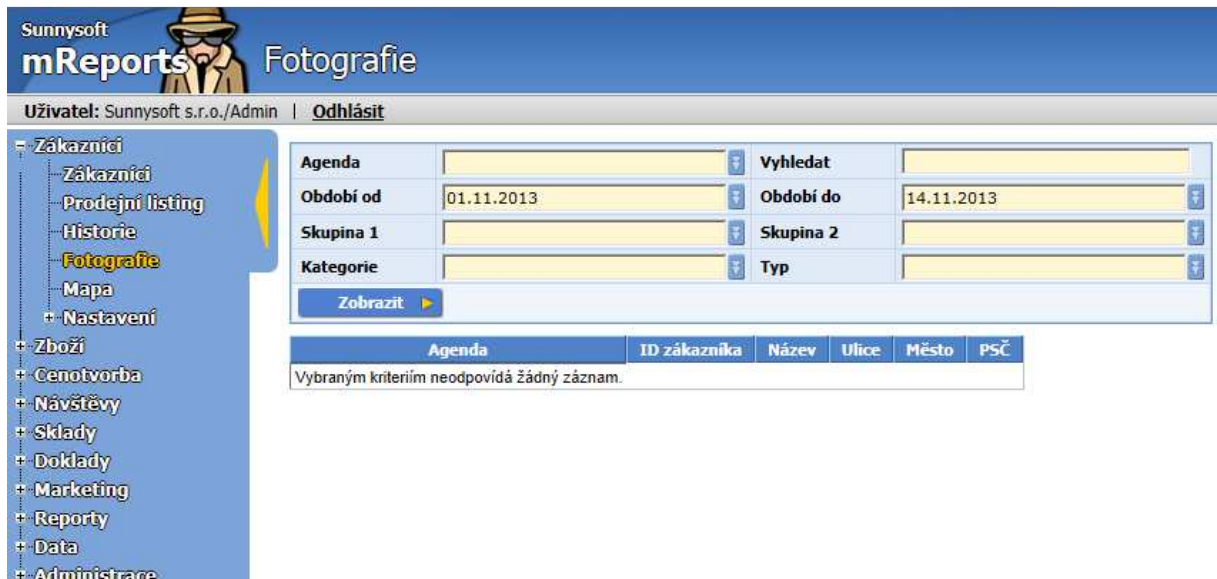

Zobrazí fotografie zboží pořízené při návštěvě jednotlivých zákazníků. Ve fotografiích lze vyhledávat podle následujících kritérií:

- **Agenda**
- **Vyhledat** vyhledá podle ID zákazníka, Názvu, Ulice a Města
- **Období od, do** zvolte požadované období
	- **Skupina 1, 2**
	- **Kategorie**
	- **Typ**

Kliknutím na fotografii zobrazíte detail, šipkou po směru či proti směru hodinových ručiček můžete fotografií otáčet a také si ji můžete kamkoliv uložit.

## M**apa**

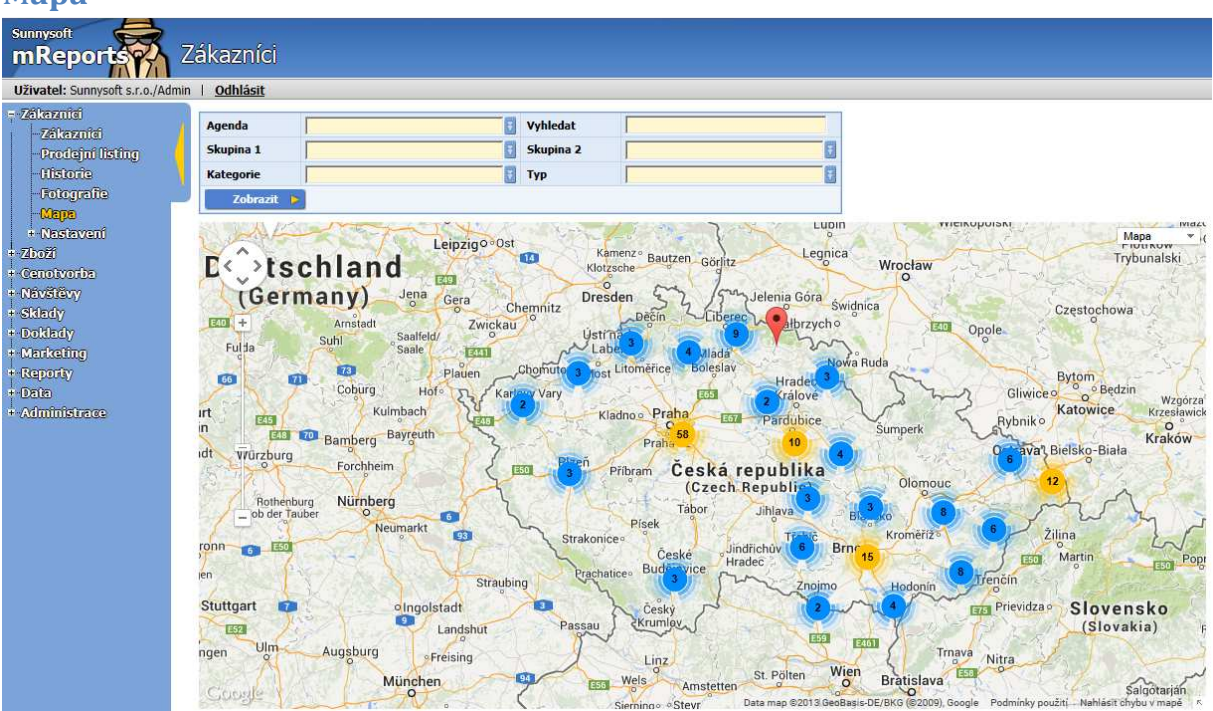

Zobrazí zákazníky, kteří mají zaměřenou pozici, na mapě. Na mapě lze vyhledávat podle následujících kritérií:

- **Agenda**
- **Vyhledat** vyhledá podle ID zákazníka, Názvu, Ulice a Města
- **Skupina 1, 2**
- **Kategorie**
- **Typ**

Pozici zákazníka lze změnit v detailu zákazníka, je možné ji nastavit i na PDA. Pokud se zákazník objeví na mapě při vyhodnocení návštěv a nemá uloženou pozici, tak se tato dohledá podle adresy. Snažte se proto vyplňovat adresy zákazníků správnými a úplnými údaji (nepoužívejte zkratky), jinak nemusí být dohledání podle adresy správné.

## **Nastavení**

Zde lze vytvořit číselníky pro položky zákaznické karty Skupina 1, Skupina 2, Kategorie, Typ.

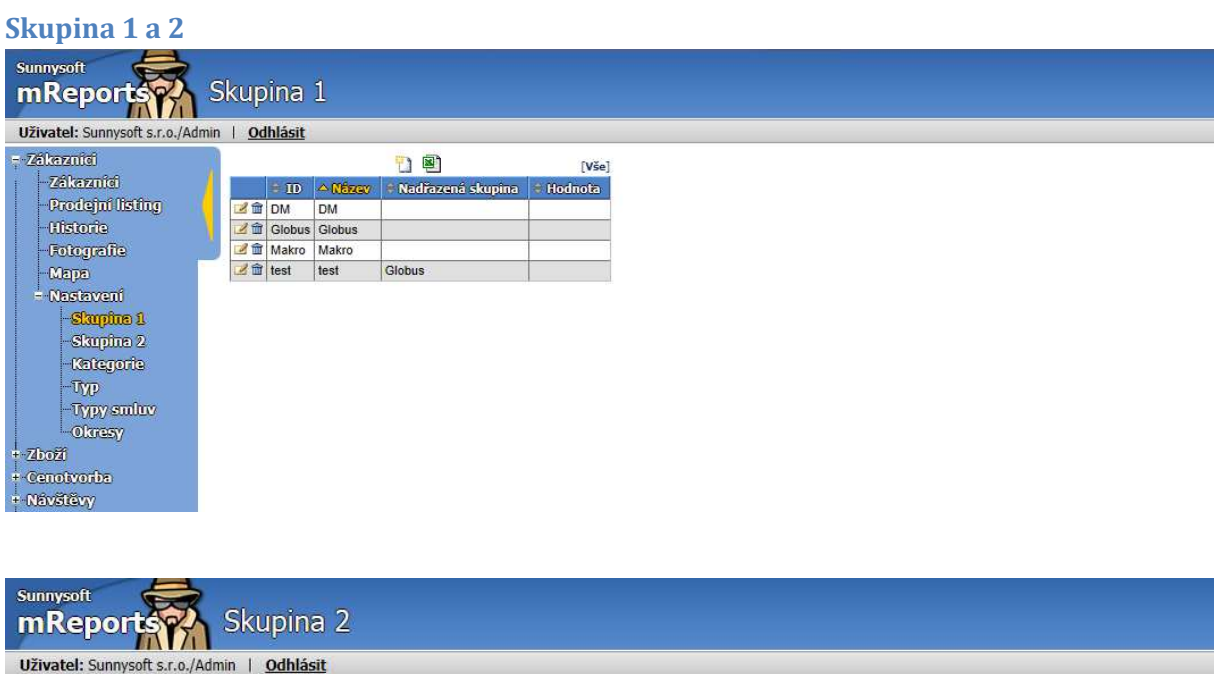

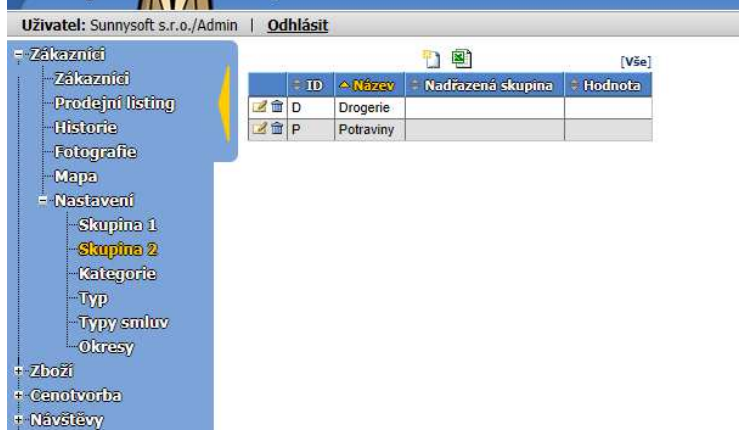

Skupiny jsou nezávislé a mohou být víceúrovňové.

- **ID** obsahuje jednoznačný identifikátor skupiny. Je dobré mít jej shodný s identifikátorem ve vašem účetnictví
- **Název** jednoznačný název skupiny
- **Nadřazená skupina** slouží pro lepší organizaci záznamů, při filtrování se zobrazí všechny záznamy ze všech podřízených skupin. Nadřazená skupina může být jakákoliv skupina, ale v posloupnosti skupin se nesmí vyskytovat jedna skupina vícekrát
- **Hodnota -** lze zadat parametr pro vyhodnocení

#### **Kategorie**

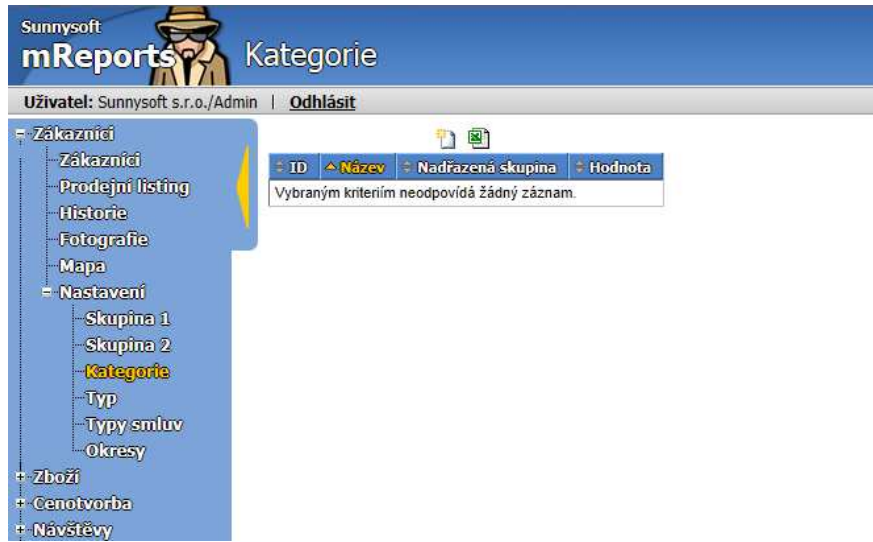

I Kategorie je nezávislá a může být víceúrovňová.

- **ID** obsahuje jednoznačný identifikátor skupiny. Je dobré mít jej shodný s identifikátorem ve vašem účetnictví
- **Název** jednoznačný název skupiny
- **Nadřazená skupina**  slouží pro lepší organizaci záznamů, při filtrování se zobrazí všechny záznamy ze všech podřízených skupin. Nadřazená skupina může být jakákoliv skupina, ale v posloupnosti skupin se nesmí vyskytovat jedna skupina vícekrát
- **Hodnota**  lze zadat parametr pro vyhodnocení

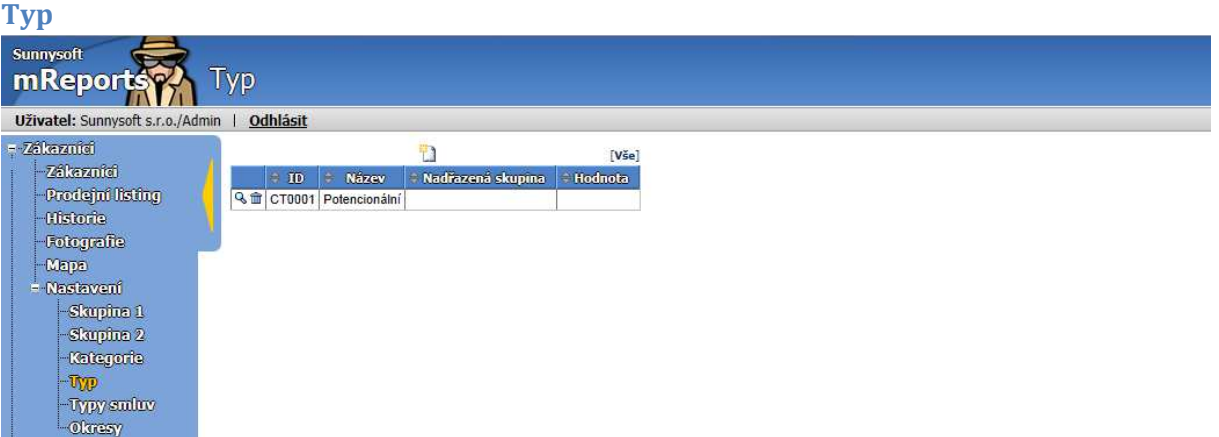

Podle Typu může mít zákazník nastavena různá uživatelská pole.

- **ID** obsahuje jednoznačný identifikátor skupiny. Je dobré mít jej shodný s identifikátorem ve vašem účetnictví
- **Název** jednoznačný název skupiny
- **Nadřazená skupina** slouží pro lepší organizaci záznamů, při filtrování se zobrazí všechny záznamy ze všech podřízených skupin. Nadřazená skupina může být jakákoliv skupina, ale v posloupnosti skupin se nesmí vyskytovat jedna skupina vícekrát
- **Hodnota** lze zadat parametr pro vyhodnocení

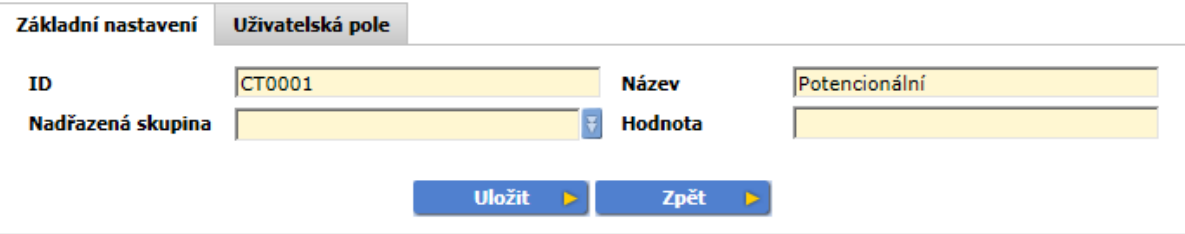

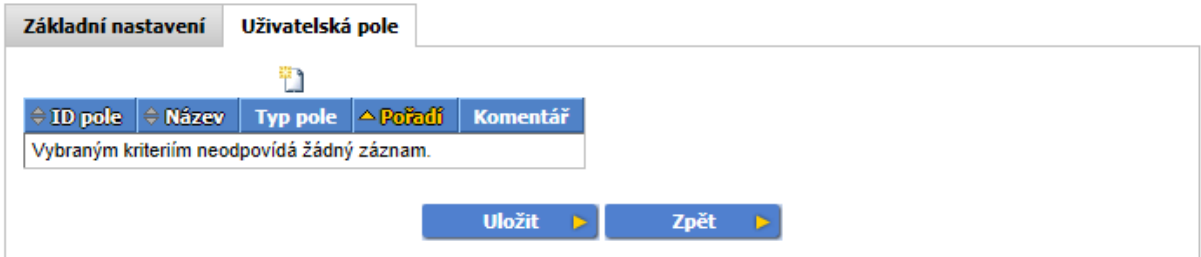

Ikonka umožňuje zadat nové uživatelské pole.

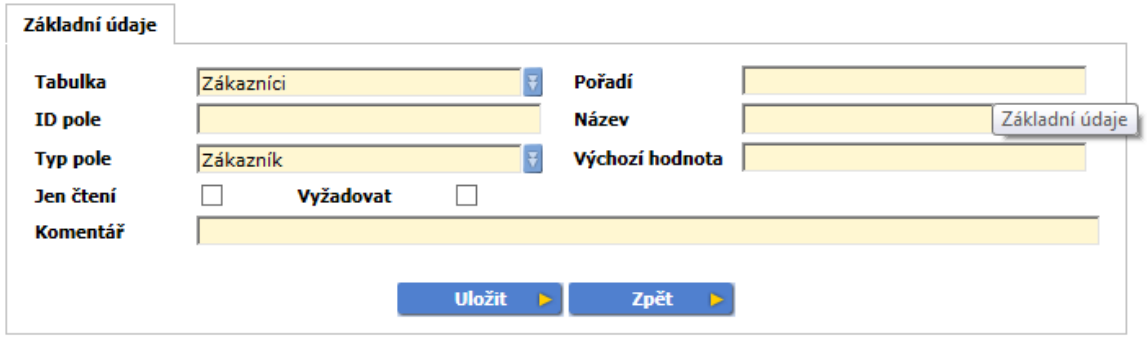

**Uživatelská pole** slouží pro sledování vlastních údajů ( např. druhotného umístění). Požadujete-li sledovat vlastní údaje, definujte je.

- **Tabulka** zvolte tabulku, do které se má pole doplnit
- **Pořadí**  pořadí pole
- **ID pole** jednoznačný identifikátor pole
- **Název** jednoznačný název, jméno pole
- **Typ pole** zvolte typ pole
	- o **Zákazník** vyberte, jedná-li se o kartu Zákazníka
	- o **Sklad**  výběr jednoho ze Skladů
	- o **Zboží** výběr karty Zboží
	- o **Ceník** výběr příslušného ceníku z karty Cenotvorba/Ceníky
	- o **Doklad**  výběr dokladu z karty Doklady
	- o **Návštěva** výběr z karty Návštěvy
	- o **Ano/Ne** zvolíte vybranou variantu
	- o **Výběr** výběr z více možností
	- o **Datum** zvolíte datum
	- o **Desetinné číslo** varianta pro číslo s desetinnými místy
	- o **Celé číslo** varianta pro celé číslo
	- o **Text** libovolný text
- o **Čas** časový údaj
- o **Soubor** odkazuje na externí soubor
- **Výchozí hodnota** nový záznam se vyplní těmito výchozími hodnotami
- **Jen čtení** uživatelské pole je jen pro čtení
- **Vyžadovat** vyžaduje, aby bylo uživatelské pole zadáno
- **Komentář** doplňte vlastní komentář

#### **Okresy**

Okresy slouží jako doplňující informace k adrese zákazníka. Můžete naimportovat okresy české nebo slovenské, nebo si vytvořit vlastní rozdělení regionů, např. podle obchodních zástupců. Při importu připravených okresů budou zákazníci zařazení do okresů podle příslušných PSČ. Databáze českých a slovenských okresů vychází ze zdrojových dat České nebo Slovenské pošty.

• **Seznam** – seznam okresů

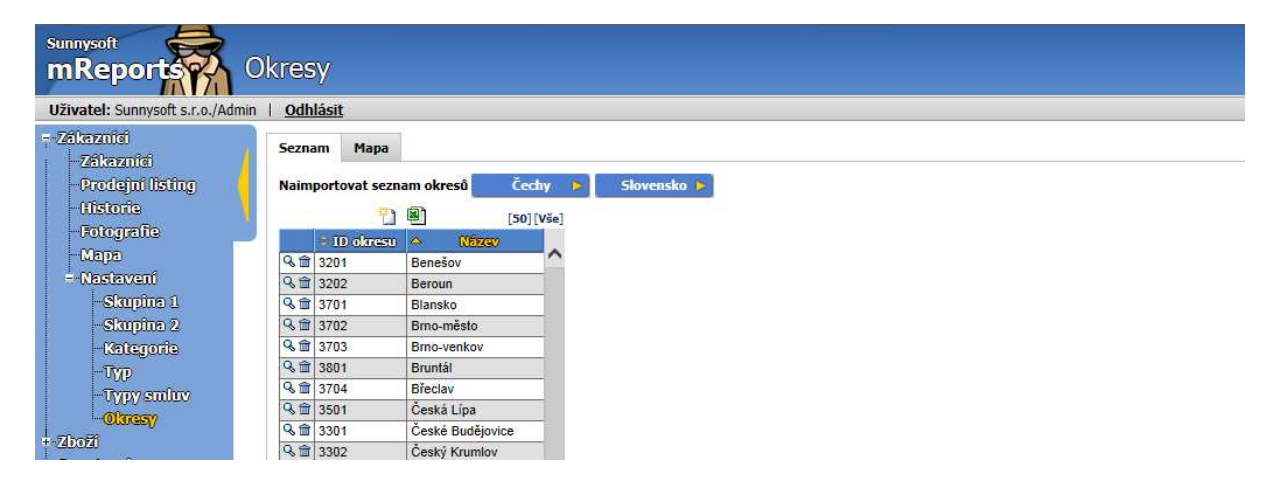

• **Mapa -** zobrazí zvolený okres na mapě. Pokud požadujete vlastní mapu, můžete si ji zde nahrát, přepíšete tím tak mapu stávající i umístění okresů. Po nahrání mapy je třeba označit v detailu okresu umístěné všech okresů.

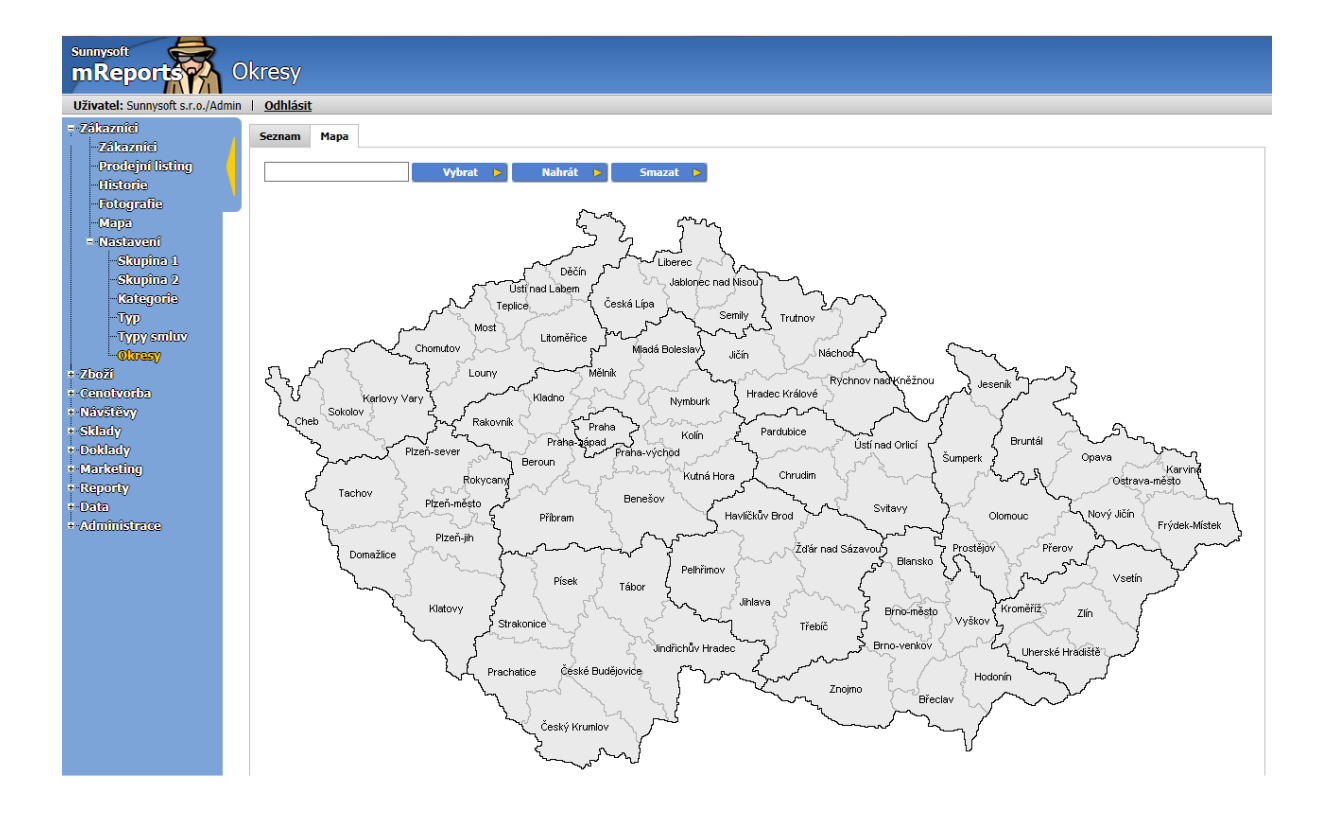

• **Detail okresu –** vyplňte ID a název okresu. Pokud používáte vlastní rozdělení s mapou, klikněte na zvolené místo v mapě, kde se okres nachází. Území okresu musí být ze všech stran ohraničené plnou čarou, značku okresu umístěte do středu.

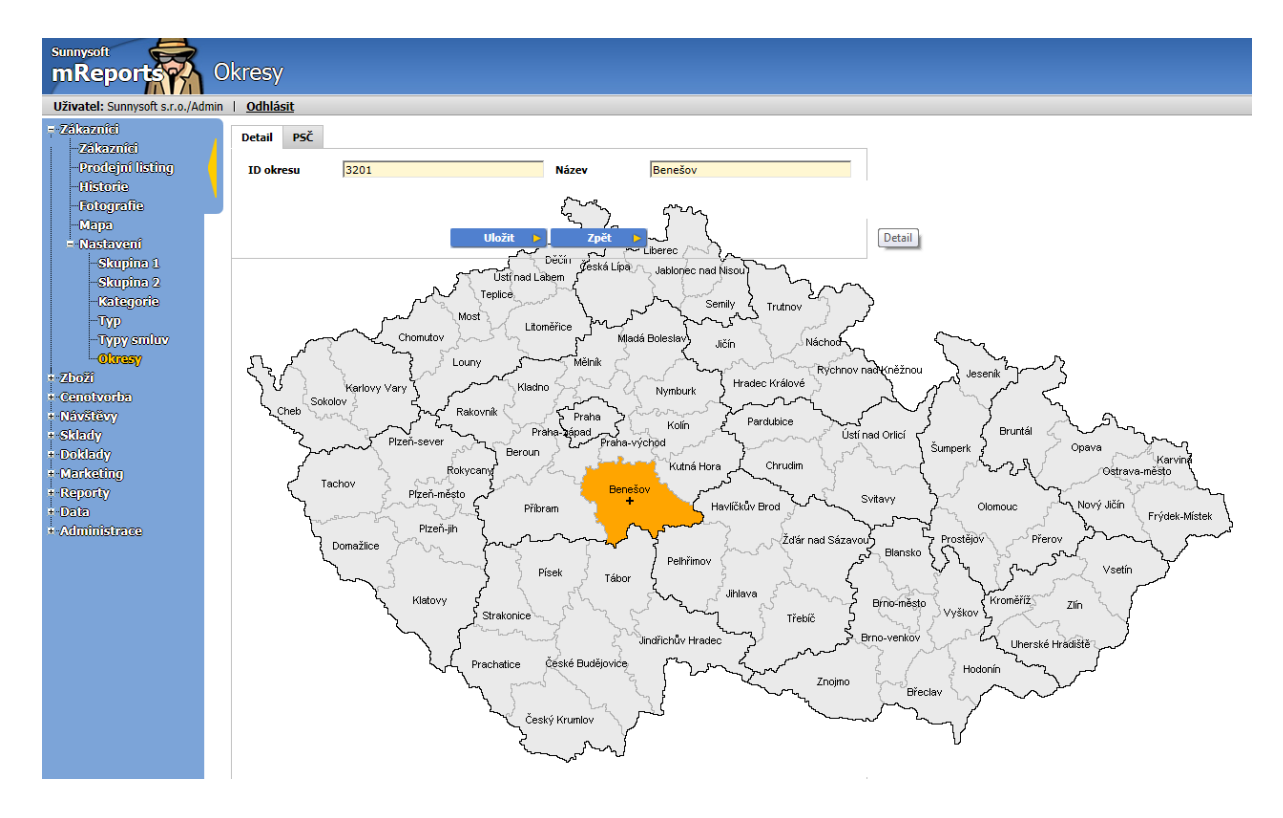

• **PSČ** - v záložce PSČ budou zobrazena všechna PSČ, která spadají do daného okresu. Při vyhodnocení prodejů podle regionů budou zákazníci bez zadaného okresu zařazeni podle tohoto seznamu

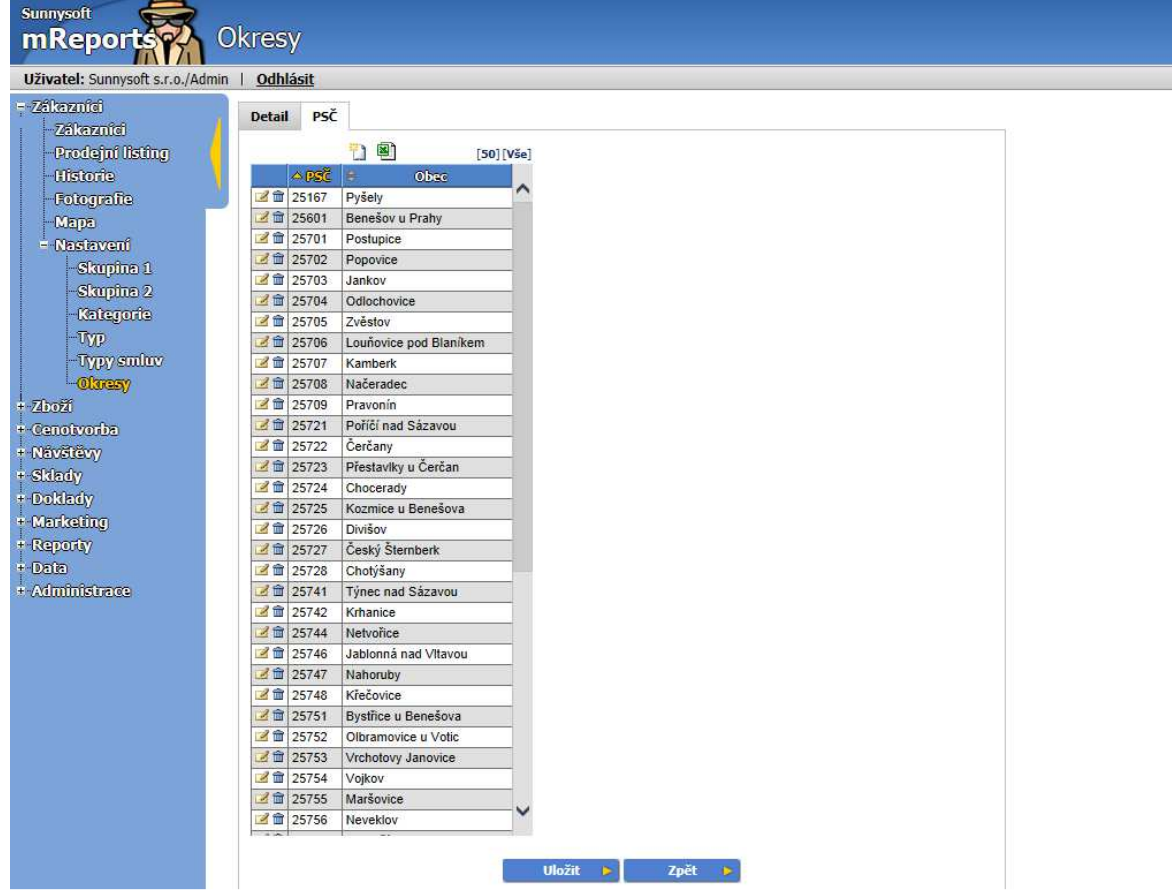

## **Zboží**

## **Zboží**

Umožňuje správu produktového portfolia, přičemž každý produkt může mít vyplněno rozsáhlé množství parametrů v kartě zboží. Zboží uvedeno v tomto seznamu slouží k prodeji, pokud chcete ke zboží sledovat marketingové údaje, musíte ho definovat v menu Marketing/Produkty (viz záložka Marketing).

Pro lepší přehled lze nastavit jednotlivé filtry:

- **Vyhledat** lze vyhledat podle ID produktu, Názvu, Poznámky, Čárového kódu
- **Skupina 1**
- **Skupina 2**
- **Skupina 3**
- **Skupina 4**

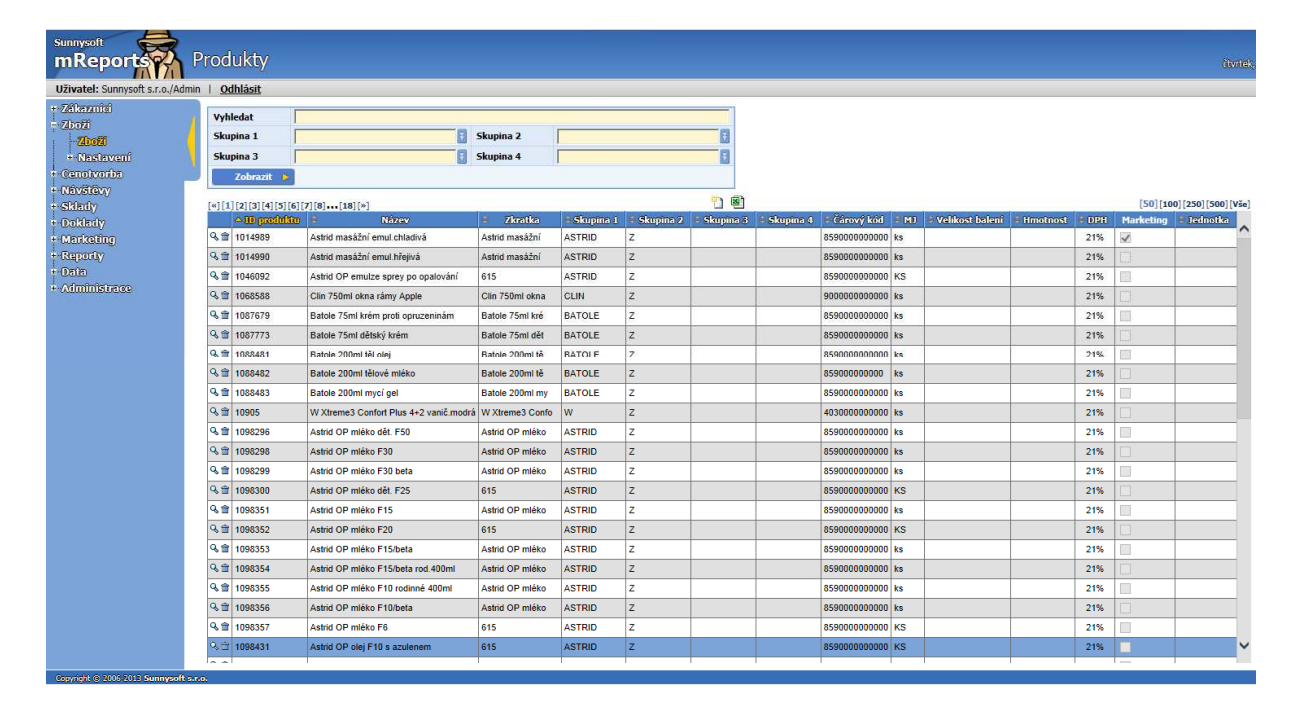

Kliknutím na detail zboží zobrazíte níže uvedenou tabulku.

#### **Detail**

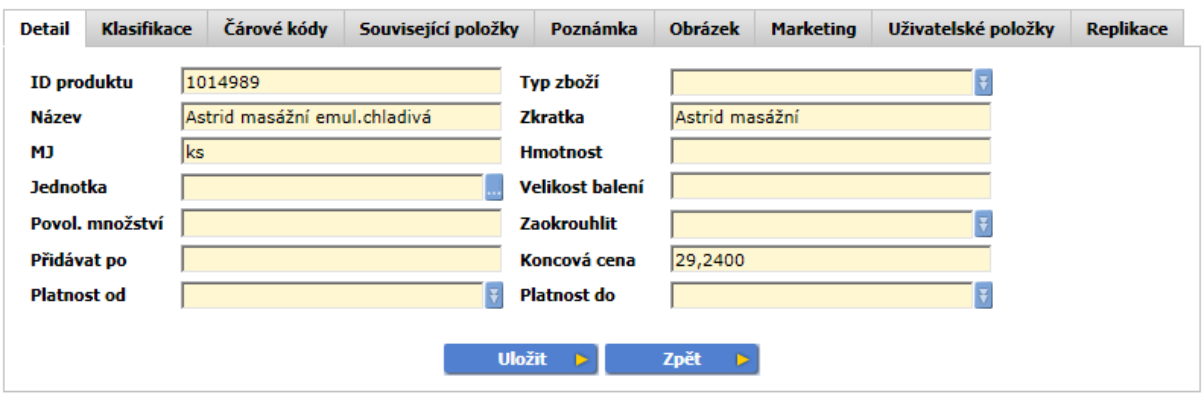

- **ID produktu** obsahuje jednoznačný identifikátor zboží. Je dobré mít jej shodný s identifikátorem ve vašem účetnictví. Při změně ID se přečíslují všechny návazné záznamy. Před a po změně ID doporučujeme provést komunikaci všech zařízeni.
- **Typ zboží** v nabídce si lze zvolit:
	- o **Sériová čísla** každý kus má své sériové číslo
	- o **Šarže** číselný kód, stejný pro všechny výrobky vyrobené z jedné dávky, expirace je volitelná, nemusí se evidovat vždy
	- o **Ignorovat sklad** proběhne pouze kontrola celkového množství, jednotlivá sériová čísla nebo šarže mohou být vyskladněny do mínusu
	- o **Kategorie** typ zboží, slouží k filtrování v seznamu zboží v dokladu. Např. prodej pohlednic, karta zboží pohlednice 10x15 cm je označena jako kategorie. Pohlednice mají různé motivy, ty pak mají základní kartu zadanou jako jednotku. V dokladu je nastaveno, že se prodává jen zboží, ne kategorie. V ceníku je cena stejně velkých pohlednic s různými motivy zadaná pouze pro kategorii.
	- o **Služba** položka, která se neeviduje na skladě, např. práce.
	- o **Set** sada skládající se z více položek.
	- o **Makrokarta** sada, která se po přidání do dokladu nahradí svými položkami.
	- o **Související zboží** související položky se přidají do dokladu spolu s původní položkou, např. obaly.
- **Název** jméno
- **Zkratka** zkrácený název
- **MJ** měrná jednotka, např. ks, bal, pal.
- **Hmotnost** hmotnost v kg
- **Jednotka** vazba mezi jednotlivými velikostmi balení. Je základní kus, krabice, paleta. Jednotka krabice je kus a množství v jednotce třeba 6. Jednotka palety je krabice a množství v jednotce třeba 120. Pak je možné mít zadanou cenu jen pro kusy a údaje pro krabici a paletu se dopočítají podle poměrů.
- **Velikost balení** vztaženo k jednotce
- **Povol. množství** pokud je balení např. po 12 kusech a požadujete-li prodej celého balení, zadáte 12. Chcete-li balení rozdělit na třetinu, zadáte 4;8;12. Poslední číslo se pak automaticky násobí tj. 12, 24, 36 atd.
- **Zaokrouhlit automaticky** zaokrouhluje samo, **varovat** zeptá se, jak zaokrouhlit, směr zaokrouhlení se určuje v povoleném množství, **nepovolit** - nepovolí zadat nezaokrouhlené množství
- **Přidávat po** po výběru zboží automaticky naskočí tato hodnota, platí i pro sejmutí čárového kódu. Pokud pole není vyplněné, přidává se po 1.
- **Koncová cena** pouze informativní údaj, s touto cenou se nepracuje při oceňování zboží v dokladech, většinou doporučená koncová cena nebo základní velkoobchodní cena bez DPH
- **Platnost od, do** používá se u sezónního zboží. Pro každý typ dokladu lze povolit zboží před platností – předobjednávka, nebo po platnosti – vratka.

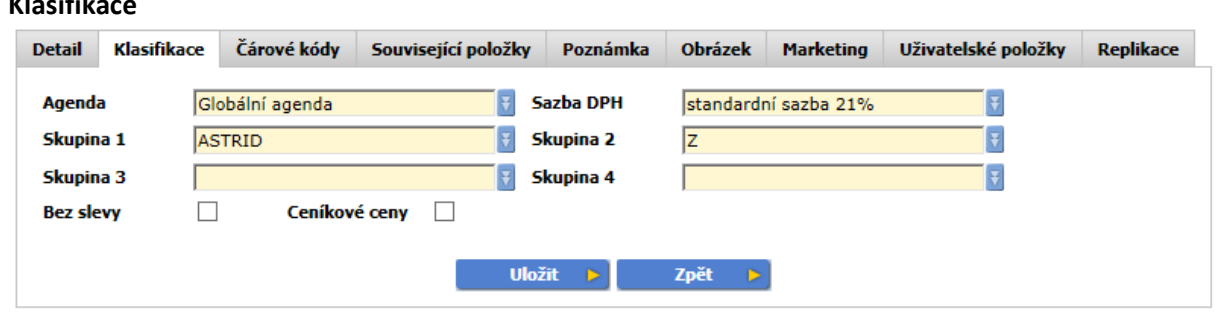

#### **Klasifikace**

#### **V Klasifikaci lze definovat pole:**

- **Agenda** je množina dat. Většinou jedna agenda odpovídá jednomu uživateli ( obchodnímu zástupci). Tato agenda se posílá na příslušný telefon. Globální agenda znamená, že patří všem uživatelům.
- **Sazba DPH** lze vybrat mezi standardní sazbou 21%, sníženou 15% a bez daně 0%. Lze definovat v Nastavení.
- **Skupina 1,2,3,4** nastavení skupiny zboží. Každá skupina je nezávislá a může být víceúrovňová. U skupiny 1 a 2 lze nastavit obarvení seznamu zboží. Skupiny lze definovat v Nastavení/Skupina 1,2,3,4.
- **Bez slevy** na zboží není možné poskytnout slevu.
- **Ceníkové ceny** cenu zboží není možné upravit ručně.

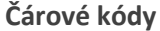

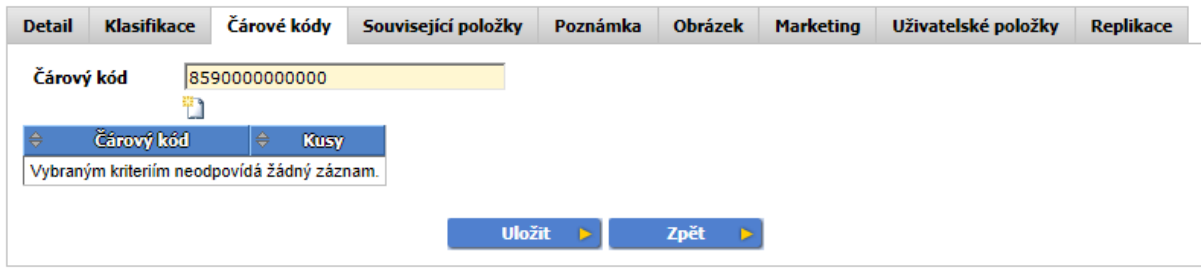

Ikonka U umožňuje zadat nový čárový kód.

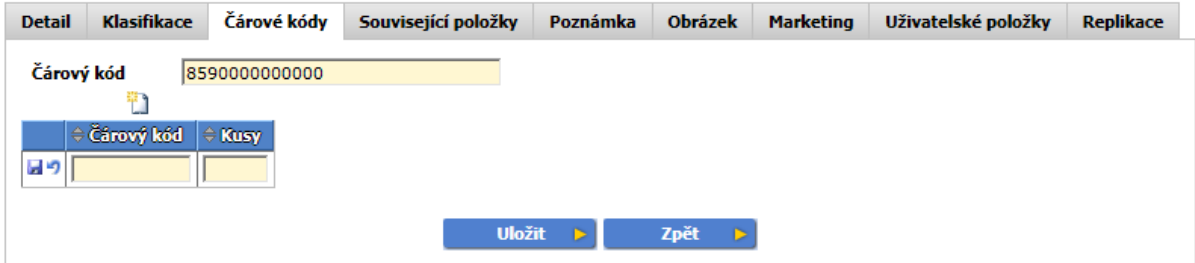

- **Čárový kód** sem zadejte čárový kód pro daný produkt
- **Kusy**  zadejte množství v MJ, které se automaticky přidá po načtení tohoto kódu

Do tabulky lze doplnit další čárové kódy včetně množství. Např. na velké krabici může být jiný kód, tak se po naskenování krabice přidá rovnou množství, které je uvnitř. Nebo některé zboží může mít více typů kódu např. EAN 13 nebo EAN 8. Pokud je množství prázdné, nebo 0, tak se automaticky přidá 1.

#### **Související položky**

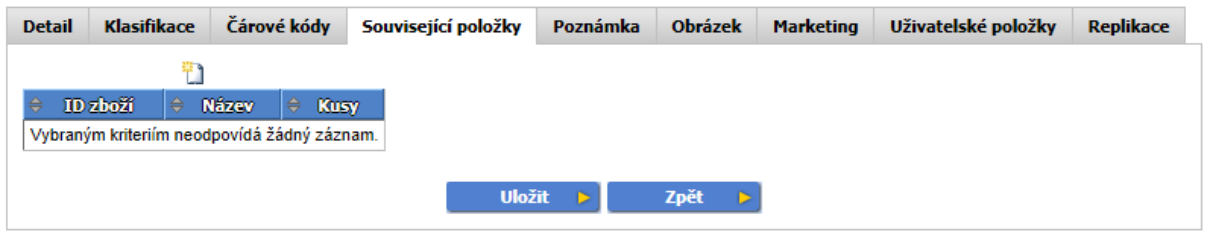

Související položky jsou položky sady, makrokarty (sady, které se po přidání do dokladu nahradí svými položkami) nebo související zboží (související položky se přidají do dokladu spolu s původní položkou, např. obaly).

#### **Poznámka**

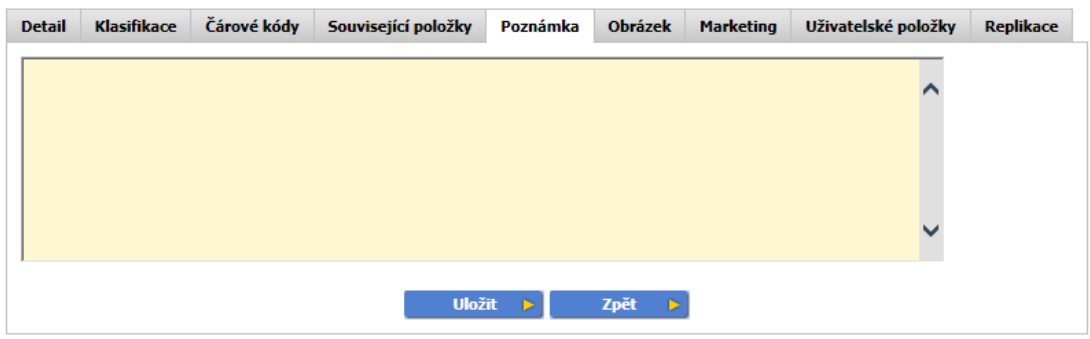

Zde máte možnost poznamenat cokoliv, co potřebujete vědět o zboží.

#### **Obrázek**

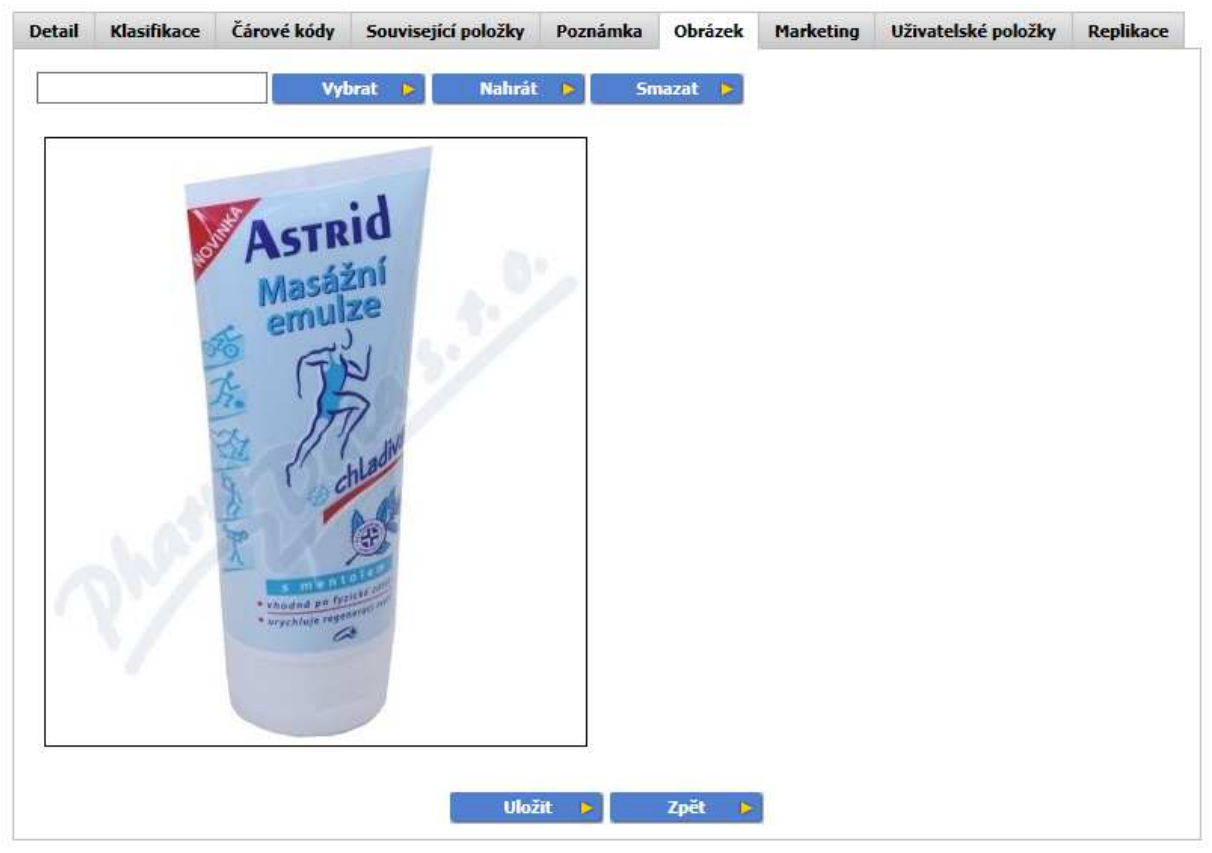

Pro daný produkt můžete nahrát obrázek. Pokud jej nahrajete, uloží se ihned i bez stisknutí tlačítka uložit.

#### **Marketing**

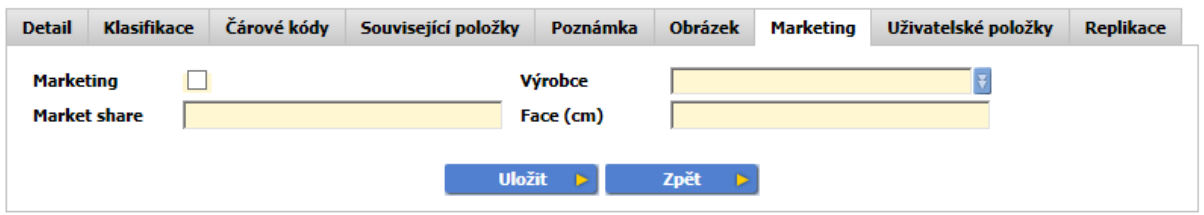

#### **V tabulce Marketing můžete definovat pole:**

- pokud zatrhnete pole **Marketing**, tak se zboží zkopíruje do menu seznamu marketingových produktů (Marketing/ Produkty), další údaje můžete nastavit i odsud. Změny názvu a skupin se automaticky kopírují při jejich změně do marketingového produktu.
- **Market share** je cílový podíl, který má toto zboží na trhu ve své kategorii v %.
- **Face (cm)** velikost místa v regále, které je potřeba k tomu, aby se tam zboží vešlo, tedy šířka obalu, pokud se zboží umístí tak, aby byla čitelná etiketa.

## **Uživatelské položky**

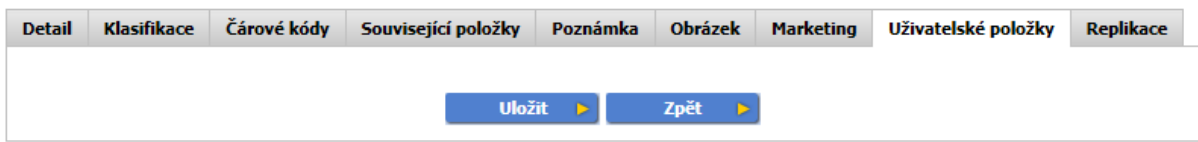

Zobrazí pole, která lze nadefinovat v Administraci/Uživatelská pole.

#### **Replikace**

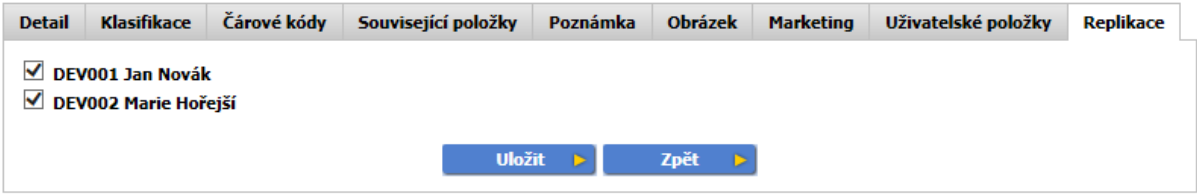

Replikace se zobrazí vždy, pokud se záznam posílá na více zařízení. Lze upřesnit, kam se má záznam poslat.

## **Nastavení**

Zde lze vytvořit číselníky pro položky zákaznické karty Skupina 1, Skupina 2, Skupina 3, Skupina 4.

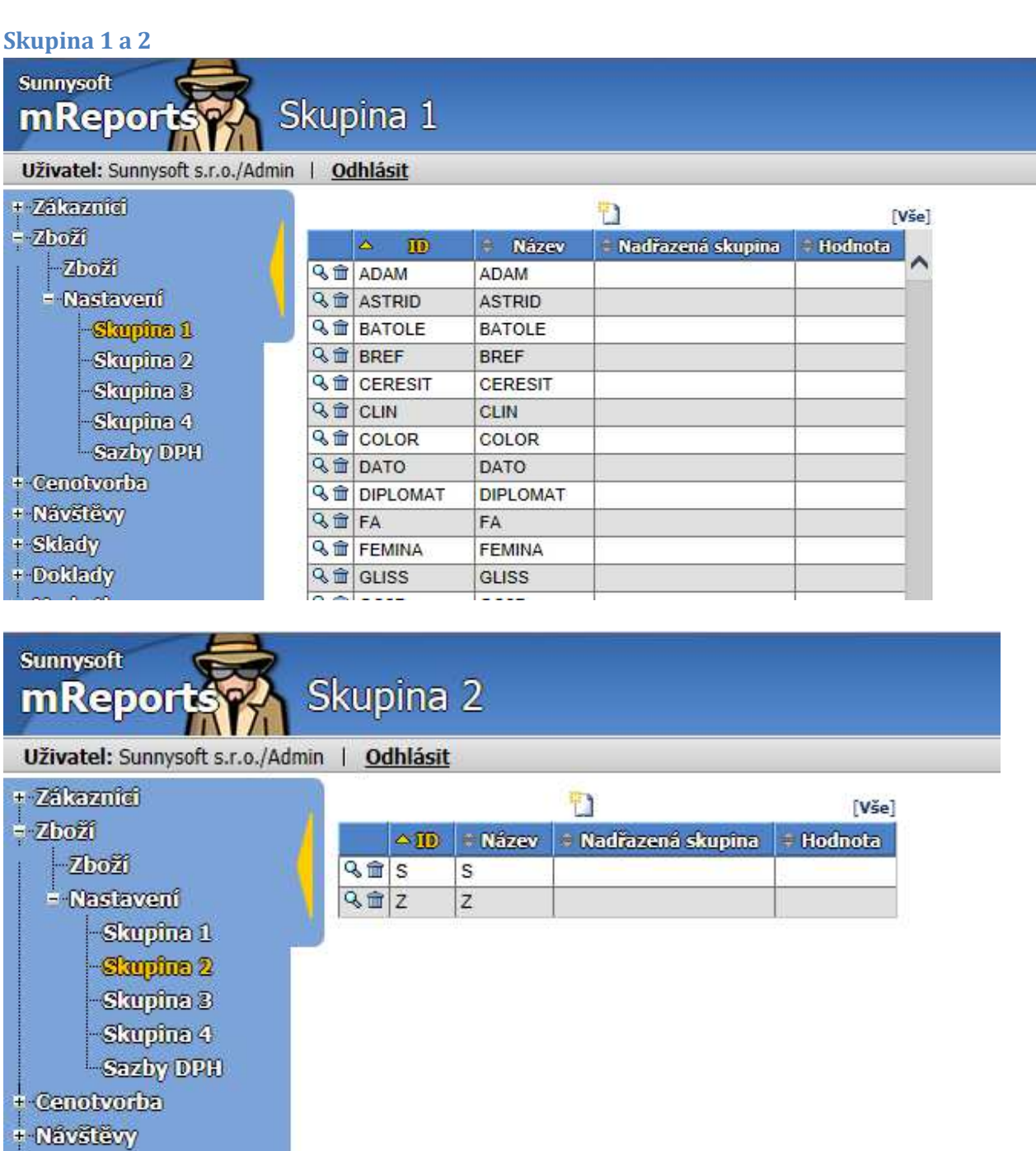

Skupiny jsou nezávislé a mohou být víceúrovňové, u skupin 1 a 2 lze nastavit obarvení seznamu zboží.

- **ID** obsahuje jednoznačný identifikátor skupiny. Je dobré mít jej shodný s identifikátorem ve vašem účetnictví.
- **Název** jednoznačný název skupiny.
- **Nadřazená skupina** slouží pro lepší organizaci záznamů, při filtrování se zobrazí všechny záznamy ze všech podřízených skupin. Nadřazená skupina může být jakákoliv skupina, ale v posloupnosti skupin se nesmí vyskytovat jedna skupina vícekrát.
- **Hodnota** lze zadat parametr pro vyhodnocení.

Ikonkou <sup>Q</sup> si můžete prohlédnout detail libovolného záznamu a nastavit zde barvu textu a pozadí. Toto obarvení je možné sledovat pouze na PDA.

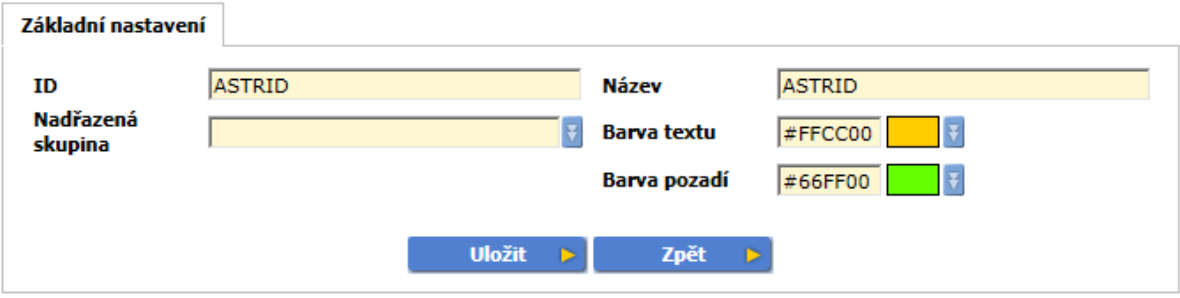

#### **Skupina 3 a 4**

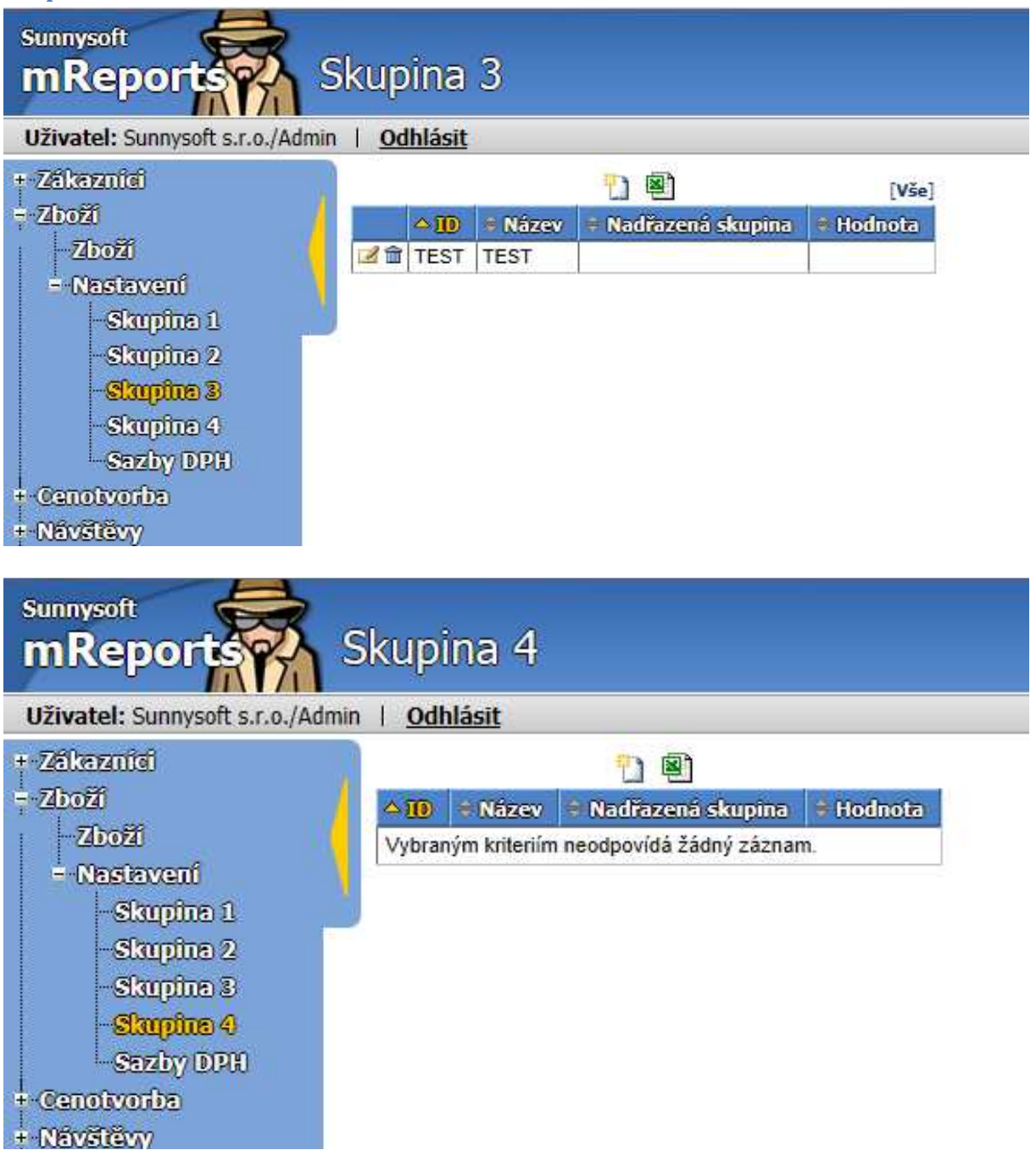

Skupiny jsou nezávislé a mohou být víceúrovňové.

- **ID** obsahuje jednoznačný identifikátor skupiny. Je dobré mít jej shodný s identifikátorem ve vašem účetnictví.
- **Název** jednoznačný název skupiny.
- **Nadřazená skupina** slouží pro lepší organizaci záznamů, při filtrování se zobrazí všechny záznamy ze všech podřízených skupin. Nadřazená skupina může být jakákoliv skupina, ale v posloupnosti skupin se nesmí vyskytovat jedna skupina vícekrát.
- **Hodnota** lze zadat parametr pro vyhodnocení.

#### **Sazby DPH**

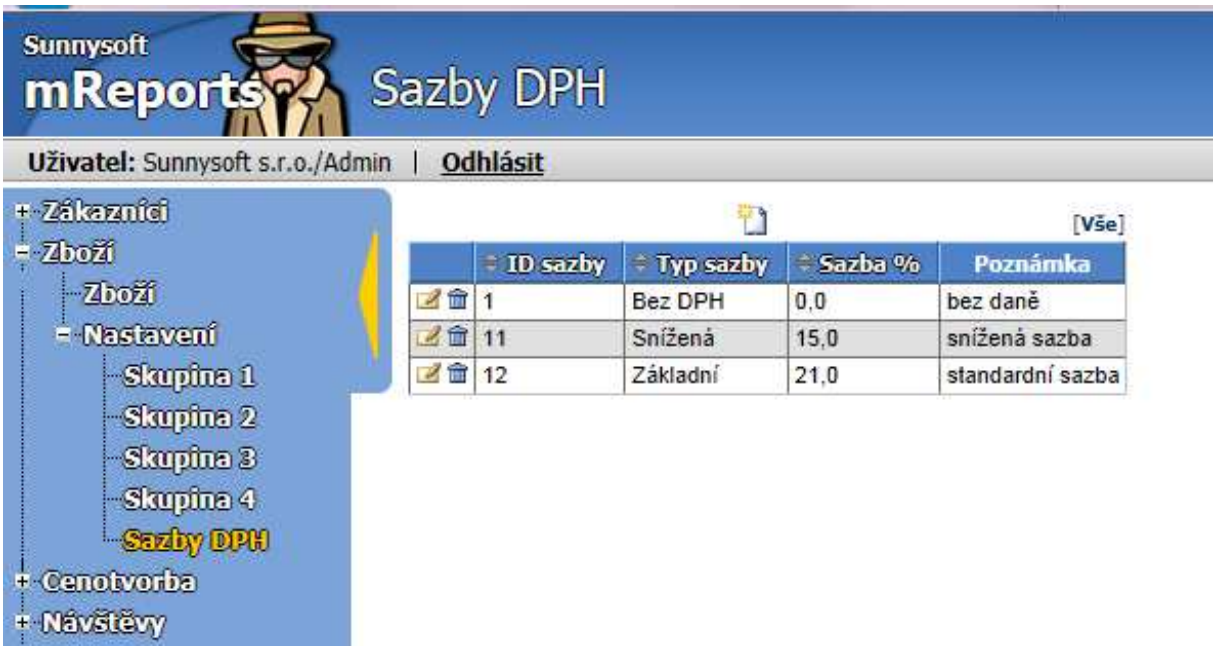

Úprava sazeb je prováděna automaticky, v závislosti na legislativních změnách a nedoporučujeme sazby měnit. Při zadávání nových sazeb se ID sazby mění vždy o 3 (např. u sazby snížené je ID 11, 14, 17 atd.) Definice nových sazeb se většinou provádí hromadně při změnách příslušné legislativy.

## **Cenotvorba**

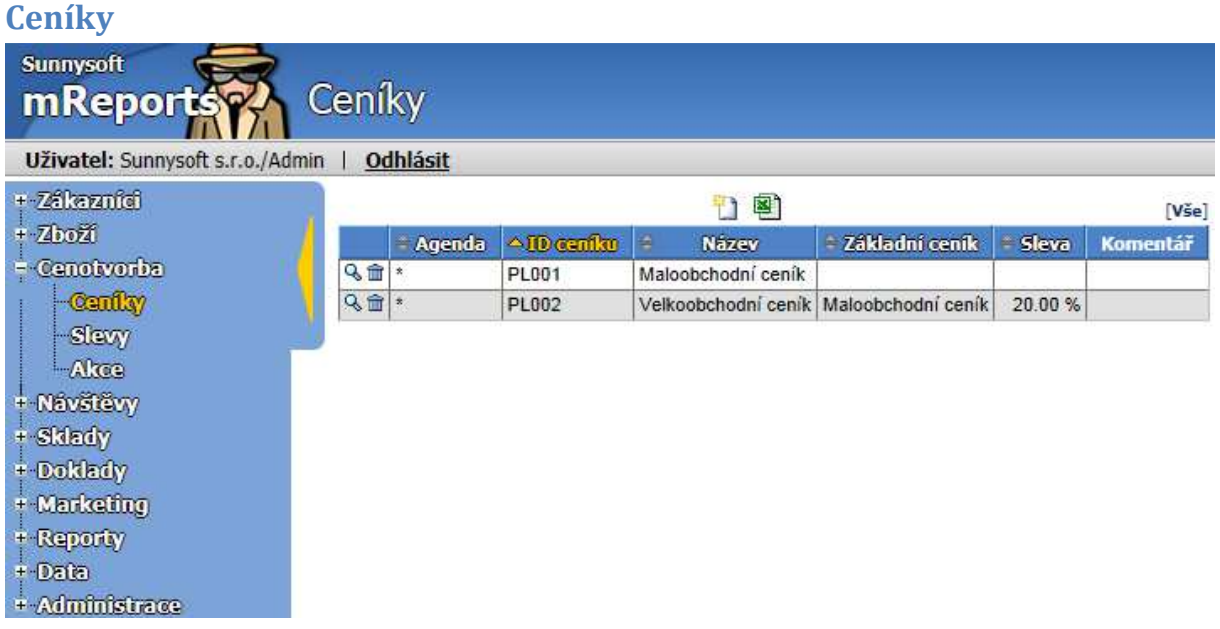

Další ceníky si můžete vytvářet pomocí ikonky

Zadání identifikačních parametrů provedete kliknutím na požadovaný ceník.

#### **Detail**

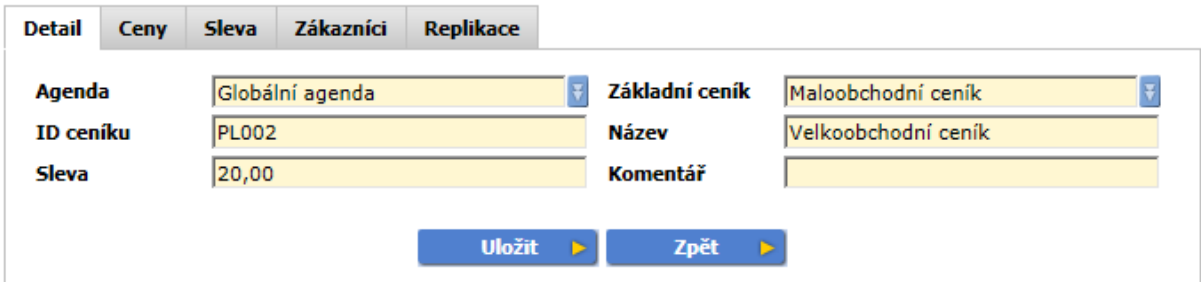

- **Agenda** je množina dat. Většinou jedna agenda odpovídá jednomu uživateli (obchodnímu zástupci). Tato agenda se posílá na příslušný telefon. Globální agenda znamená, že patří všem uživatelům.
- **Základní ceník** může být jakýkoliv ceník, ale v posloupnosti základních ceníků se nesmí vyskytovat jeden ceník vícekrát. Pokud zboží nemá definovanou cenu v tomto ceníku, cena se vyhledá v základním ceníku.
- **ID ceníku** obsahuje jednoznačný identifikátor mezi všemi ceníky
- **Název** jednoznačný název ceníku
- **Sleva** z ceny v základním ceníku, pokud zboží nemá definovanou cenu přímo v tomto ceníku
- **Komentář** vlastní poznámky

Po vytvoření ceníku v něm můžete nastavovat ceny zboží.

#### **Ceny**

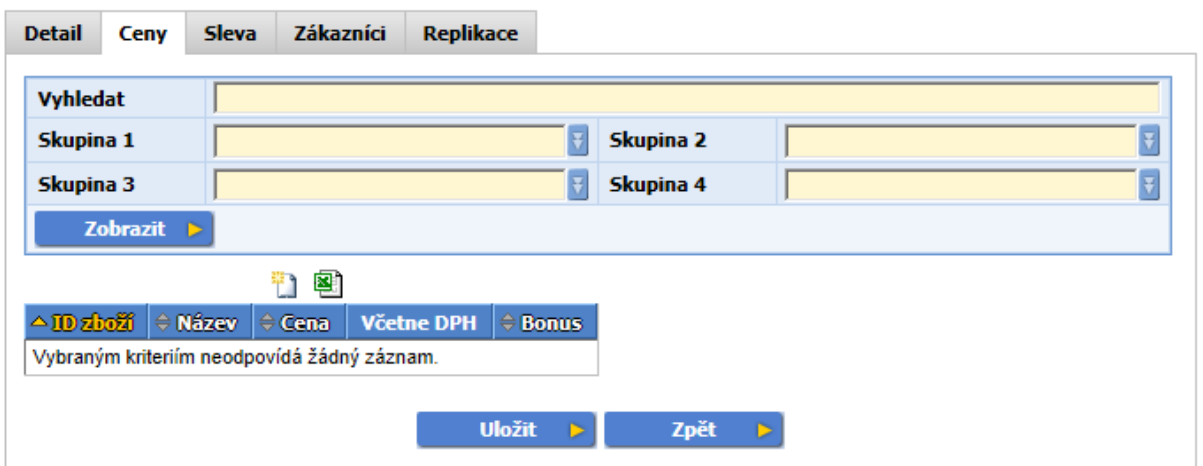

- **Vyhledat** vyhledá podle zadaných kritérií podle ID produktu, Názvu, Poznámky, Čárového kódu.
- • **Skupina 1,2,3,4** nastavení skupiny zboží. Každá skupina je nezávislá a může být víceúrovňová. U skupiny 1 a 2 lze nastavit obarvení seznamu zboží.

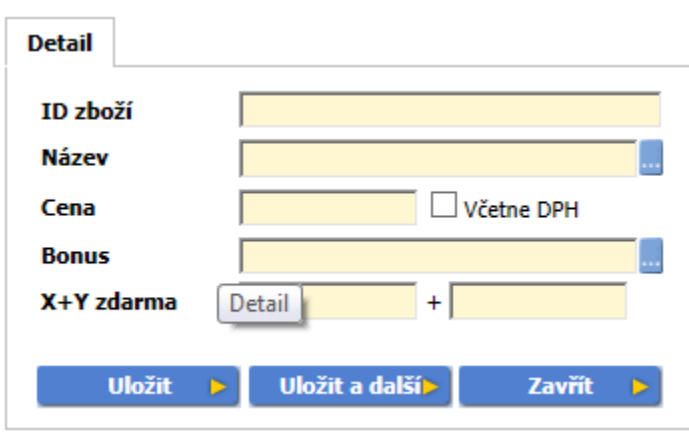

#### **Detail zboží**

- **ID** zadejte ID karty zboží, pro které je cena definována. Pokud znáte zboží, po stisknutí tabulátoru se doplní název.
- **Název**  název zboží, vyberte ze seznamu.
- **Cena** ceníková cena. Lze zatrhnout včetně DPH.
- B**onus** zboží, které obdržíte zdarma, při koupi určeného množství tohoto zboží.
- **X+Y zdarma** např. 2+1 zdarma, 2 kusy koupíte a 1 kus stejného, nebo jiného zboží máte zdarma.

Množstevní slevy (až 9 různých slev) pro jednotlivé zboží:

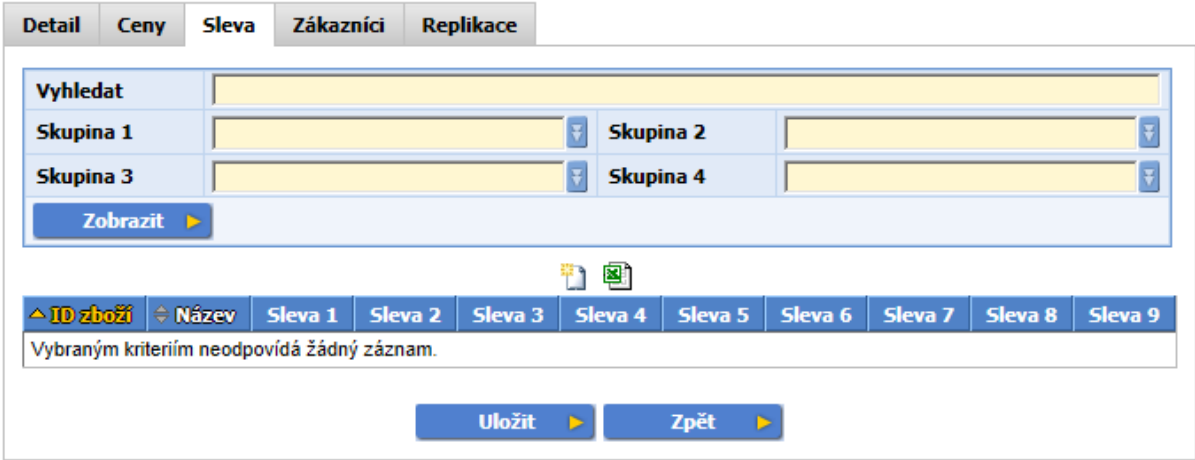

#### **Sleva**

- **Vyhledat** vyhledá podle zadaných kritérií podle ID produktu, Názvu, Poznámky, Čárového kódu.
- **Skupina 1,2,3,4** nastavení skupiny zboží. Každá skupina je nezávislá a může být víceúrovňová. U skupiny 1 a 2 lze nastavit obarvení seznamu zboží.

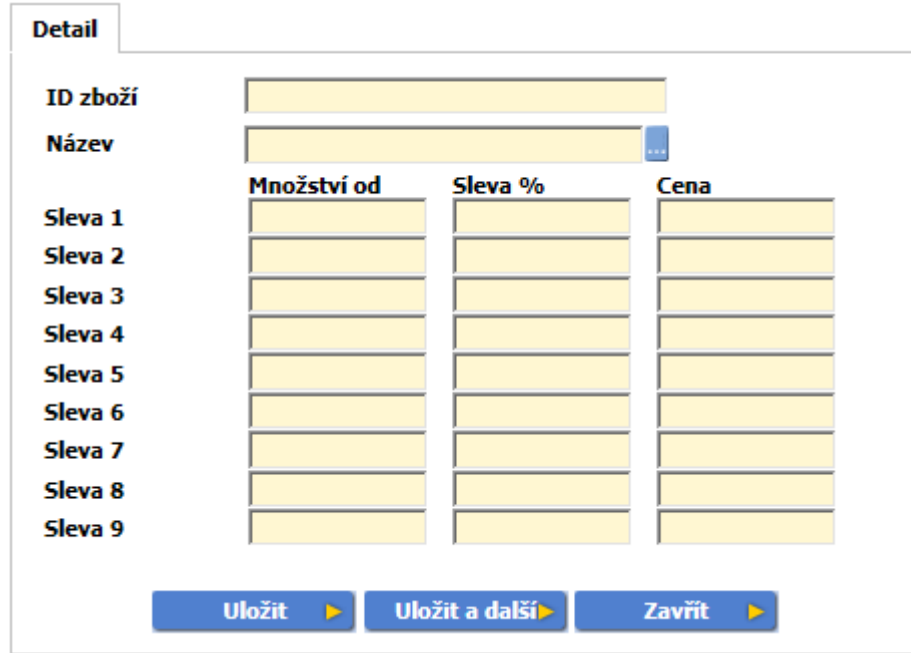

#### **Detail zboží**

- **ID** zadejte ID karty zboží, pro které je cena definována. Pokud znáte zboží, po stisknutí tabulátoru se doplní název.
- **Název**  název zboží, vyberte ze seznamu.
- **Sleva** lze kombinovat, např. od 10 ks může být sleva 5%, od 20 ks cena 100,-. Sleva se počítá z ceníkové ceny, která může být dohledávaná i ze základního ceníku. Pokud je vyplněná cena i % sleva, tak má cena přednost.

• **Množství od** je vždy podle MJ, která je zadaná na kartě zboží. Množství od musí být řazeno vzestupně.

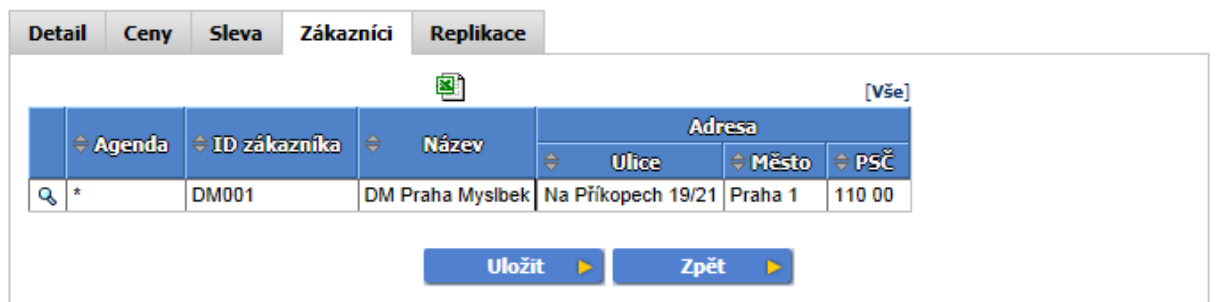

V záložce **Zákazníci** je uveden přehled přiřazených zákazníků danému ceníku.

Zákazníci přiřazení určitému ceníku se objeví tehdy, pokud na kartě Zákazníka/Fakturace vyberete příslušný ceník.

**Replikace** (v případě Globální agendy) pro jednotlivá zařízení OZ

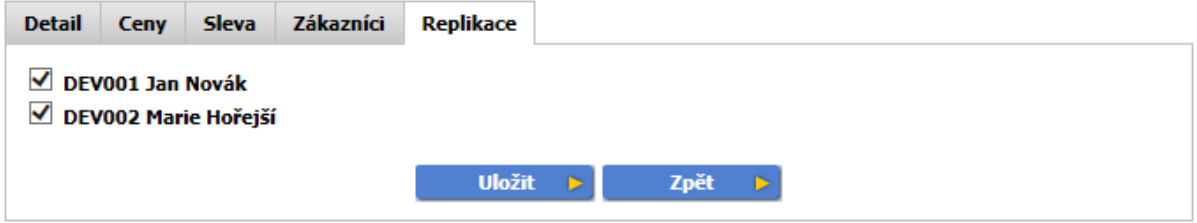

Zobrazí se vždy, pokud se záznam posílá na více zařízení. Lze upřesnit, kam se má záznam poslat.

## **Slevy**

Umožňuje prohlížet a nastavovat slevy s vazbou na agendu/OZ, ceník, či jednotlivé zákazníky.

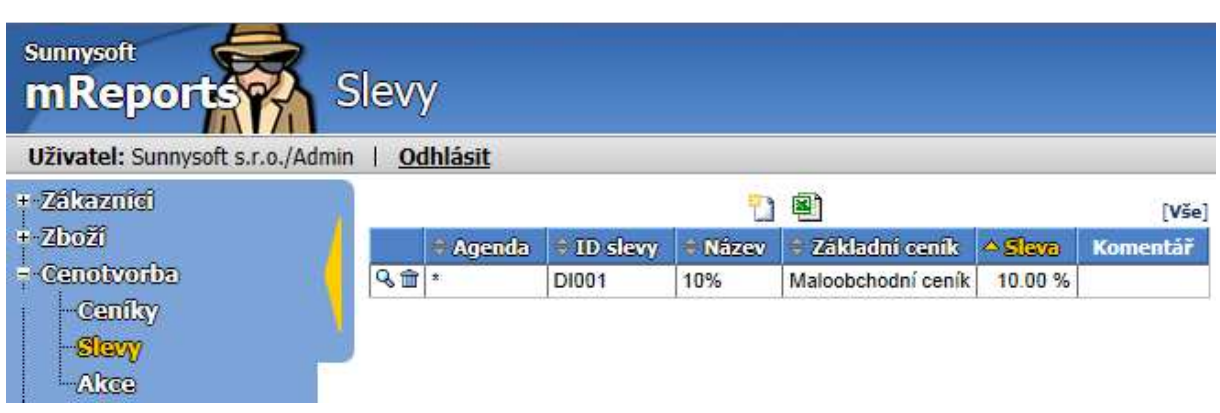

Při vytváření nové slevy se nastavují vazby:

#### **Detail**

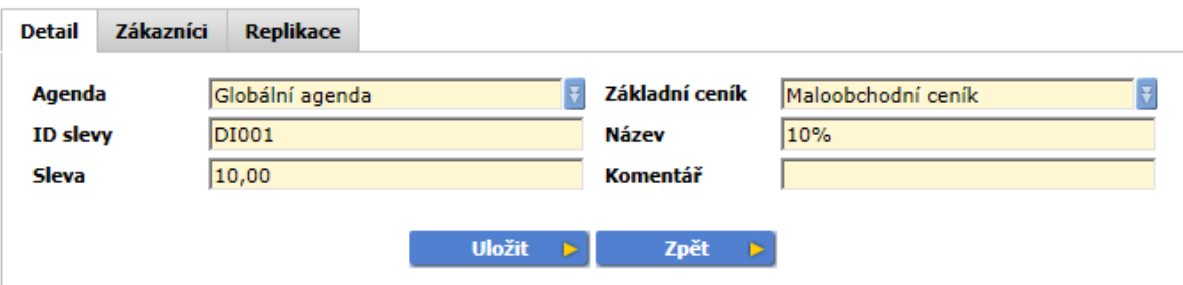

- • **Agenda** je množina dat. Většinou jedna agenda odpovídá jednomu uživateli ( obchodnímu zástupci). Tato agenda se posílá na příslušný telefon. Globální agenda znamená, že patří všem uživatelům.
- **Základní ceník** může být jakýkoliv ceník. Toto pole nemusí být vyplněno, pak se jedná o globální slevu. U každého typu dokladu lze omezit, zda se mají nabízet globální slevy, tj. bez základního ceníku.
- **ID slevy** obsahuje jednoznačný identifikátor mezi všemi slevami.
- **Název**  jednoznačný název, např. 10%.
- **Sleva** číselná (%) hodnota slevy, může být i záporná, pak se jedná o přirážku.
- **Komentář -** vlastní poznámky

#### **Zákazníci**

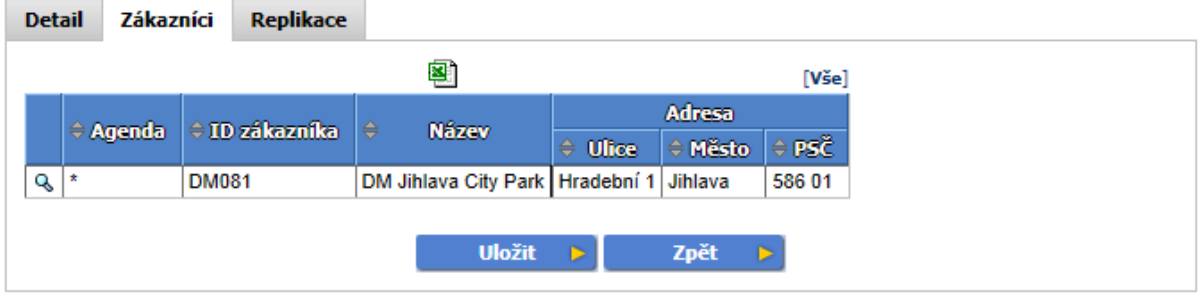

Zákazníci přiřazení určité slevě. Objeví se, pokud na kartě Zákazníka/Fakturace vyberete příslušnou slevu.

**Replikace**

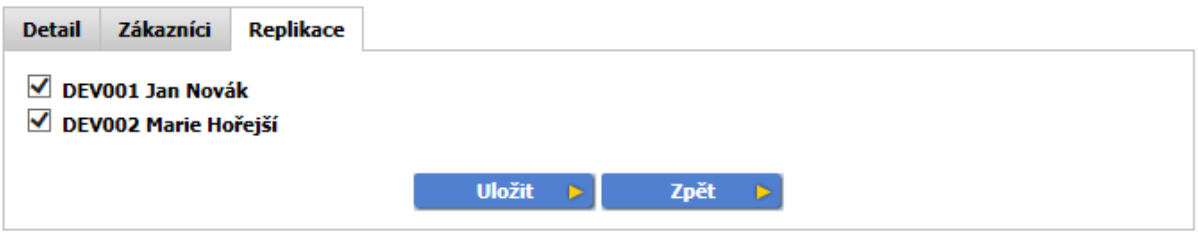

Zobrazí se vždy, pokud se záznam posílá na více zařízení. Lze upřesnit, kam se má záznam poslat.

#### **Akce**

Umožňuje nastavovat časově omezené prodejní akce s vazbou na ceník a slevu.

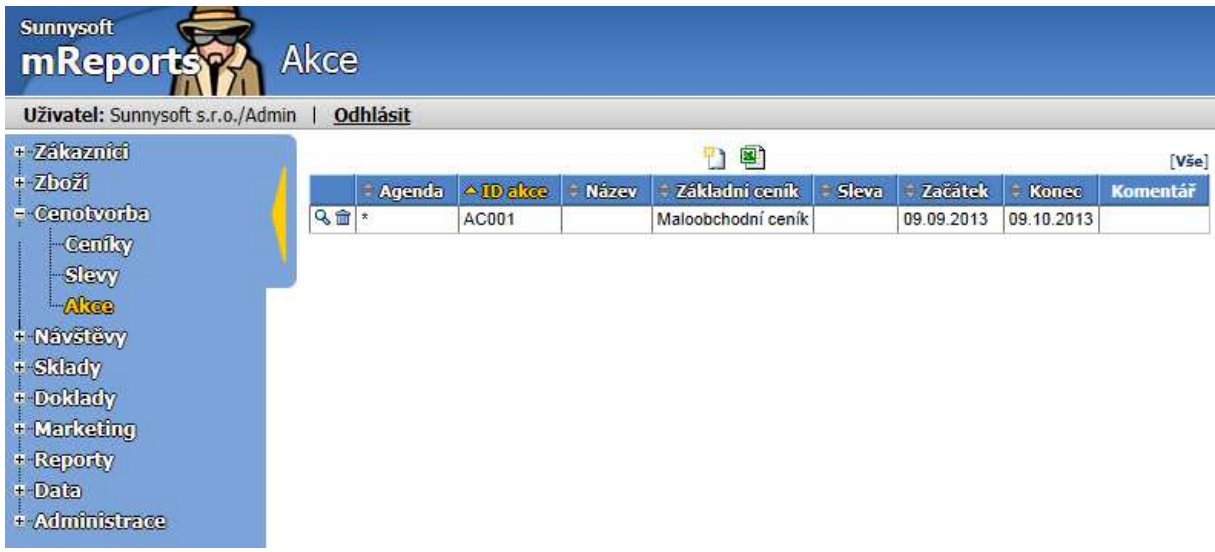

Nastavení nové akce dovoluje použít parametry dle následujících obrázků:

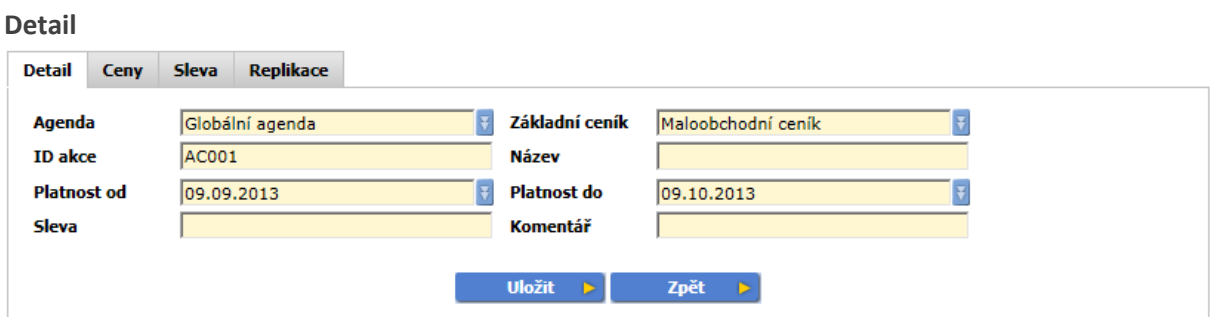

• **Agenda** - je množina dat. Většinou jedna agenda odpovídá jednomu uživateli (OZ). Tato agenda se posílá na příslušné zařízení. Globální agenda patří všem uživatelům.

- **Základní ceník**  akce se použije, pokud je v dokladu vybrán tento základní ceník. Toto pole nemusí být vyplněno, pak se jedná o globální akci. Globální akce je nutné povolit v nastavení PDA. Pro každý typ dokladu je možné definovat, zda budou povoleny cenové akce.
- **ID akce**  obsahuje jednoznačný identifikátor mezi všemi akcemi
- **Název** jednoznačný název akce
- **Platnost od, do**  musí být vždy nastavena. Pro použití akce je rozhodující pole datum ceny v dokladu.
- **Sleva** % sleva z ceny v základním ceníku, pokud není v akci definována konkrétní cena
- **Komentář** vlastní poznámky

**Ceny**

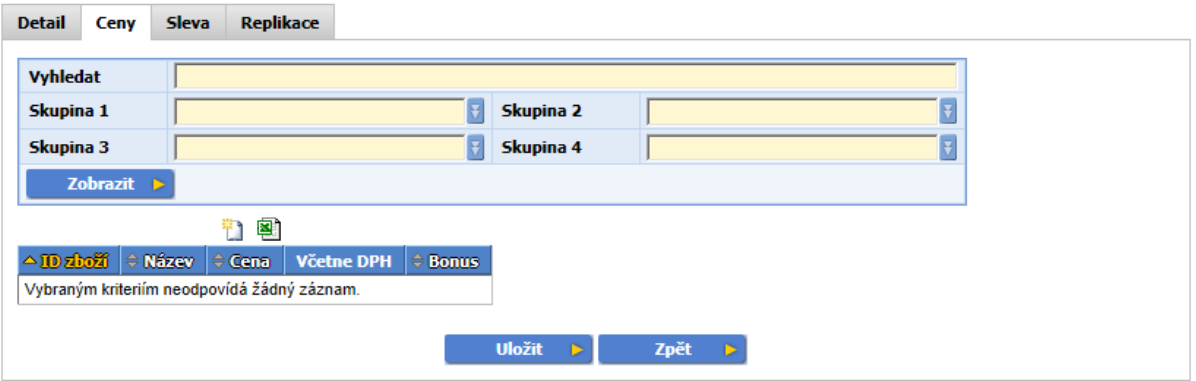

- **Vyhledat** vyhledá podle zadaných kritérií z názvu podle ID produktu, Názvu, Poznámky, Čárového kódu
- **Skupina 1,2,3,4** nastavení skupiny zboží. Každá skupina je nezávislá a může být víceúrovňová. U skupiny 1 a 2 lze nastavit obarvení seznamu zboží.

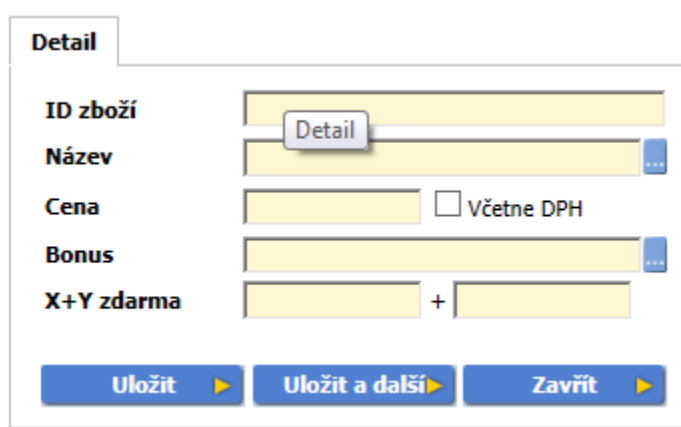

**Detail zboží**:

- **ID zboží**  zadejte ID karty zboží, pro které je cena definována. Pokud znáte ID zboží, po stisknutí Tab se doplní název.
- **Název** název zboží, vyberete ze seznamu
- **Cena** ceníková cena. Lze zatrhnout včetně DPH.
- **Bonus** zboží, které obdržíte zdarma, při koupi určeného množství tohoto zboží.
- **X+Y zdarma**  např. 2+1 zdarma, 2 kusy koupíte a 1 kus stejného, nebo jiného zboží máte zdarma.
**Sleva**

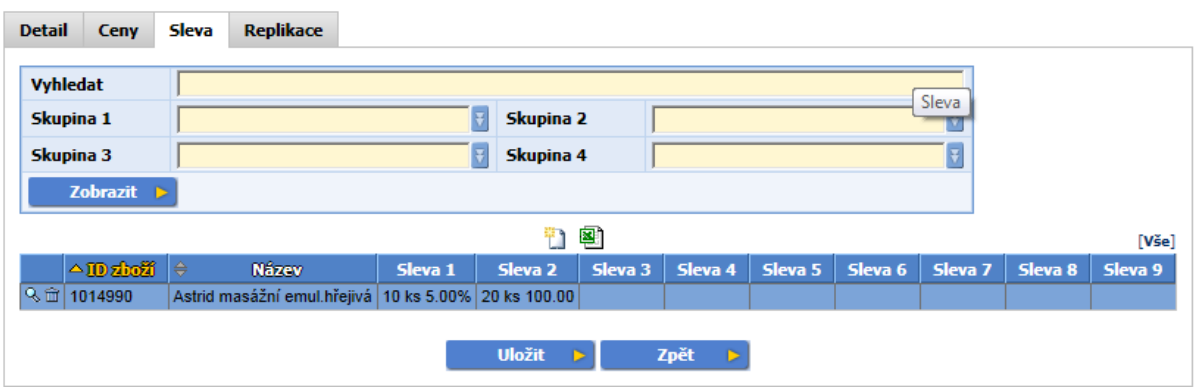

- **Vyhledat** vyhledá podle zadaných kritérií z názvu podle ID produktu, Názvu, Poznámky, Čárového kódu
- **Skupina 1,2,3,4** nastavení skupiny zboží. Každá skupina je nezávislá a může být víceúrovňová. U skupiny 1 a 2 lze nastavit obarvení seznamu zboží.

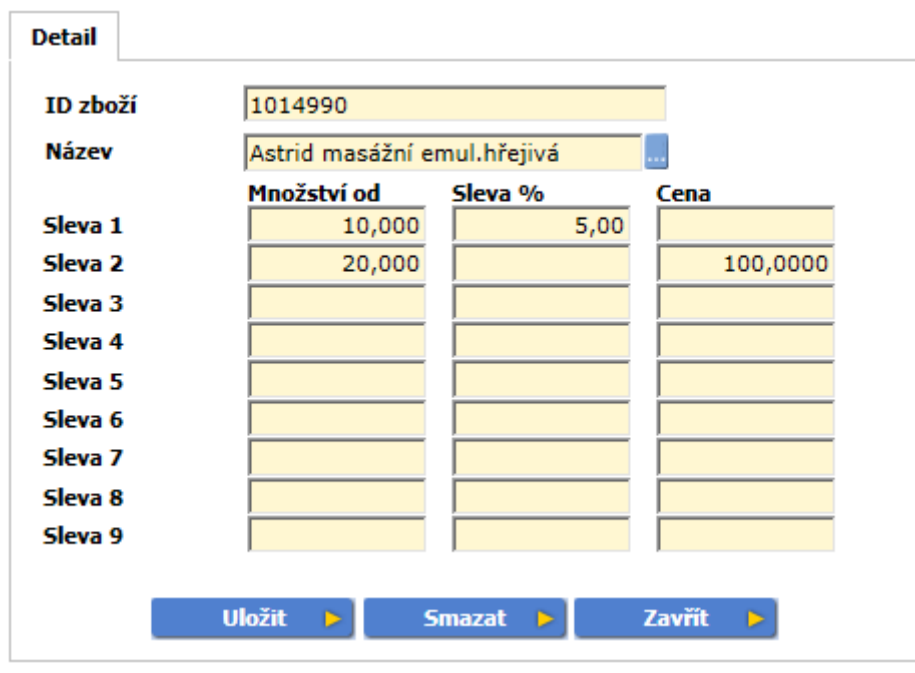

#### **Detail zboží**:

- **ID zboží** zadejte ID karty zboží, pro které je cena definována. Pokud znáte ID zboží, po stisknutí Tab se doplní název.
- **Název** název zboží, vyberte ze seznamu
- **Slevy** lze kombinovat, např. od 10 ks může být sleva 5%, od 20 ks cena 100,-. Sleva se počítá z ceníkové ceny, která může být dohledávaná i ze základního ceníku. Pokud je vyplněná cena i % sleva, tak má cena přednost.
- **Množství od** je vždy podle MJ, která je zadaná na kartě zboží. Množství od musí být řazeno vzestupně.

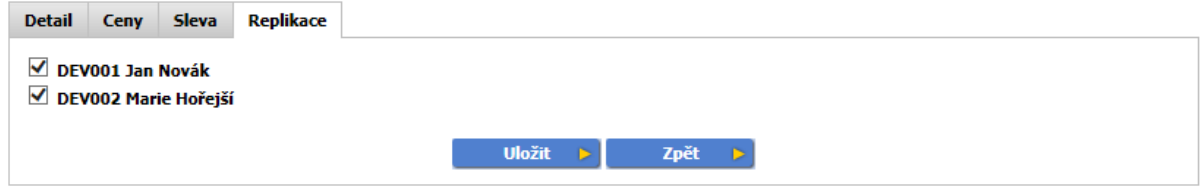

Replikace se zobrazí vždy, pokud se záznam posílá na více zařízení. Lze upřesnit, kam se má záznam poslat.

# **Návštěvy**

# **Okruhy**

Díky této funkci můžete plánovat práci OZ.

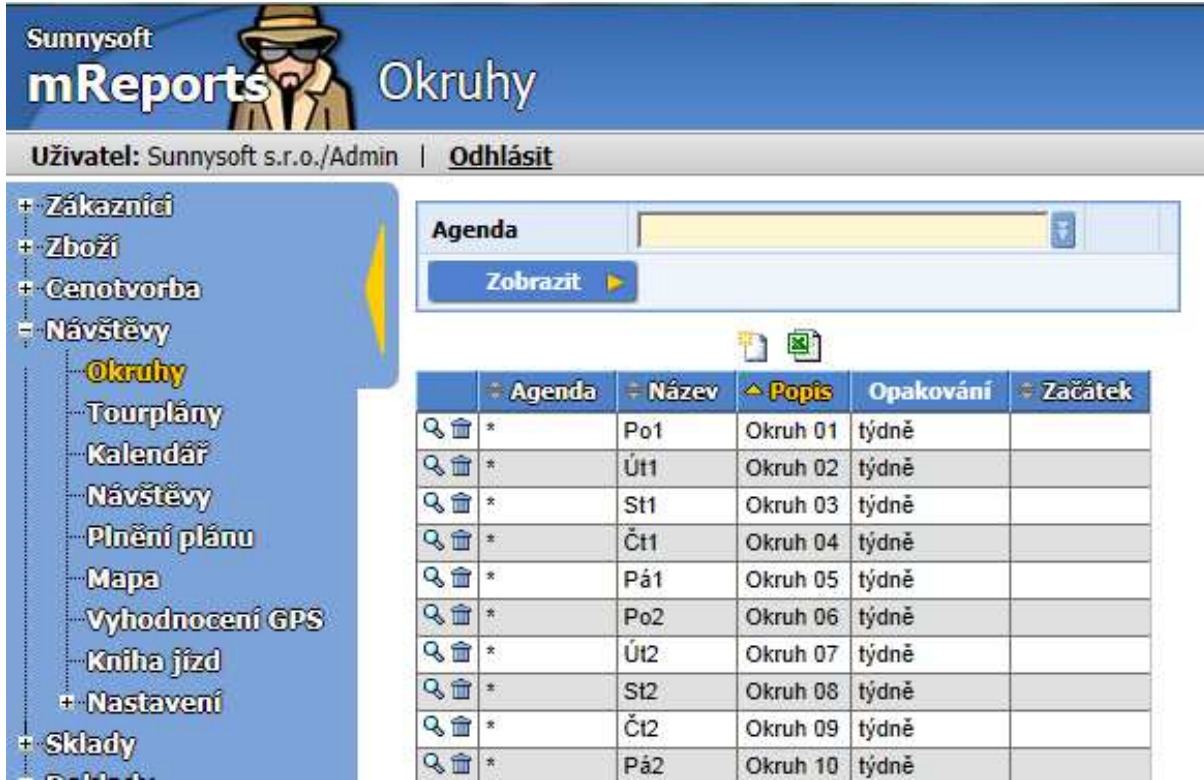

Okruh se vytváří vyplněním následujícího formuláře.

### **Nastavení**

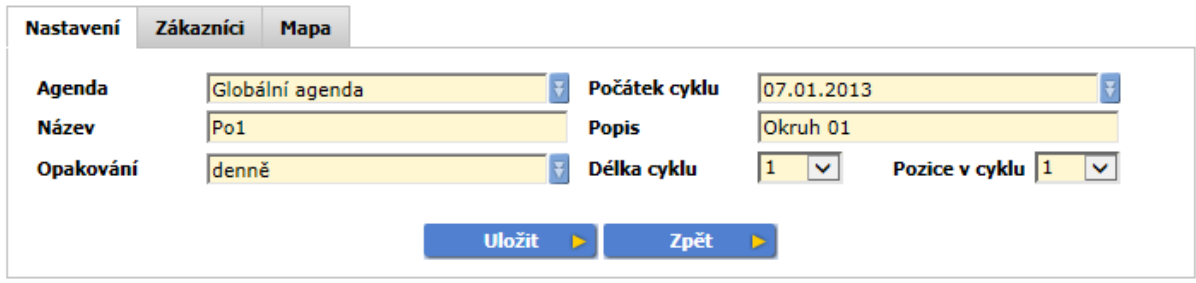

Opakování lze nastavit denně, týdně, měsíčně a měsíčně v týdnech.

• Denně - délka cyklu vyjadřuje opakování 1x za zadaný počet dní, pozice v cyklu určuje pořadí dne ze zadané délky cyklu.

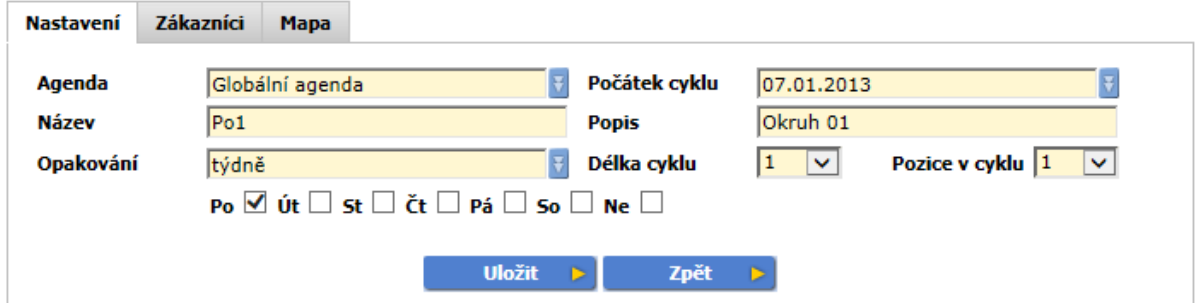

• Týdně - délka cyklu vyjadřuje opakování 1x za zadaný počet týdnů, pozice v cyklu určuje pořadí týdne ze zadané délky cyklu. Ve vybraném týdnu zvolte den (dny), ve kterých se má okruh opakovat.

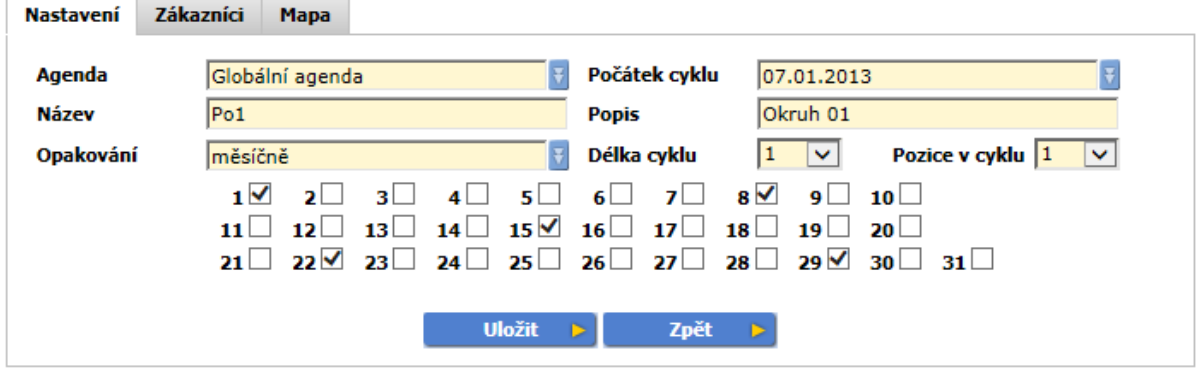

• Měsíčně - délka cyklu vyjadřuje opakování 1x za zadaný počet měsíců, pozice v cyklu určuje pořadí měsíce ze zadané délky cyklu. Ve vybraném měsíci zvolte den (dny), ve kterých se má okruh opakovat.

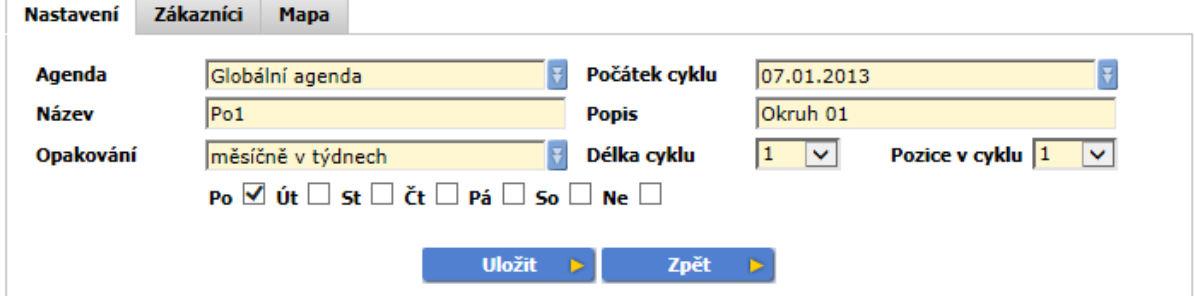

• Měsíčně v týdnech - délka cyklu vyjadřuje opakování 1x za zadaný počet měsíců, pozice v cyklu určuje pořadí týdne ze zadané délky cyklu (je kalkulováno s tím, že měsíc má 4,5 týdne). Ve vybraném týdnu zvolte den (dny), ve kterých se má okruh opakovat.

V případě opakování (s minimálně týdenní frekvencí) lze každému okruhu nastavit dny, ve kterých se opakuje. Okruh však vůbec nemusí mít nastaveno opakování a lze si ho plánovat v kalendáři. Jestliže není vyplněn počátek cyklu, nastaví se automaticky začátek aktuálního roku.

Poté definujte do okruhu zákazníky, kteří jsou přiřazeni konkrétnímu OZ.

#### **Zákazníci**

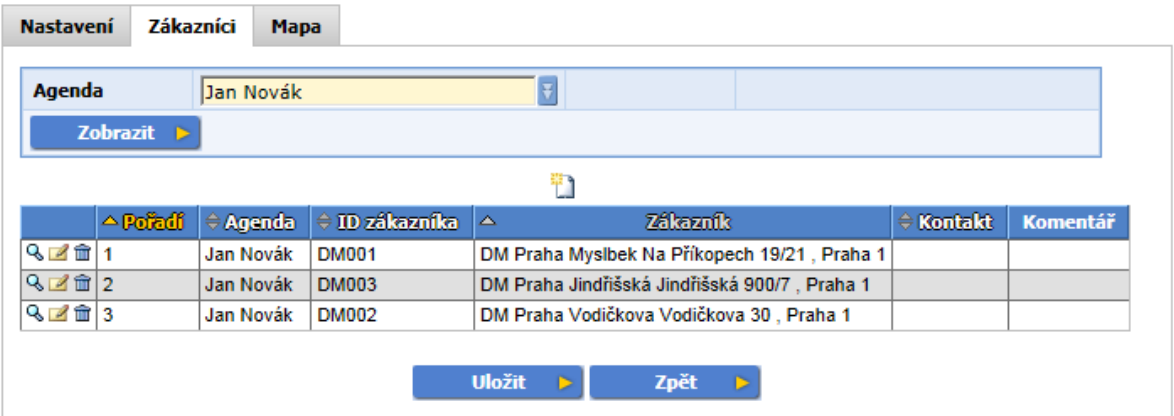

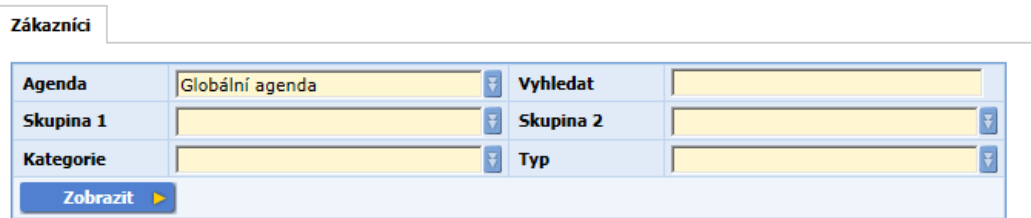

#### $[\ast][1][2][3][\ast]$

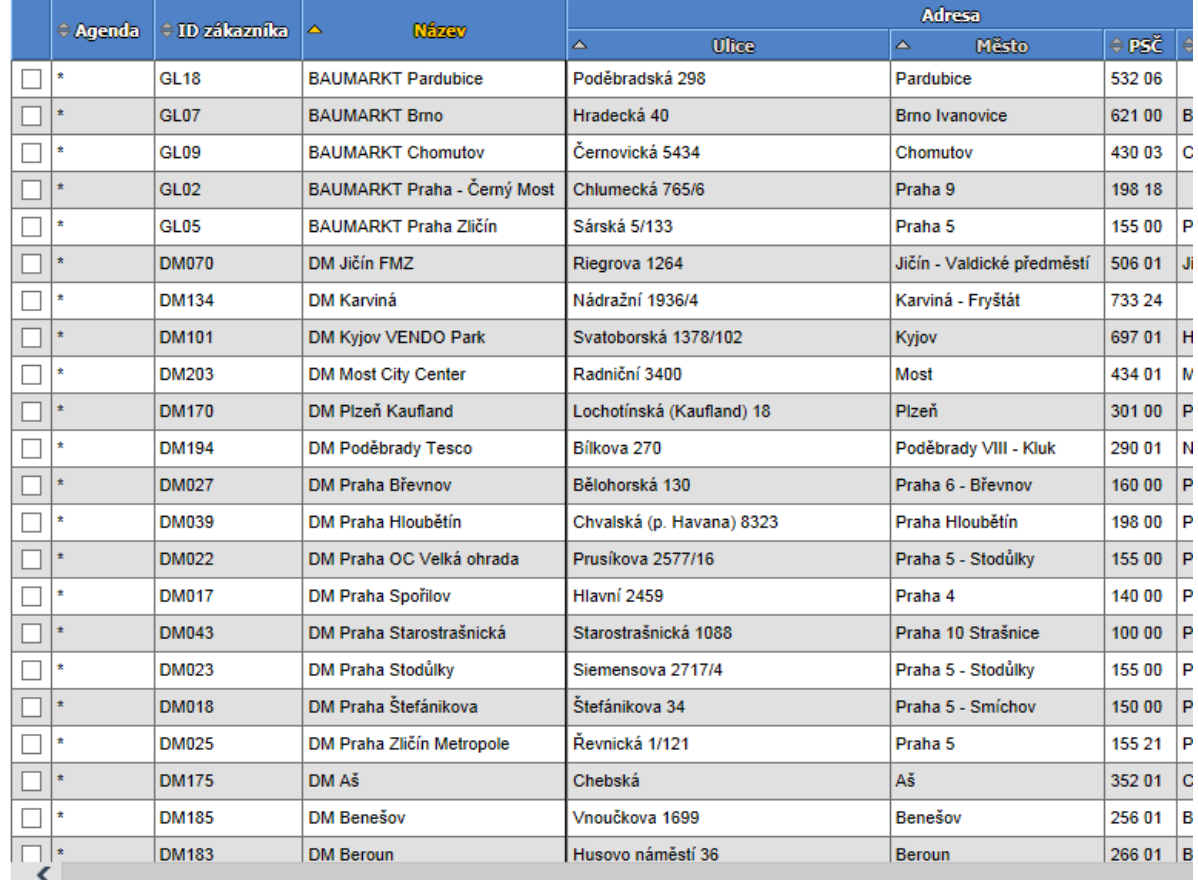

Uložit

Parametr Agenda slouží jako filtr.

Přidávání zákazníka se opět provádí přes ikonku . V následně otevřeném okně vyberete zákazníky, které chcete do okruhu zařadit. V množině potenciálních zákazníků jsou uvedeni pouze ti zákazníci, kteří patří do agendy tohoto OZ, resp. Globální agendy.

Kontrolní pohled na zvolené zákazníky s uvedením celkové trasy je pak zobrazen na mapě.

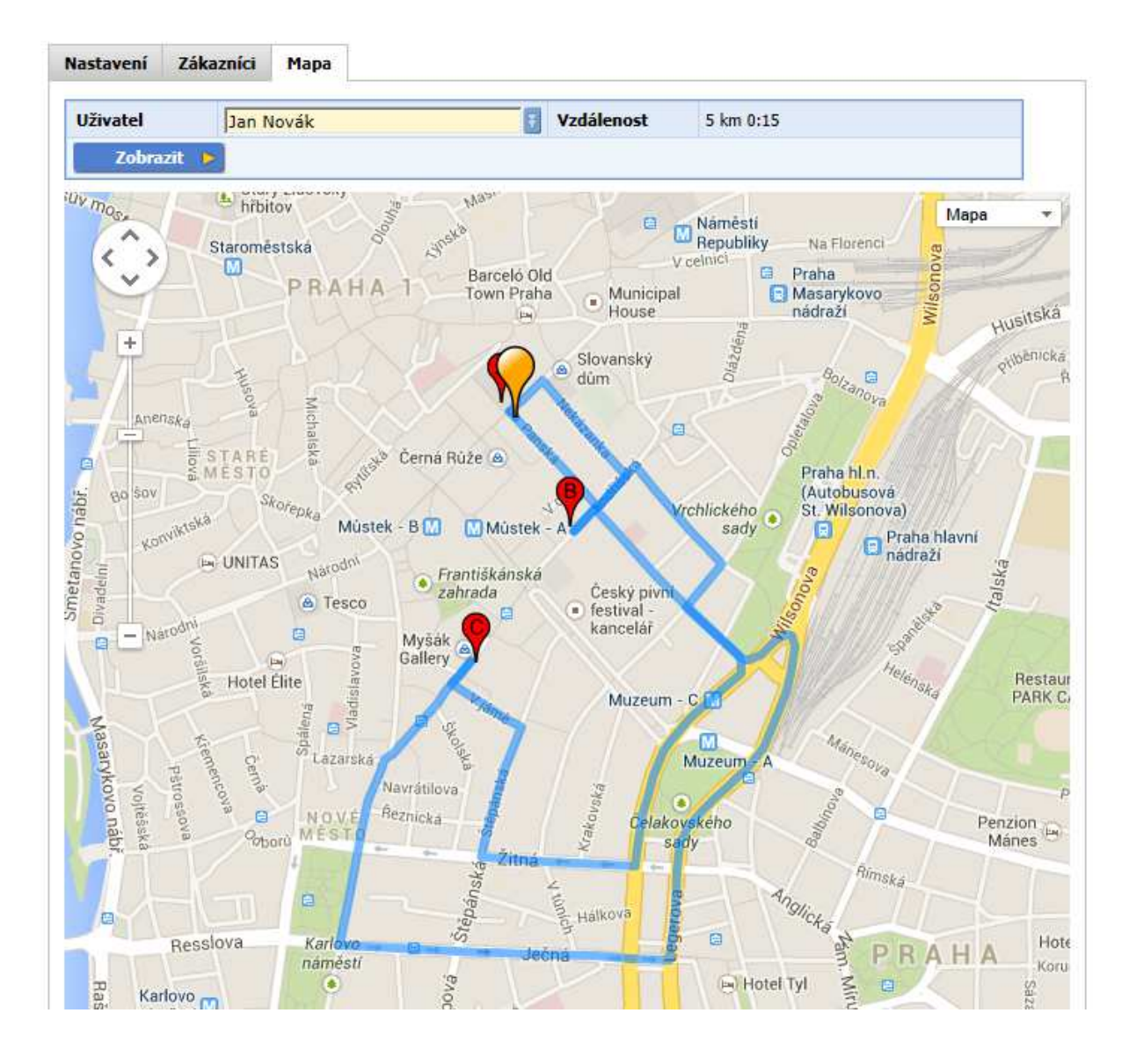

# **Tourplány**

Vytvořené okruhy lze použít v tzv. tourplánech, tj. rozvrzích návštěv pro jednotlivé OZ. Pokud máte pravidelné okruhy v několika týdenních cyklech, můžete si nechat vygenerovat Tourplán.

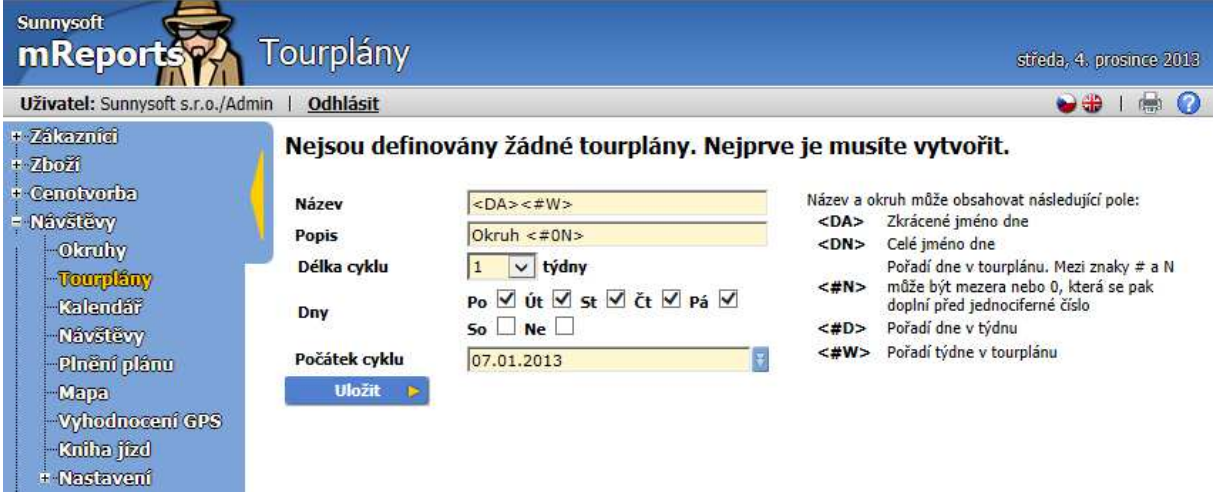

Po vytvoření Tourplánu přiřadíte požadované zákazníky. Po kliknutí na link Tourplánu (na našem obrázku Nový) se zobrazí seznam zákazníků, které jsou OZ přiřazeni, včetně grafického zobrazení na mapě.

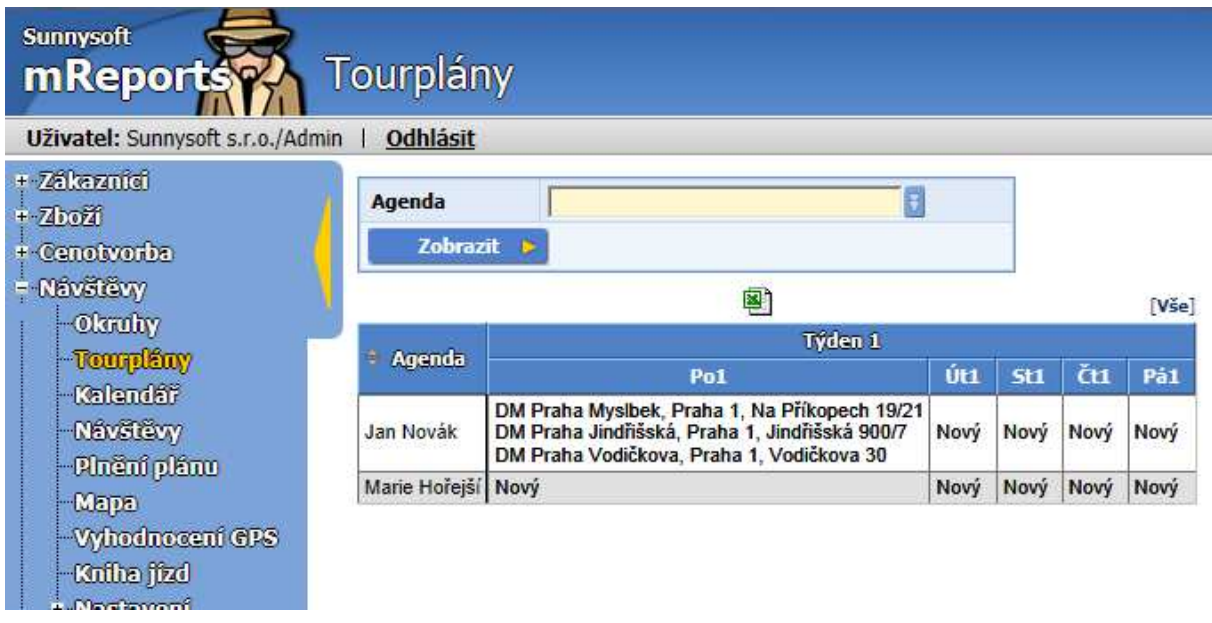

Parametr Agenda slouží jako filtr.

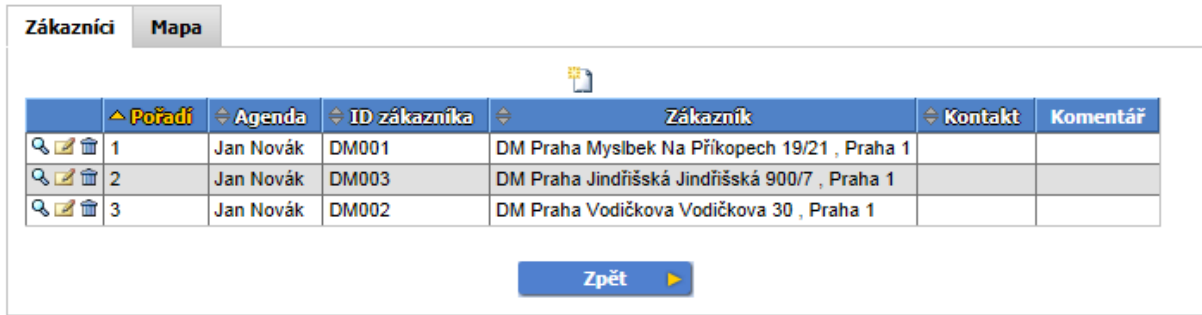

Přidávání zákazníka se opět provádí přes ikonku  $\Box$ . V následně otevřeném okně zaklikáte check-boxy těch zákazníků, které chcete OZ přiřadit. V množině potenciálních zákazníků jsou uvedeni pouze ti zákazníci, kteří patří do agendy tohoto OZ, resp. Globální agendy.

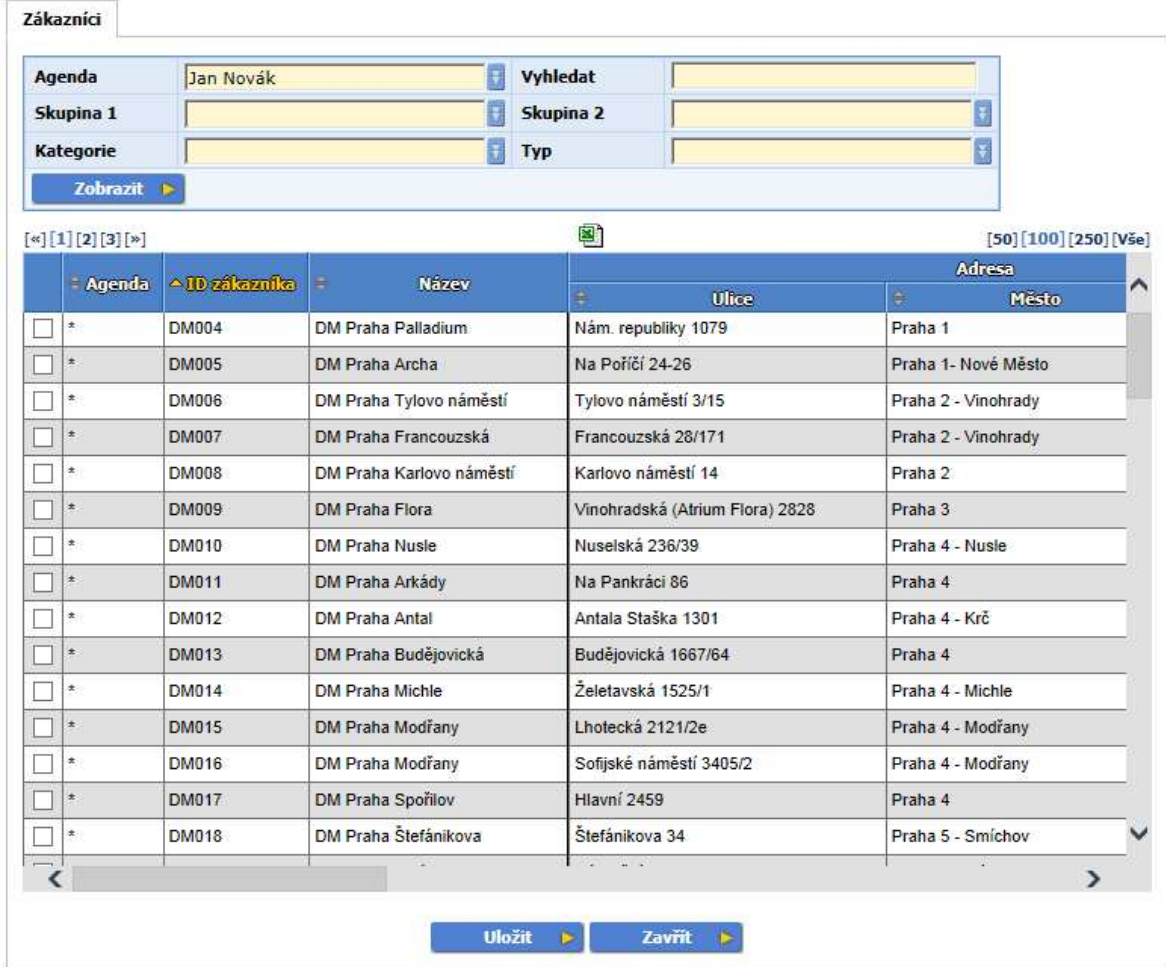

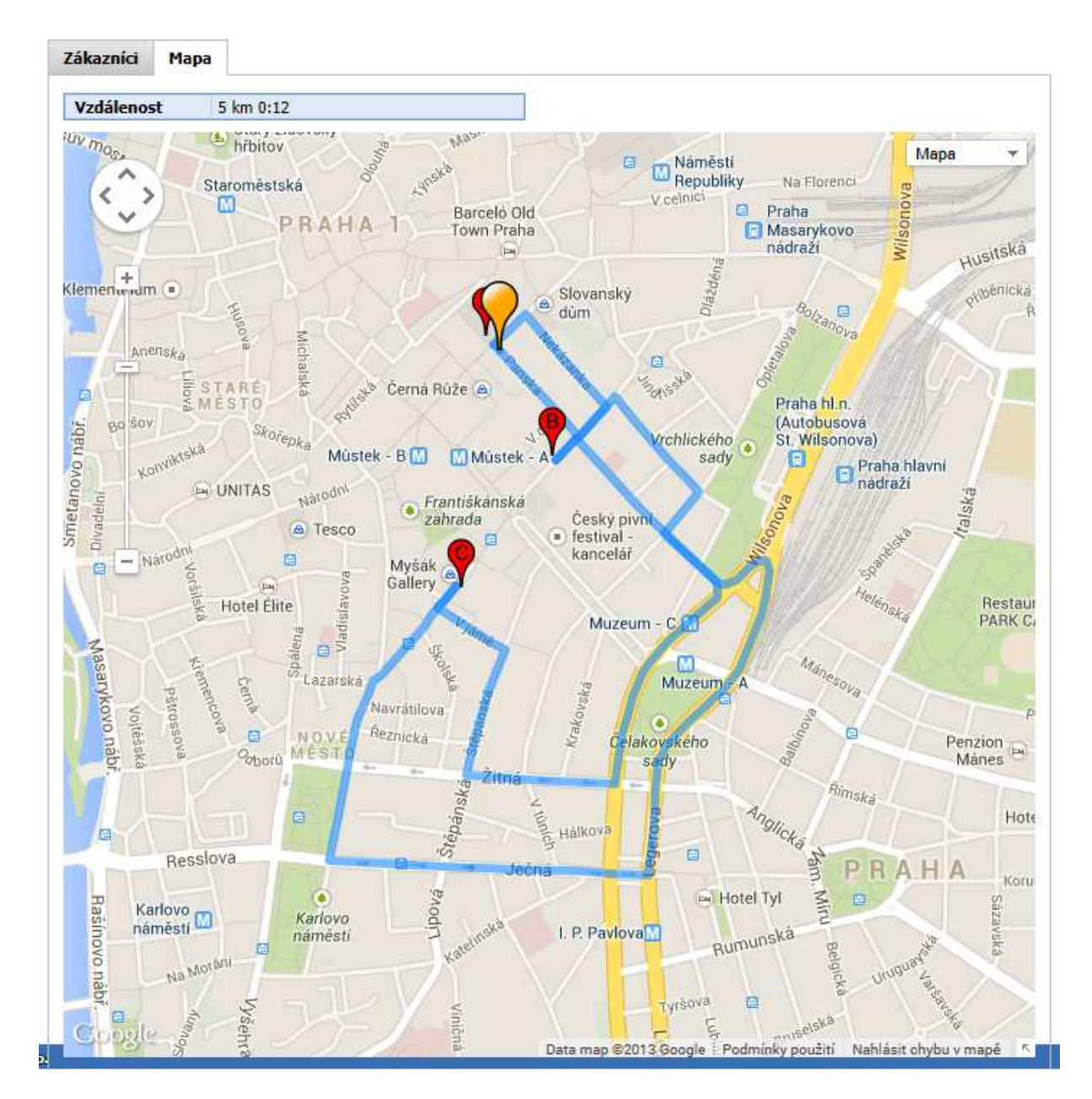

Kontrolní pohled na zvolené zákazníky s uvedením celkové trasy je pak zobrazen na mapě.

### **Kalendář**

Díky této funkci máte detailní přehled plánovaných návštěv jednotlivých OZ v jednotlivých dnech příslušného období. Kalendář je přehled toho, co je, popř. bylo opravdu naplánováno a co bylo splněno. Na aktuální den i dny budoucí lze plán měnit, zpětně lze porovnat plán s uskutečněnými návštěvami. Pokud má okruh nastaveno automatické opakování, je v kalendáři vidět, na který den připadá plánovaná návštěva. V kalendáři lze však naplánovat okruh na jiný den než je nastaveno automatické opakování, lze také naplánovat jednotlivé zákazníky. I v této funkci lze aplikovat základní filtry pro Agendu a časový interval, ve kterém Vás návštěvy zajímají.

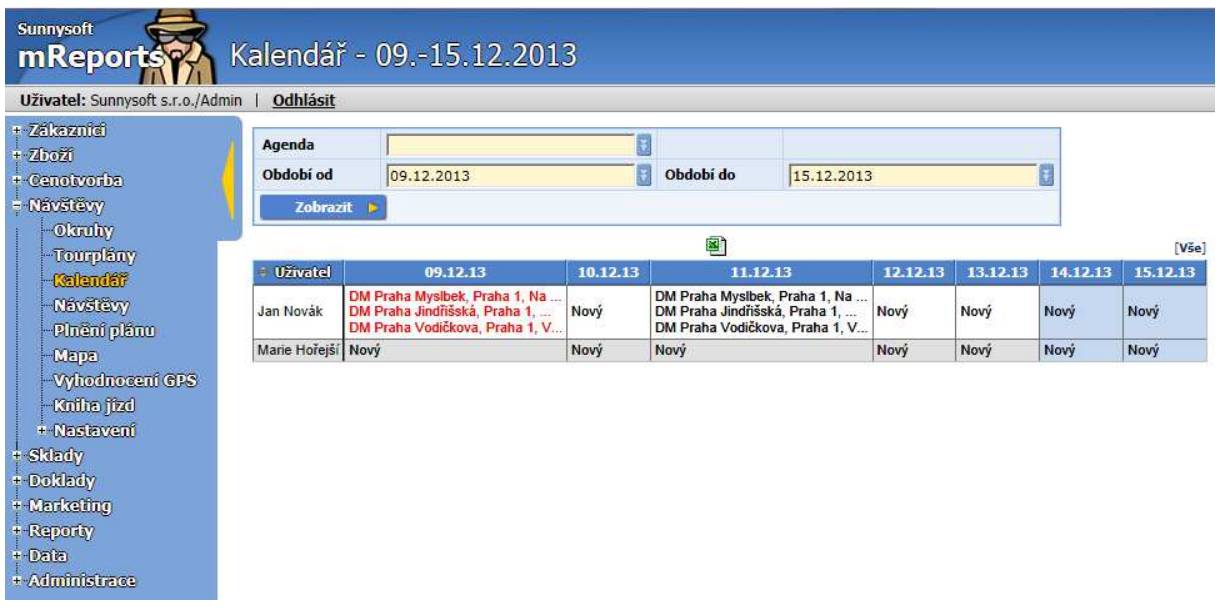

### **Návštěvy**

Tato funkce poskytuje přehled o vykonaných návštěvách, včetně dokladů, aktivit, které při nich byly vytvořeny. Opět lze efektivně filtrovat pomocí jednotlivých parametrů.

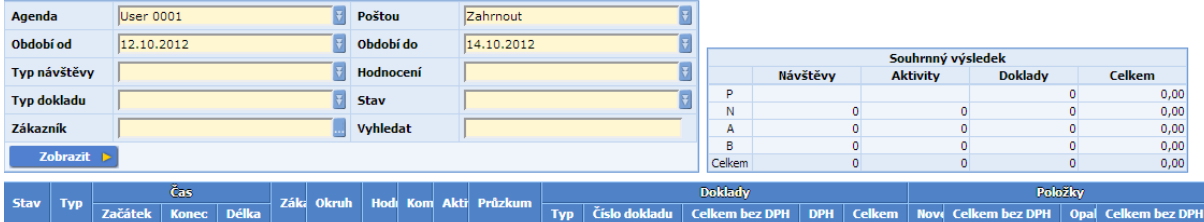

# **Plnění plánu**

Manažerská statistika, která umožňuje sledovat plnění plánovaných návštěv pro jednotlivé OZ (lze zadat i několik OZ v jednom srovnávacím náhledu).

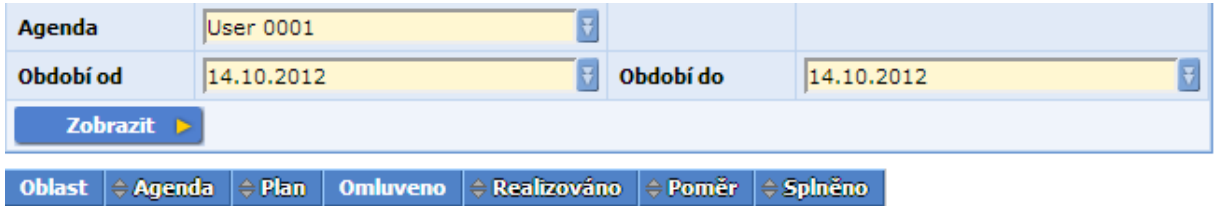

### **Mapa**

Přehledný pohled na provedené návštěvy.

### **Vyhodnocení GPS**

Kontrolní funkce pro vyhodnocení skutečné návštěvy, pokud jsou OZ sledováni přes GPS.

# **Kniha jízd**

Pokud používáte modul Kniha jízd, jsou pod touto funkcí dohledatelné časy provedených návštěv, včetně stavu tachometrů jednotlivých vozidel OZ. Záznamy Knihy jízd vznikají na základě zápisů OZ.

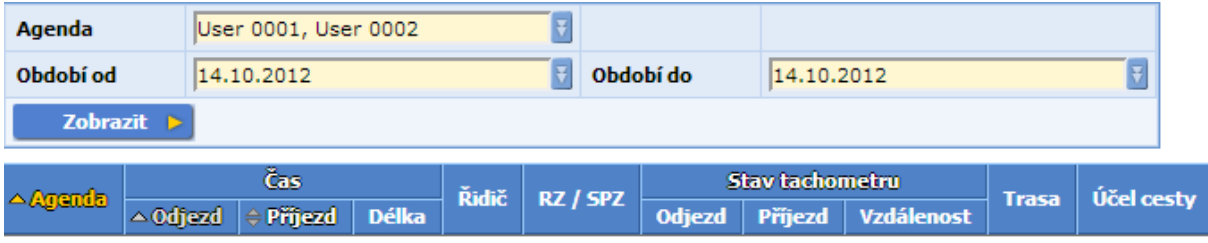

### **Nastavení**

I v případě Návštěv můžete nastavit 3 číselníky s hodnotami dle Vašich potřeb.

### **Typy návštěv**

Můžete odlišit různé typy návštěv a k nim definovat Vámi zvolené záložky. Typy návštěv mohou být prodejní, výběr pohledávky, inventura aj. Na typ návštěvy může bát navázán i marketingový průzkum. V okamžiku, kdy definujete alespoň jeden typ, jej musíte vždy zadat.

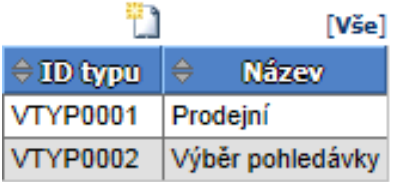

Zadávání typů návštěv probíhá přes formulář:

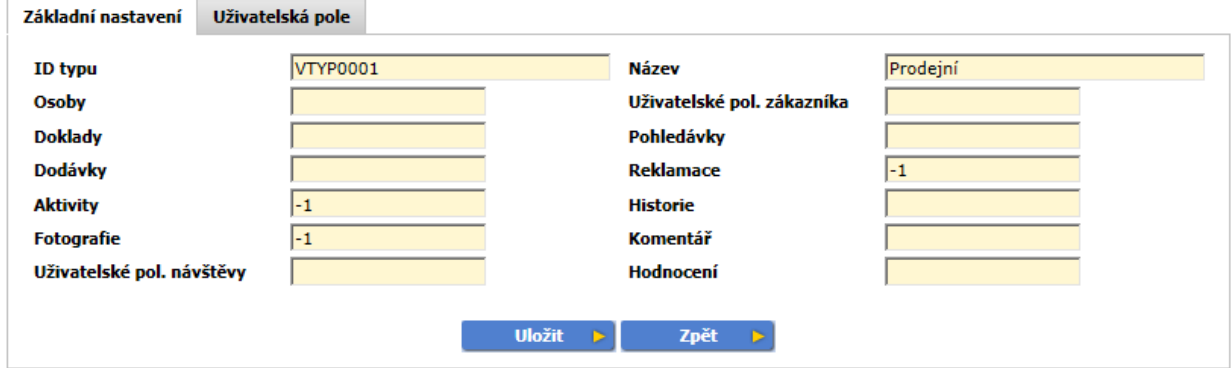

Do zbývajících parametrů se musí vepsat číselné implicitní hodnoty, které definují pořadí příslušné záložky. Hodnota -1 záložku zakazuje. Nižší kladné číslo (0-999) má přednost před vyšším. Záložky s hodnotou 1000 vidí pouze administrátor.

### **Hodnocení**

Hodnocení slouží k zaznamenání výsledku návštěvy daného OZ. Hodnocení může být navázána na určitý typ návštěvy nebo může být platné pro všechny typy. V případě, že definujete alespoň jedno hodnocení, je třeba jej vždy zadat.

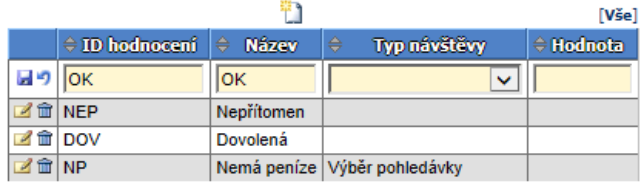

### **Typy aktivit**

Pokud si přejete zobrazit další činnosti na návštěvě, definujte typy aktivit.

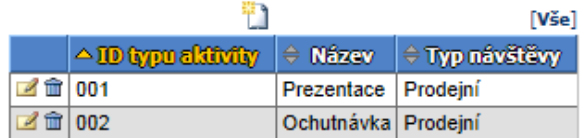

# **Sklady**

Pomocí tohoto menu můžete sledovat vývoj skladového hospodářství.

### **Sklady**

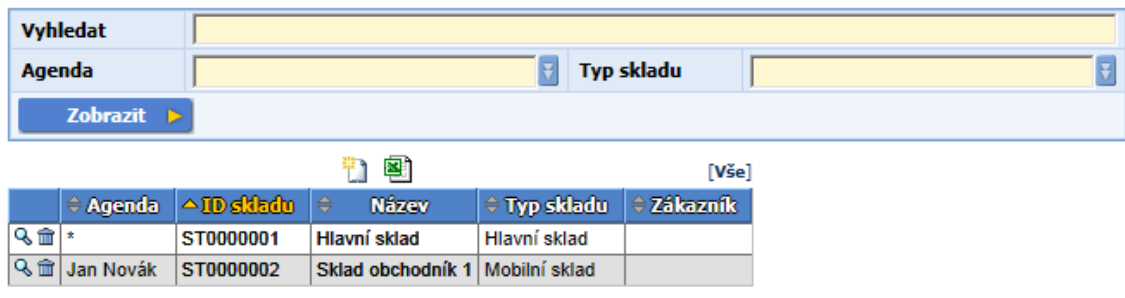

Sklady je nutno definovat tak, aby při vystavení dokladu bylo možné sklad jednoznačně určit. Pokud zvolíte agendu globální, neměli byste definovat jiný sklad se stejným typem. Pokud máte v typech dokladu nastaven konkrétní sklad místo typu, tak není problém mít vice skladů od jednoho typu. Hlavní sklad je určen pro všechny OZ, mobilní pro jednoho OZ, komisní pro jednoho zákazníka.

# **Zásoby**

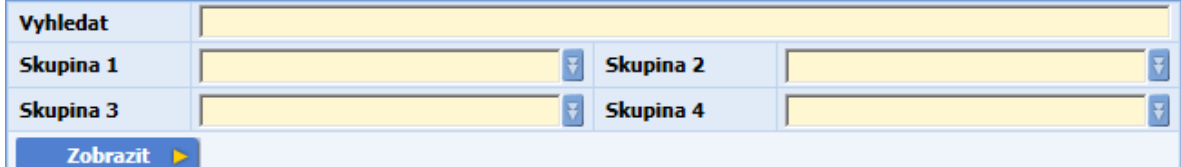

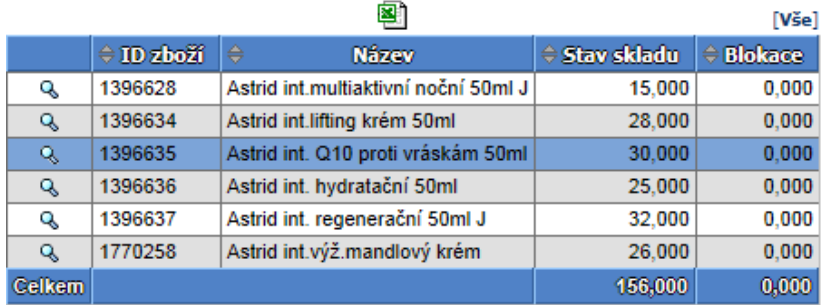

Stav produktu na daném skladě zjistíte kliknutím na zvolený produkt. Blokace je skladová rezervace.

# **Pohyby**

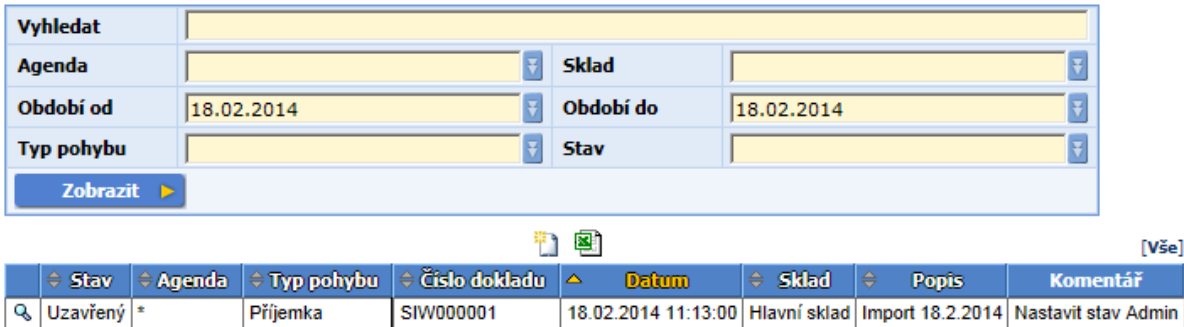

Typy pohybu: Převodka příjem (příjemka ze zdrojového skladu), Příjemka, Převodka výdej (výdejka ze zdrojového skladu), Výdejka, Inventura.

Stav: Uzavřený (lze nadefinovat jen na PDA, aby se správně odečetl stav skladu), Návrh, Rozpracovaný.

### **Obraty**

Nad sklady lze dohledávat obraty:

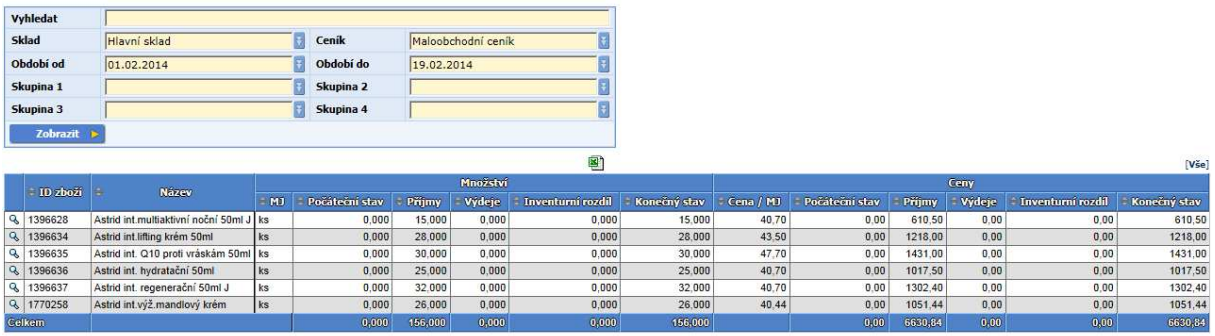

Obraty sledují pohyb na skladu v množství, v dokladech a v penězích.

# **Doklady**

# **Doklady**

V této funkci systém nabízí přehled vytvořených dokladů na jednotlivých agendách.

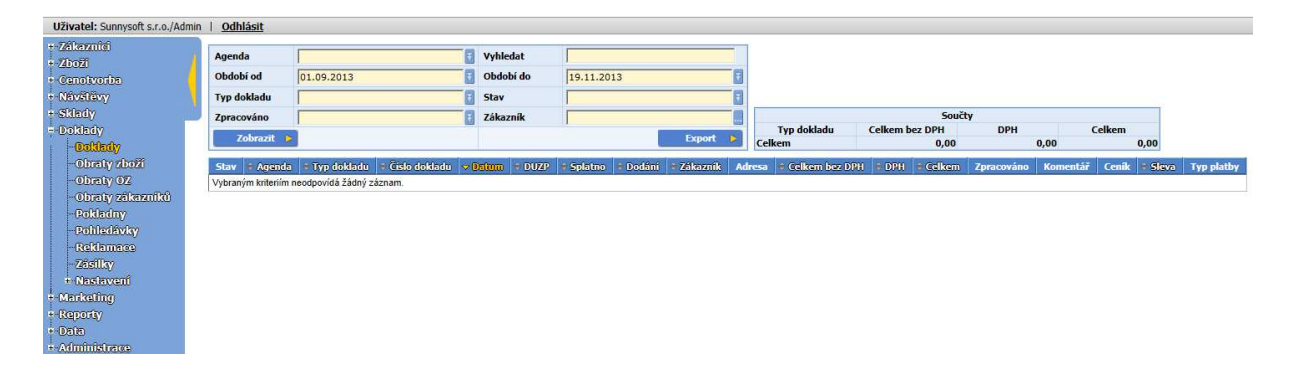

#### **Doklady**

Lze nastavit jednotlivé filtry:

- **Agenda**
- **Vyhledat** lze vyhledat podle čísla dokladu, ID zákazníka, jeho názvu, města, ulice
- **Období od**
- **Období do**
- **Typ dokladu** zvolte označení typu dokladu. Definovat typy dokladů lze v Dokladech/Nastavení/ Typy dokladů.
- **Stav**
	- o Uzavřený označíte-li doklad jako uzavřený, nelze jej již měnit
	- o Rozpracovaný takto označený doklad můžete měnit, smazat, stornovat
	- o Stornovaný označení pro zrušený doklad
- **Zpracováno**
	- o Zpracováno zpracováno v účetním systému
	- o Nezpracováno nezpracováno účetním systémem
- **Zákazník**

Tlačítkem **Zobrazit** zobrazíte doklady podle zvolených filtrů.

Tlačítko **Export** vyexportuje celý soubor do MS Excelu ve formátu csv.

Tabulka v pravém horním rohu poskytuje souhrnný přehled dokladů dle jejich typu.

# **Obraty zboží**

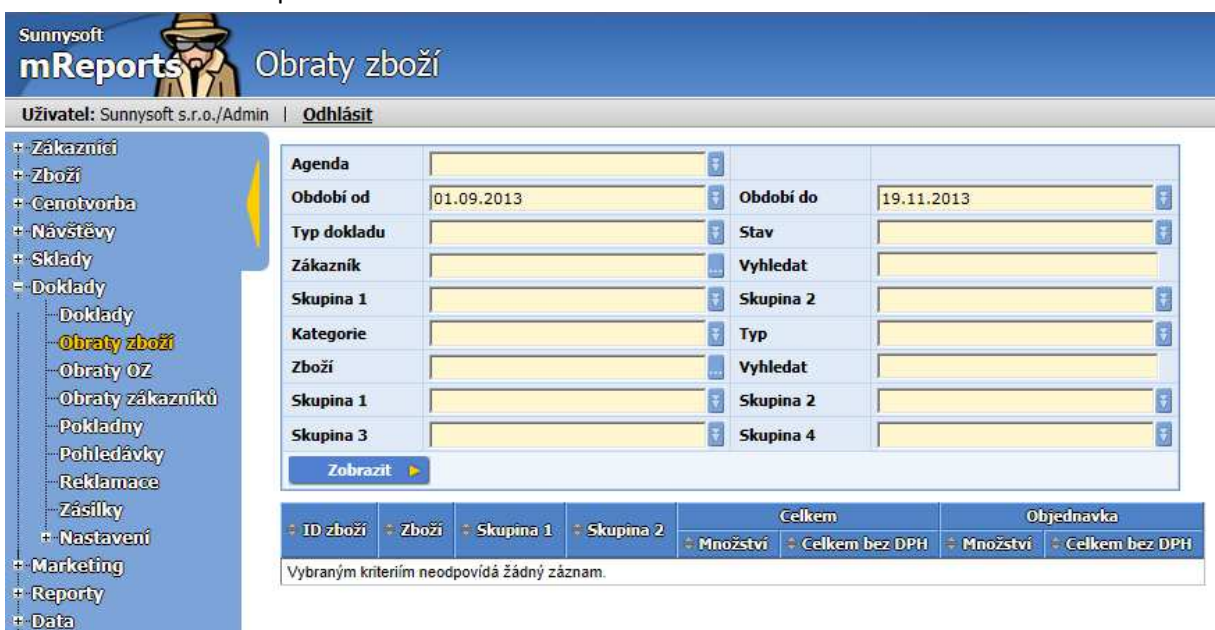

V této funkci lze získat přehled dokladů ke konkrétnímu zboží.

#### **Obraty zboží**:

+ Administrace

lze nastavit jednotlivé filtry:

- **Agenda**
- **Období od**
- **Období do**
- **Typ dokladu** zvolte označení typu dokladu. Definovat typy dokladů lze v Dokladech/Nastavení/ Typy dokladů.
- **Stav**
	- o Uzavřený označíte-li doklad jako uzavřený, nelze jej již měnit
	- o Rozpracovaný takto označený doklad můžete měnit, smazat, stornovat
	- o Stornovaný označení pro zrušený doklad
- **Zákazník**
- **Vyhledat -** lze vyhledat podle ID zákazníka, jeho názvu, ulice a města
- **Skupina 1,2, Kategorie a Typ** vyberte zvolený filtr. Jednotlivé skupiny, kategorie a typ definujte v menu Zákazníci/Nastavení/Skupina 1,2, Kategorie, Typ.
- **Zboží**
- **Vyhledat** lze vyhledat podle ID zboží, jeho názvu, čárového kódu
- **Skupina 1, 2, 3, 4** vyberte zvolený filtr. Jednotlivé skupiny definujte v menu Zboží/Nastavení/Skupina 1,2, 3, 4.

Tlačítkem **Zobrazit** zobrazíte obraty zboží podle zvolených filtrů.

# **Obraty OZ**

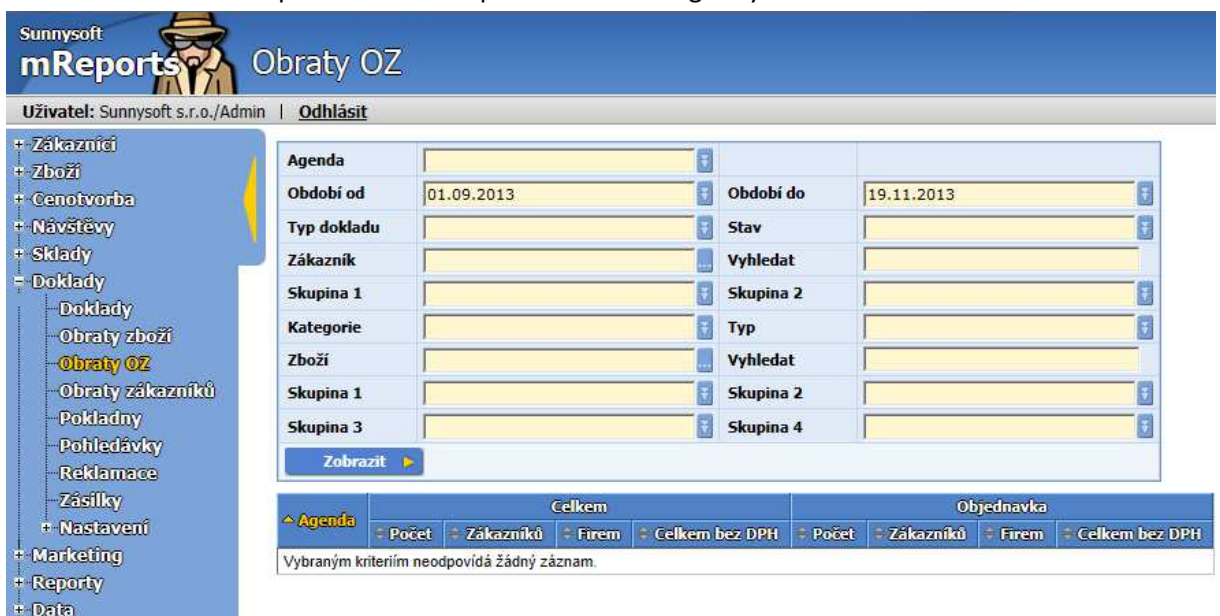

V této funkci lze získat přehled dokladů podle konkrétní agendy.

#### **Obraty OZ**:

+ Administrace

lze nastavit jednotlivé filtry:

- **Agenda**
- **Období od**
- **Období do**
- **Typ dokladu** zvolte označení typu dokladu. Definovat typy dokladů lze v Dokladech/Nastavení/ Typy dokladů.
- **Stav**
	- o Uzavřený označíte-li doklad jako uzavřený, nelze jej již měnit
	- o Rozpracovaný takto označený doklad můžete měnit, smazat, stornovat
	- o Stornovaný označení pro zrušený doklad
- **Zákazník**
- **Vyhledat -** lze vyhledat podle ID zákazníka, jeho názvu, ulice a města
- **Skupina 1,2, Kategorie a Typ** vyberte zvolený filtr. Jednotlivé skupiny, kategorie a typ definujte v menu Zákazníci/Nastavení/Skupina 1,2, Kategorie, Typ.
- **Zboží**
- **Vyhledat** lze vyhledat podle ID zboží, jeho názvu, čárového kódu
- **Skupina 1, 2, 3, 4** vyberte zvolený filtr. Jednotlivé skupiny definujte v menu Zboží/Nastavení/Skupina 1, 2, 3, 4.

Tlačítkem **Zobrazit** zobrazíte počet dokladů, celkové množství a sumu bez DPH z položek dokladu podle vybraného filtru. Nezahrnuje hlavičkové položky jako dopravné, distribuční příplatek nebo slevy za platbu.

# **Obraty zákazníků**

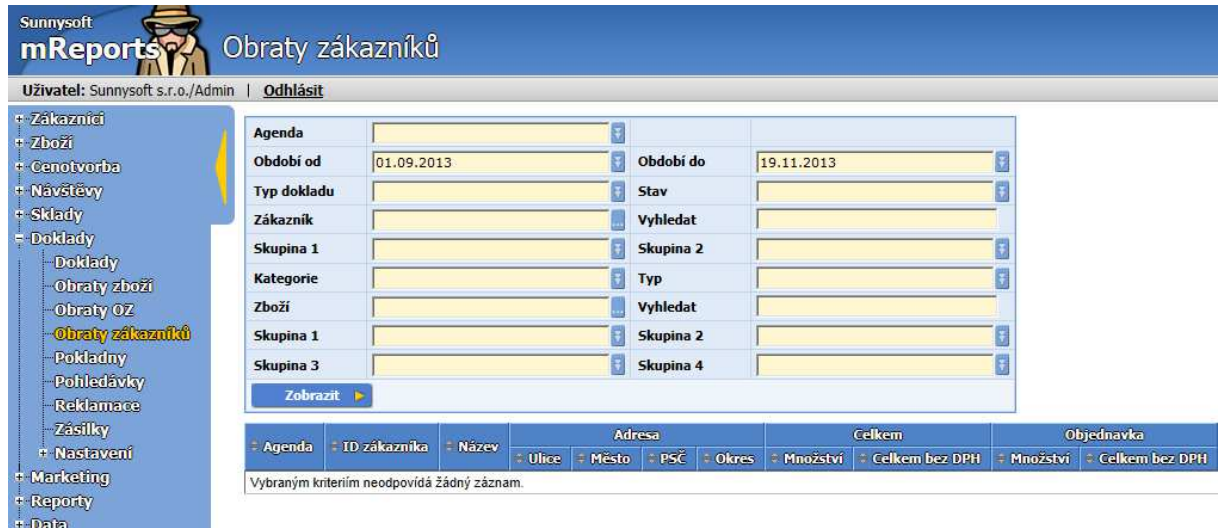

V této funkci lze získat přehled dokladů řazených podle zákazníků.

#### **Obraty zákazníků**:

+ Administrace

lze nastavit jednotlivé filtry:

- **Agenda**
- **Období od**
- **Období do**
- **Typ dokladu** zvolte označení typu dokladu. Definovat typy dokladů lze v Dokladech/Nastavení/ Typy dokladů.
- **Stav**
	- o Uzavřený označíte-li doklad jako uzavřený, nelze jej již měnit
	- o Rozpracovaný takto označený doklad můžete měnit, smazat, stornovat
	- o Stornovaný označení pro zrušený doklad
- **Zákazník**
- **Vyhledat -** lze vyhledat podle ID zákazníka, jeho názvu, ulice a města
- **Skupina 1,2, Kategorie a Typ** vyberte zvolený filtr. Jednotlivé skupiny, kategorie a typ definujte v menu Zákazníci/Nastavení/Skupina 1,2, Kategorie, Typ.
- **Zboží**
- **Vyhledat** lze vyhledat podle ID zboží, jeho názvu, čárového kódu
- **Skupina 1, 2, 3, 4** vyberte zvolený filtr. Jednotlivé skupiny definujte v menu Zboží/Nastavení/Skupina 1, 2, 3, 4.

Tlačítkem **Zobrazit** zobrazíte obraty zákazníků podle zvolených filtrů.

# **Pokladny**

Pokud máte vytvořeny pokladny, můžete je monitorovat zde.

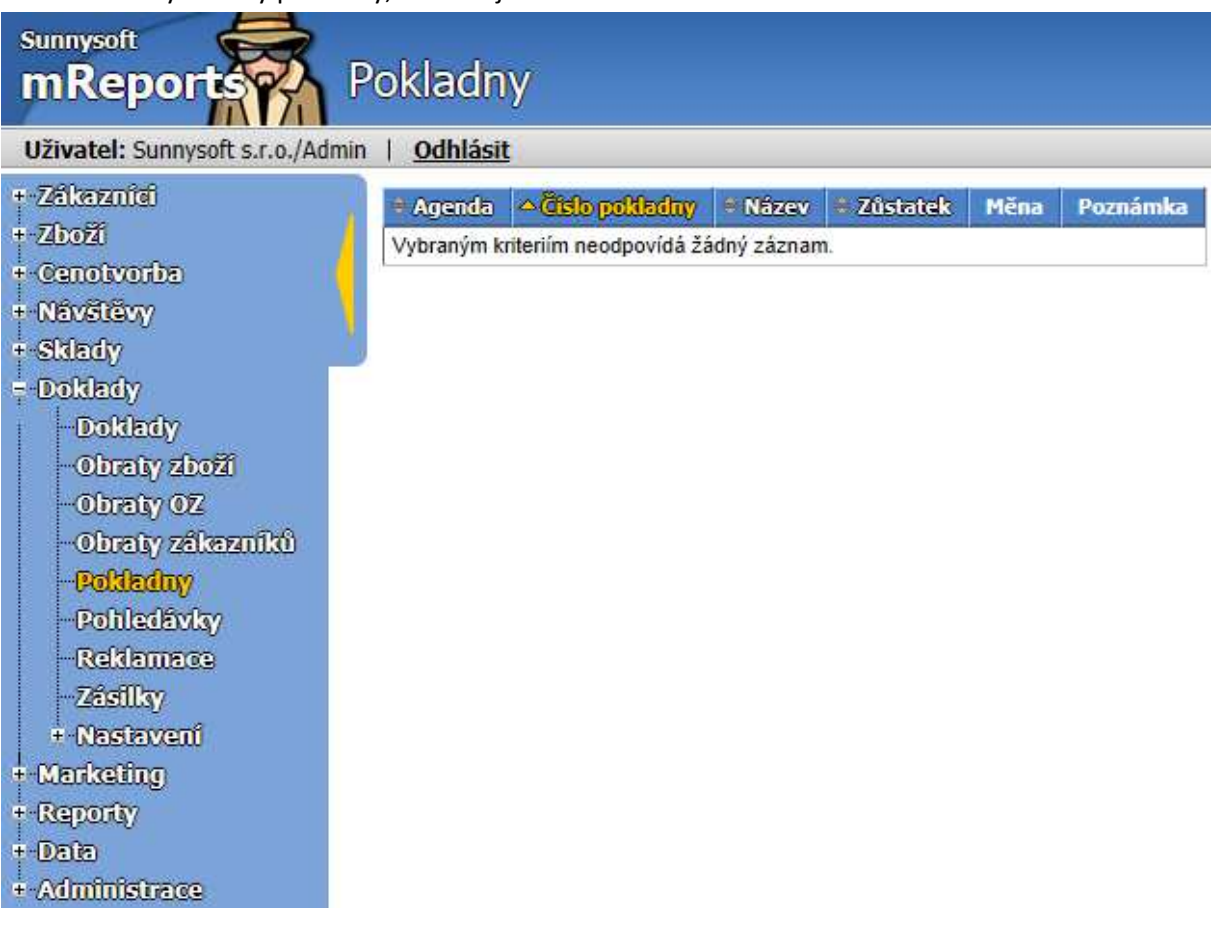

### **Pokladny**

Definují se na PDA, zde je pouze přehled:

- Agenda zvolte požadovanou agendu
- Číslo pokladny každá pokladna má své číslo
- Název označení pokladny
- Zůstatek vyjadřuje stav hotovosti, evidují se jak příjmy, tak i výdaje
- Měna měna, ve které je pokladna vedena
- Poznámka vlastní komentář

# **Pohledávky**

Tato funkce umožňuje sledovat platební disciplínu zákazníků. Pohledávky se importují z informačního systému:

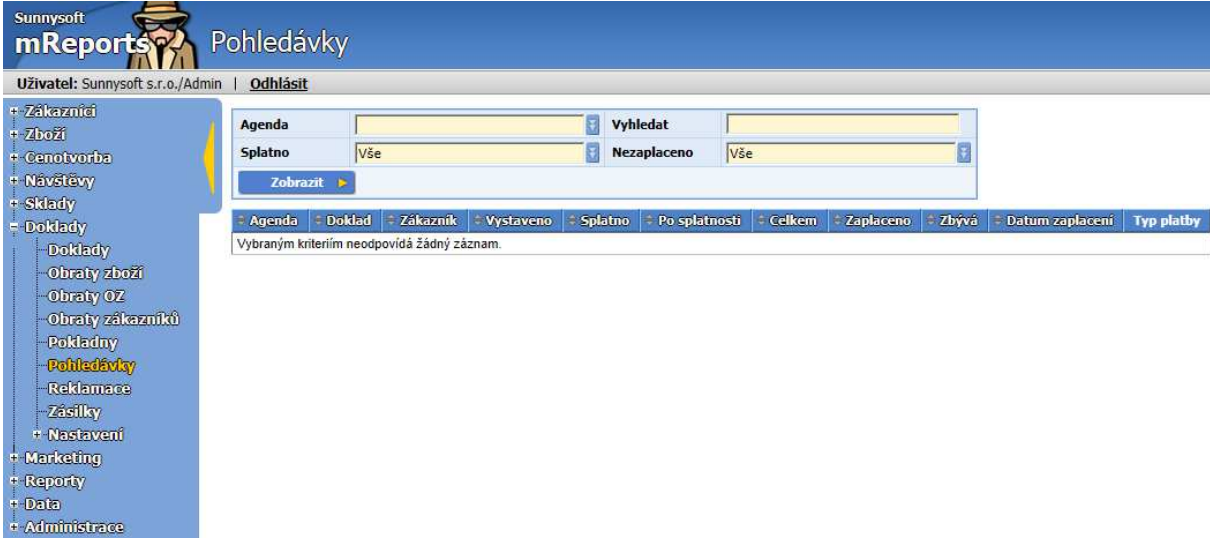

Filtry Splatno a Nezaplaceno můžete přitom nastavovat z následujících hodnot.

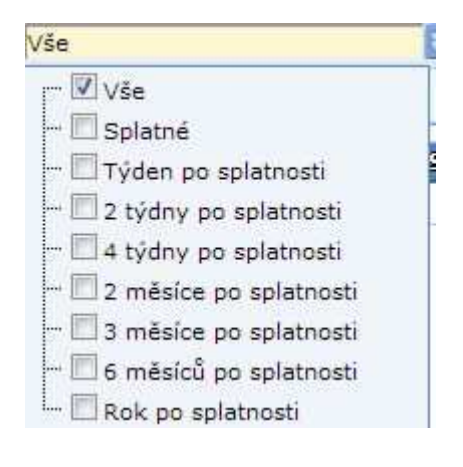

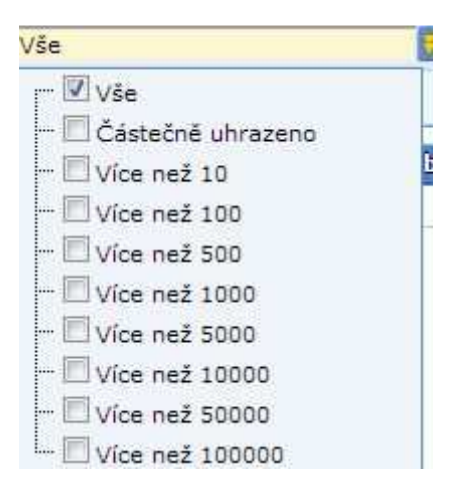

# **Reklamace**

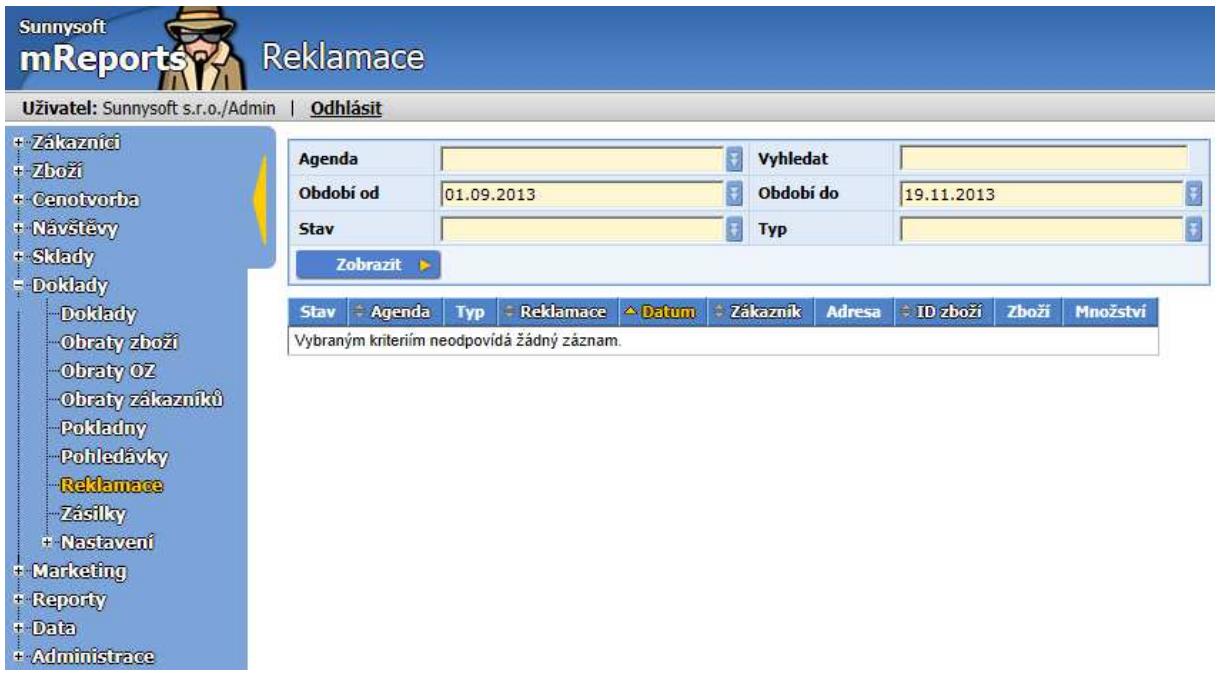

Pokud existují nějaké reklamace, lze je monitorovat v této funkci.

Číselníky Stav a Typ mají přednastavené následující hodnoty:

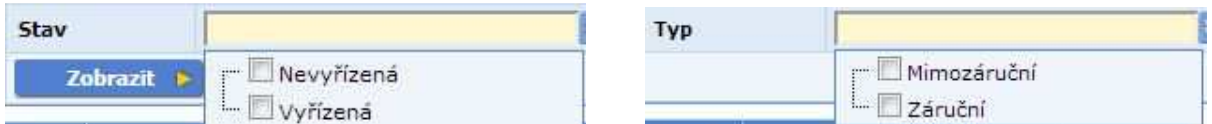

### **Reklamace**

Definují se na PDA, zde je pouze přehled. Jednotlivými kritérii pro vyhledávání jsou:

- **Agenda**
- **Vyhledat -** lze podle čísel reklamace, zboží, faktury, zákazníka, jména zákazníka, ulice, města
- **Období od**
- **Období do**
- **Stav**
	- o **Nevyřízená**
	- o **Vyřízená**
- **Typ**
	- o **Mimozáruční**
	- o **Záruční**

# **Zásilky**

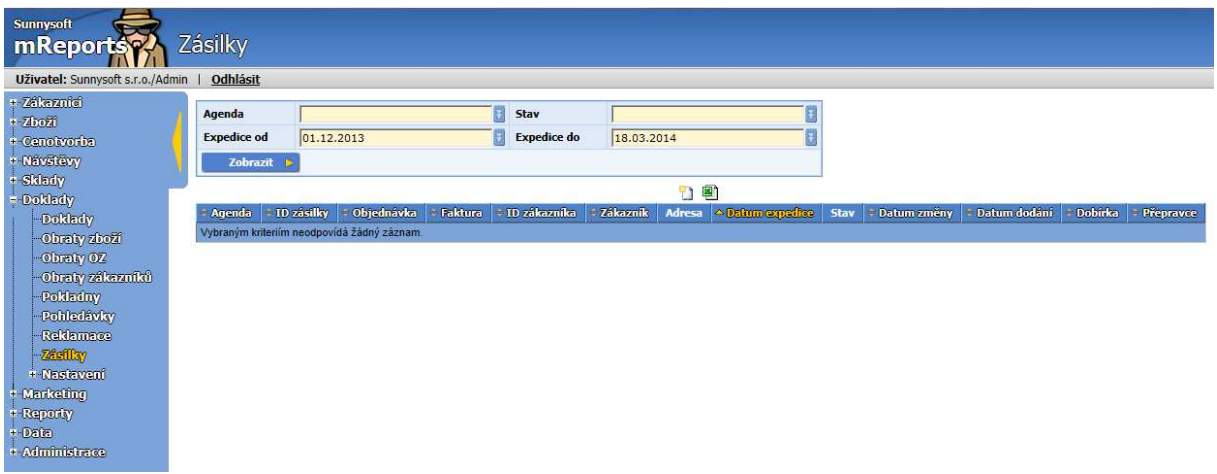

Zásilky je možné definovat v mReports nebo v informačním systému.

Do záložek Detail, popř. Poznámka zadejte parametry zásilky.

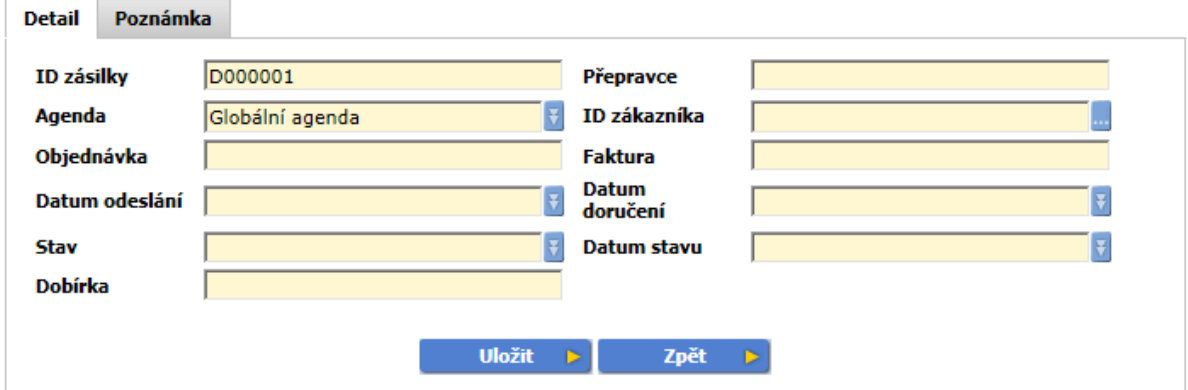

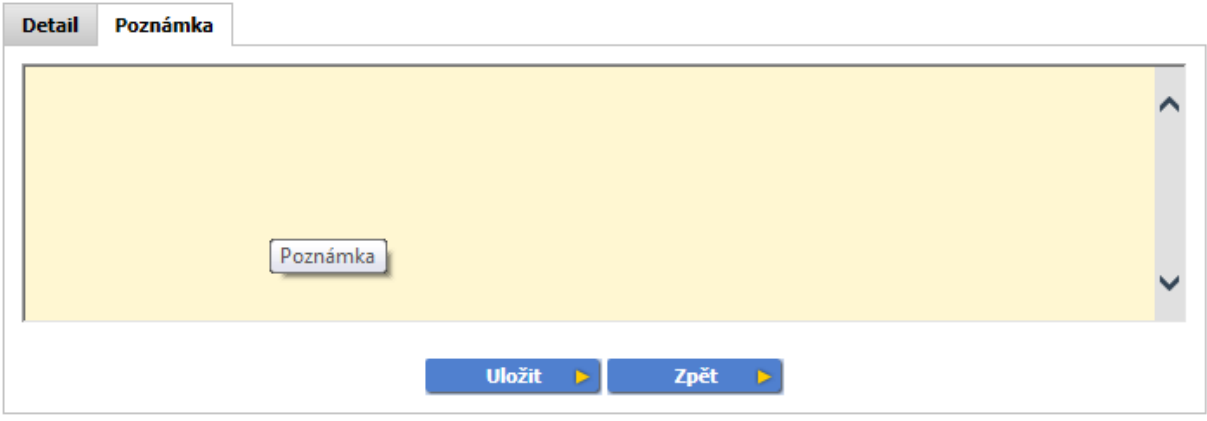

### **Nastavení**

V této části můžete nastavit číselníky Typy dokladů, Způsob platby, Způsob dodání, které se pak přenesou do PDA a budou tak vést OZ při vytváření dokladů.

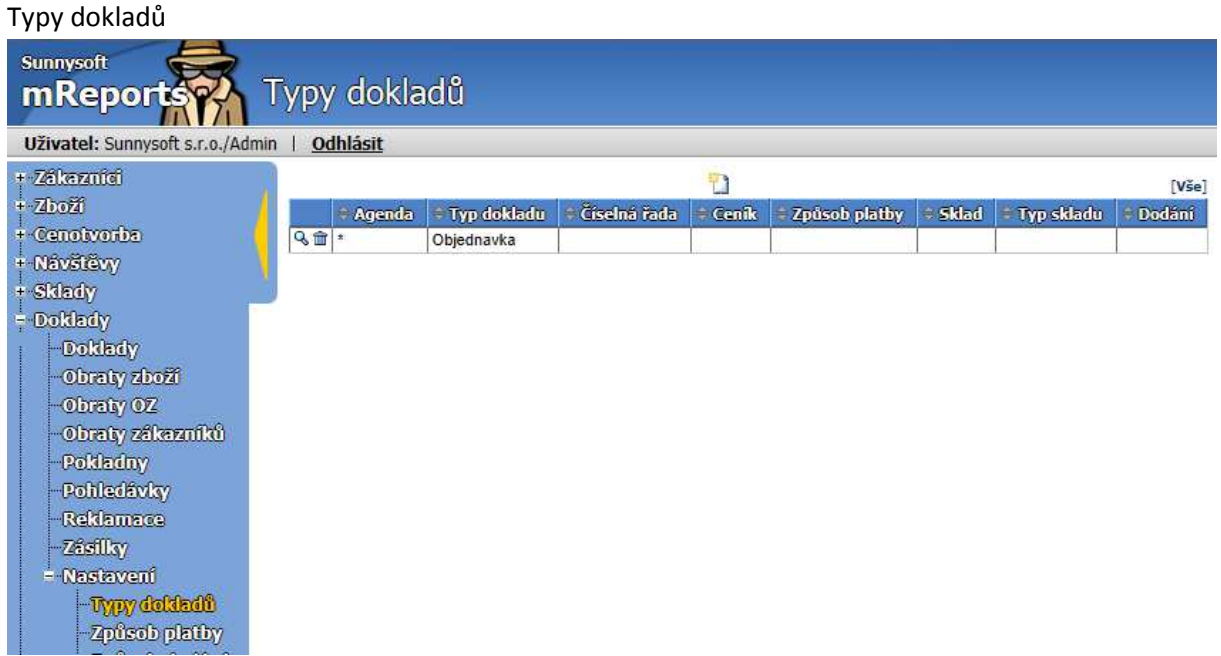

#### **Základní nastavení**

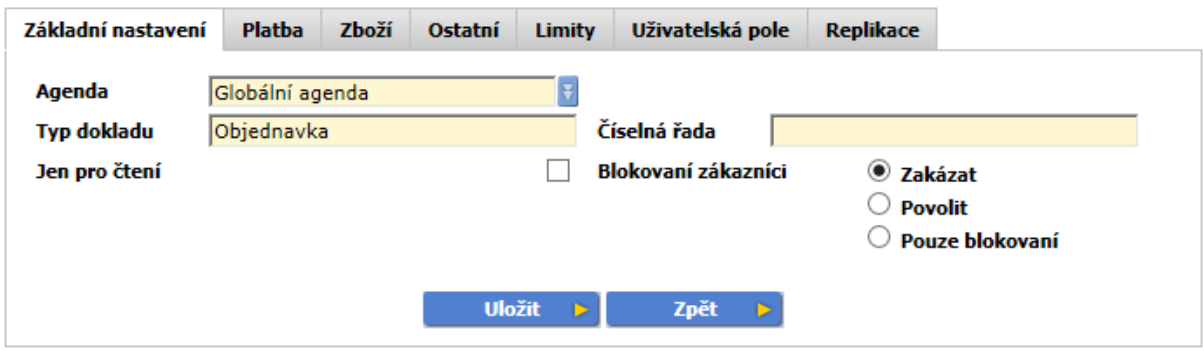

- **Agenda**  je množina dat. Většinou jedna agenda odpovídá jednomu uživateli (obchodnímu zástupci). Tato agenda se posílá na příslušné zařízení. Globální agenda patří všem uživatelům.
- **Typ dokladu** název dokladu, může obsahovat max. 16 znaků
- **Číselná řada** vzor pro číselnou řadu dokladu může obsahovat následující pole:

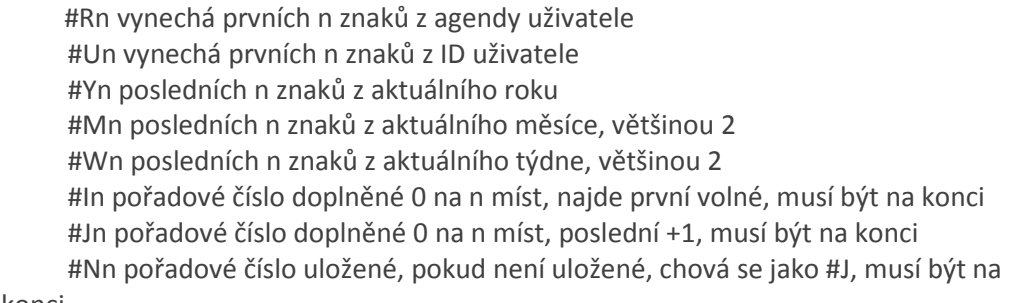

Ostatní znaky se přebírají, výsledná délka čísla dokladu může být max.13 znaků. Pokud není vyplněno, číslo dokladu se generuje jako OR#R2#W2#J3.

- **Jen pro čtení** doklad jen pro čtení, nelze vystavit na PDA
- **Blokovaní zákazníci** určuje, zda lze tento typ dokladu vystavit pro blokované zákazníky (zakázat / povolit / pouze blokovaní)

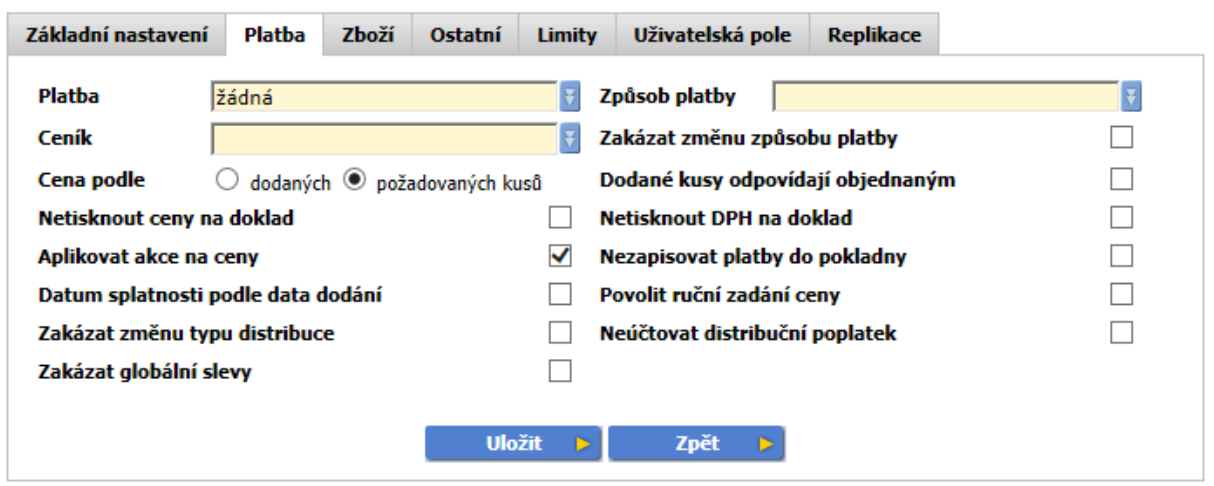

#### **Platba**

- **Platba** žádná bez platby, příjem příjem peněz od zákazníka, např. faktura, výdej výdej peněz zákazníkovi, např. dobropis
- **Způsob platby** definuje se v Nastavení/Způsob platby. Použije se, pokud není vyplněn u zákazníka, nebo je zakázána jeho změna.
- **Zakázat změnu způsobu platby** pokud zatrhnete a způsob platby je také vyplněn, použije se tento při vystavování dokladu
- **Ceník**  nastaven v Cenotvorbě/Ceníky
- **Cena podle dodaných/požadovaných kusů** pokud není skladový pohyb, cena se stanoví podle požadovaných kusů. Pokud je skladový pohyb, cena se stanoví podle dodaných a zároveň dodané kusy odpovídají požadovaným.
- **Netisknout ceny na doklad** pokud se jedná např. o interní převodku zboží mezi sklady
- **Netisknout DPH na doklad** pokud se jedná např. o dodací list
- **Aplikovat akce na ceny** povolení akčních ceníků
- **Nezapisovat platby do pokladny** pokud požadujete vyloučit některé typy dokladů z pokladny, např. hotovostní.
- **Datum splatnosti podle data dodání** zejména u objednávek, kdy se datum splatnosti počítá podle data dodání zboží
- **Povolit ruční zadání ceny** ceníkovou cenu lze změnit ručně
- **Zakázat změnu typu distribuce** např. balné, licenční poplatky
- **Neúčtovat distribuční poplatek** neúčtuje se např. u interních skladových převodek
- **Zakázat globální slevy** nelze dát slevu bez základního ceníku

#### **Zboží**

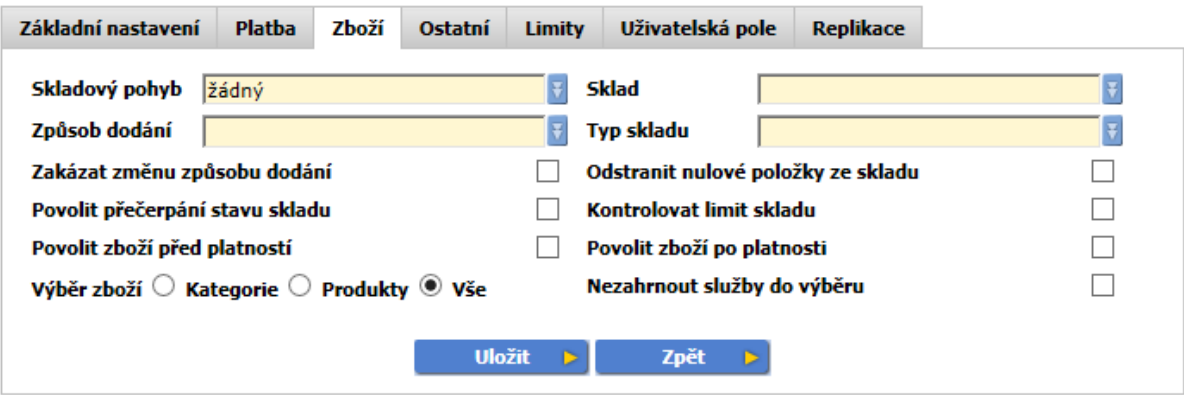

- **Skladový pohyb žádný** není pohyb, výdej **výdej** zboží, **příjem** příjem zboží, **převod na sklad** - zákazník má komisní sklad, převod zboží na zákazníkův sklad, **převod ze skladu** převod zboží ze zákazníkova skladu
- **Sklad** vyberte primární sklad pro pohyb zboží. Vyplní se buď pole Sklad, nebo pole Typ skladu.
- **Typ skladu** vyberte typ skladu, podle uživatele (obchodního zástupce) se zvolí při vystavení dokladu konkrétní sklad. Vyplní se buď pole Sklad, nebo pole Typ skladu - preferované nastavení.
- **Způsob dodání** definuje se v Nastavení/Způsob dodání
- **Zakázat změnu způsobu dodání** pokud zatrhnete a způsob dodání je také vyplněn, použije se tento při vystavování dokladu.
- **Odstranit nulové položky ze skladu** pokud po vyskladnění bude stav skladu 0, smaže položku ze skladu.
- **Povolit přečerpání stavu skladu** výdej zboží do mínusu
- **Kontrolovat limit skladu** kontroluje stav skladu, i když není definován skladový pohyb
- **Povolit zboží před, po platnosti** používá se u sezónního zboží. Pro každý typ dokladu lze povolit zboží před platností - předobjednávka nebo po platnosti - vratka.
- **Výběr zboží :Kategorie/Produkty/Vše** omezení výběru zboží podle typu, viz. karta Zboží/Typ
- **Nezahrnout služby do výběru** doklad nemůže obsahovat služby, např. skladové doklady

# **Ostatní**

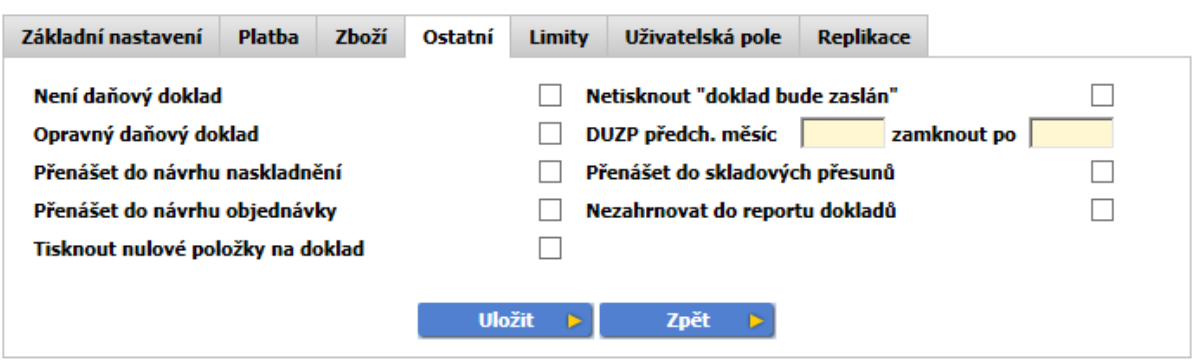

- Není daňový doklad pokud zatrhnete, tiskne se hlavička "Není daňový doklad"
- Netisknout "doklad bude zaslán" pokud zatrhnete, netiskne se "doklad bude zaslán"
- **Opravný daňový doklad** zvolíte v případě, kdy se jedná o tzv. dobropis
- **DUZP předch. měsíc** hodnota určuje den v měsíci, do kterého bude DUZP automaticky nastaveno na poslední den předchozího měsíce. **Zamknout po** - určuje den v měsíci, po kterém není možná změna DUZP, např. účetní závěrka DPH k 15., po tomto datu není možné vystavit doklad s DUZP předchozího měsíce.
- **Přenášet do návrhu naskladnění** vytvoří novou příjemku, aby bylo možné zboží opět doplnit
- **Přenášet do skladových přesunů** vytvoří návrh přesunu na skladě
- **Přenášet do návrhu objednávky** zkopíruje doklad do návrhu objednávky
- **Nezahrnovat do reportu dokladů** nezahrne do reportu na PDA
- **Tisknout nulové položky na doklad** tiskne nulové položky na doklad

#### **Limity**

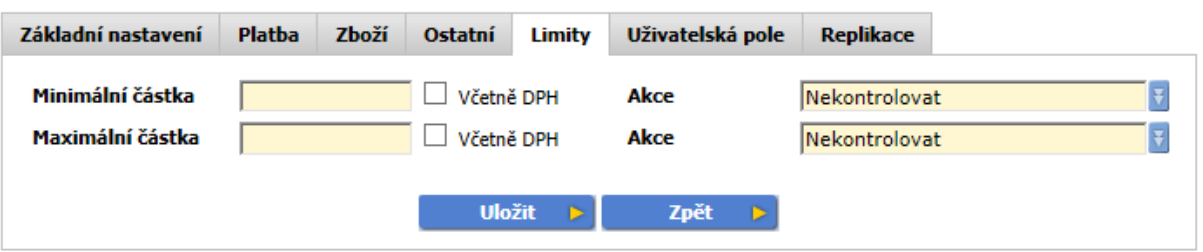

- **Minimální částka** kontroluje limit dokladu, objednávka musí být uzavřena na určitou minimální částku
- **Akce Nekontrolovat** (nekontroluje minimální částku), **Varování** (varuje, že je zadána minimální částka), **Zakázat** (nepovolí uzavření dokladu).
- **Maximální částka** např. u zjednodušeného daňového dokladu max. 10.000,- včetně DPH
- **Akce Nekontrolovat** (nekontroluje maximální částku), **Varování** (varuje, že je zadána maximální částka), **Zakázat** (nepovolí uzavření dokladu).

**Uživatelská pole -** rozšíření dokladu o další pole

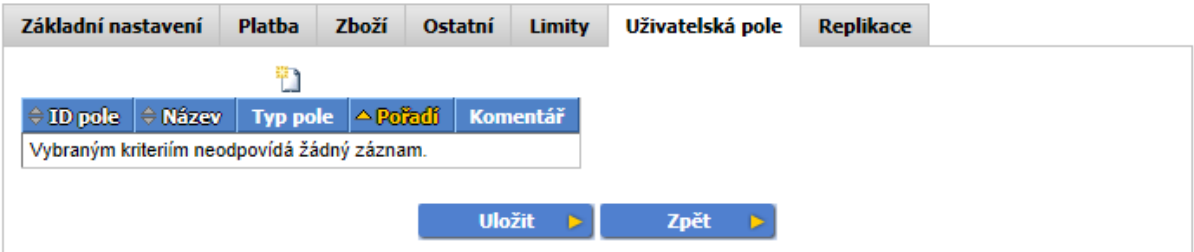

**Replikace** - zobrazí se vždy, pokud se záznam posílá na více zařízení. Lze upřesnit, kam se má záznam poslat.

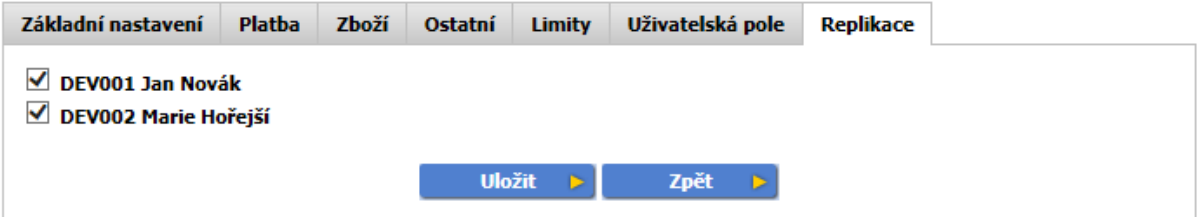

#### **Způsob platby**

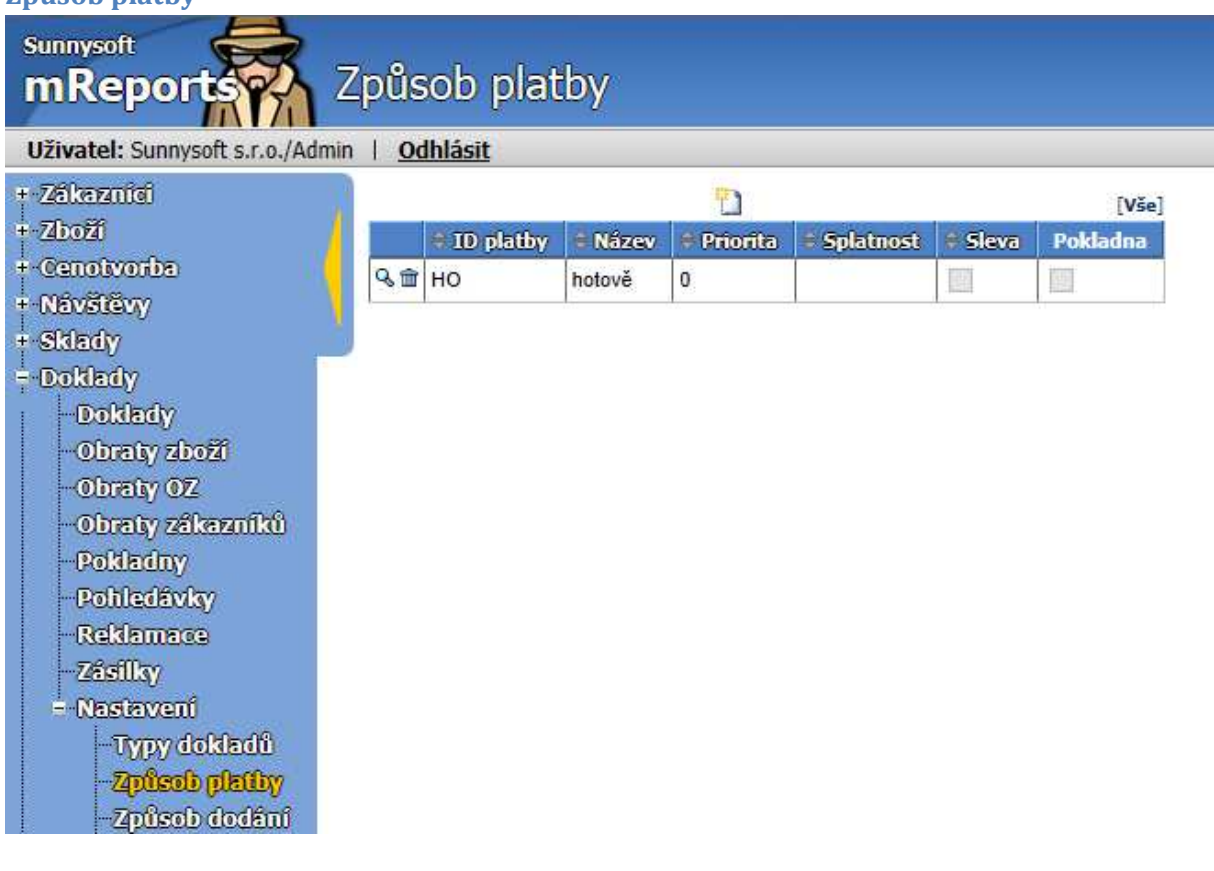

#### **Základní nastavení**

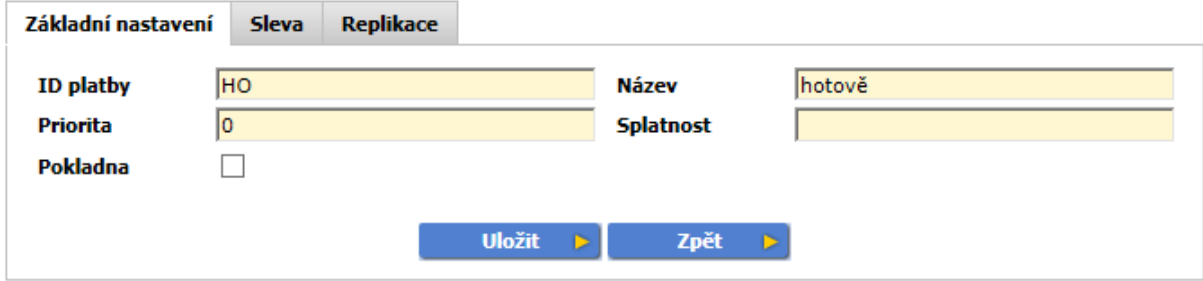

- **ID platby** jednoznačný identifikátor platby, např. hotovostní platby HO
- **Název**  také jednoznačný, např. hotově
- **Priorita** čím vyšší priorita, tím vyšší riziko, že zákazník nezaplatí. Např. hotovostní platby 0
- **Splatnost** udává se ve dnech, pokud není zadaná žádná, použije se ta, která je zadána na kartě zákazníka ( na kartě je většinou splatnost pro převod, pokud ale prodáte za hotovost, pak je splatnost okamžitě, tzn.0)
- **Pokladna** pokud zvolíte, vytvoří se pokladní doklad

#### **Sleva**

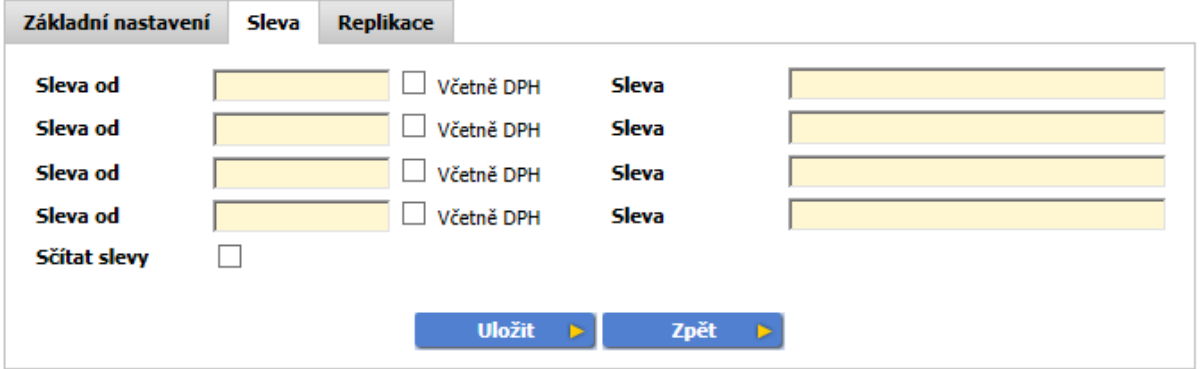

- Definuje finanční slevu v závislosti na celkové hodnotě dokladu.
- **Sleva od**  4 pásma, která jsou řazena vzestupně (v 1. pásmu je sleva nejnižší, v posledním nejvyšší). Jedná se o sumu dokladu
- **Sleva**  udává se v %

**Replikace** - zobrazí se vždy, pokud se záznam posílá na více zařízení. Lze upřesnit, kam se má záznam poslat.

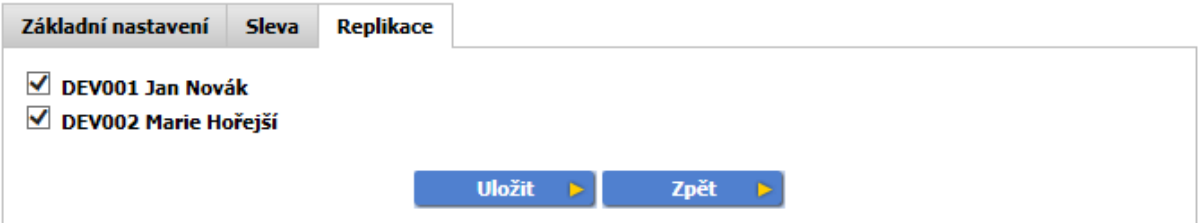

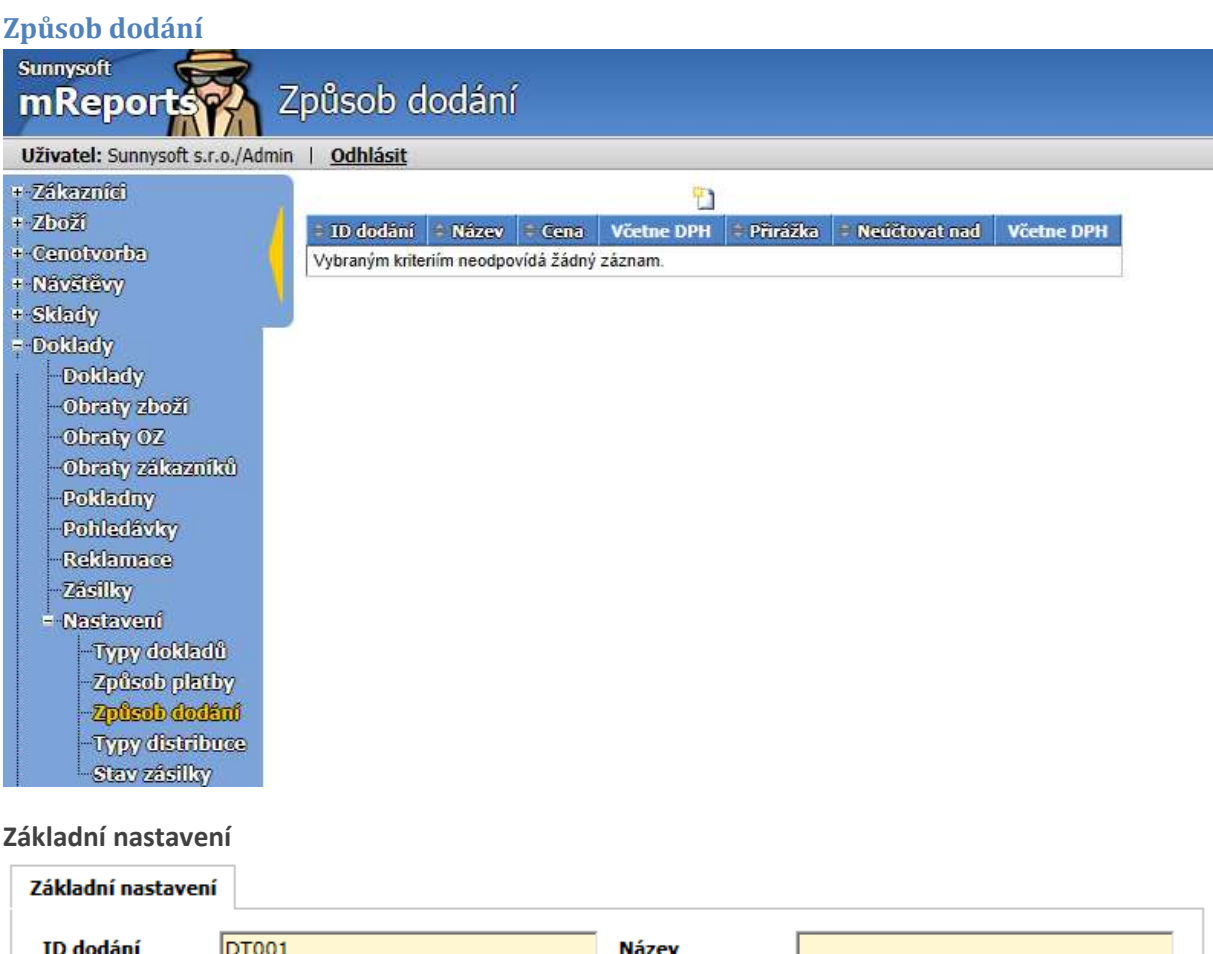

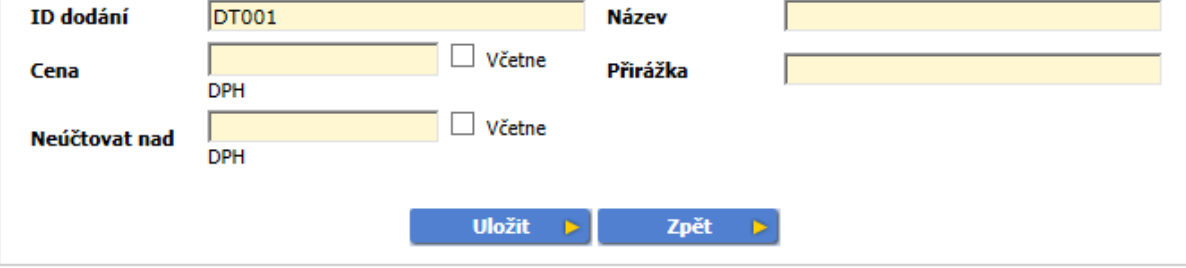

- **ID dodání**  jednoznačný identifikátor způsobu dodání, např. OS osobní
- **Název**  také jednoznačný název způsobu dodání
- **Cena**  pevná cena dopravy
- **Přirážka**  variabilní dopravné, cena dopravy v % z ceny dokladu
- **Neúčtovat nad**  je dán limit objednávky, po jehož překročení se zákazníkovi doprava neúčtuje

### **Typy distribuce**

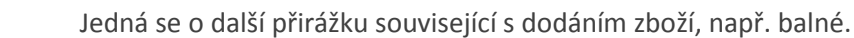

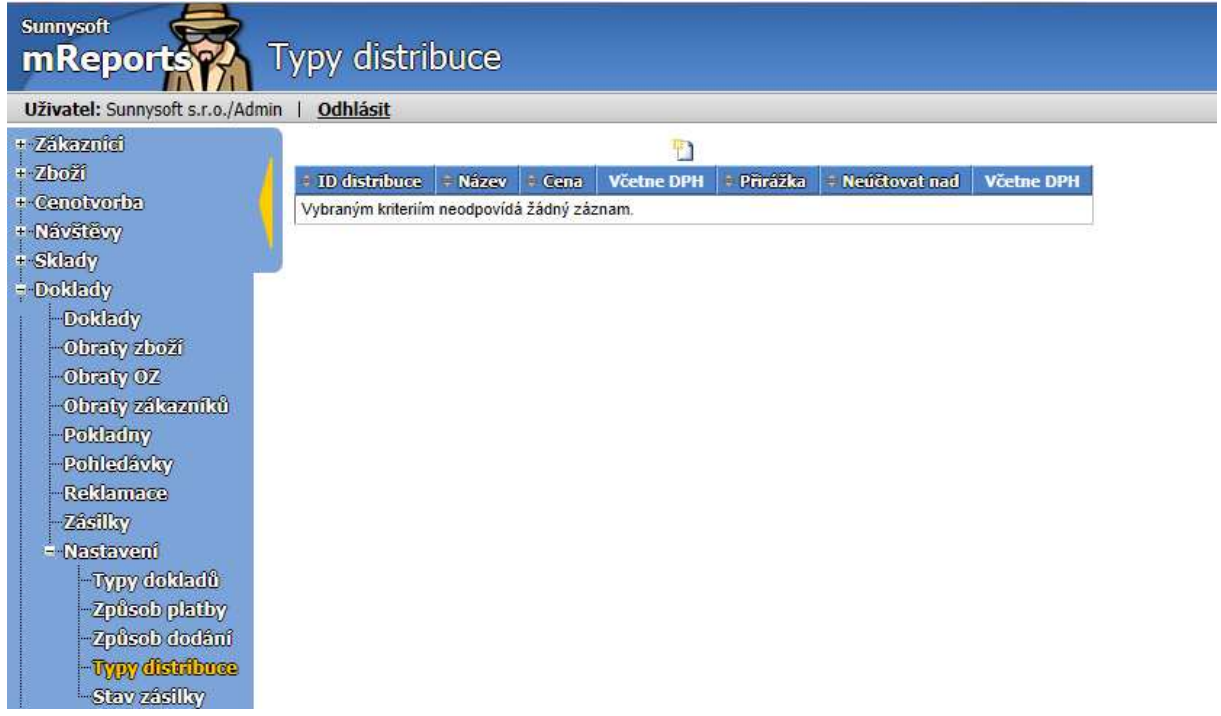

#### **Základní nastavení**

 $\overline{\phantom{a}}$ 

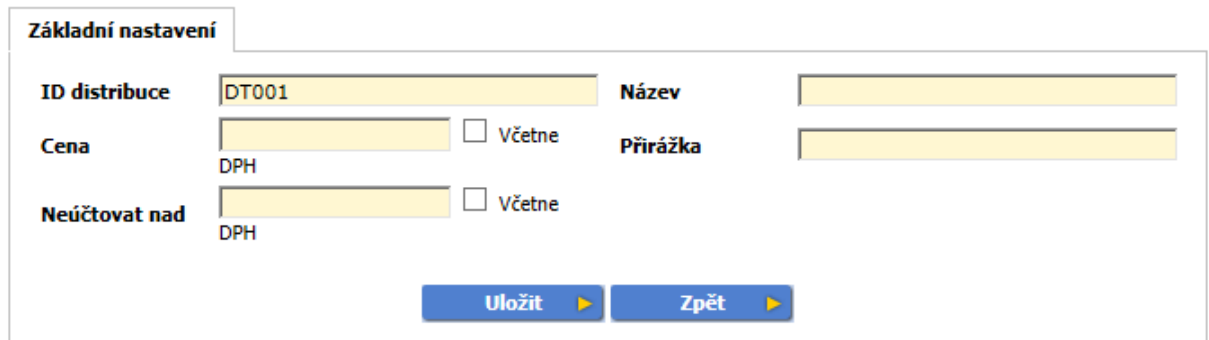

- **ID distribuce** jednoznačný identifikátor typu distribuce, např. balné BAL
- **Název**  také jednoznačný název typu distribuce
- **Cena** pevná cena typu distribuce, např. balného
- **Přirážka** variabilní cena typu distribuce, např. balné, cena balného v % z ceny dokladu
- **Neúčtovat nad** je dán limit objednávky, po jehož překročení se zákazníkovi balné neúčtuje

**Stav zásilky** 

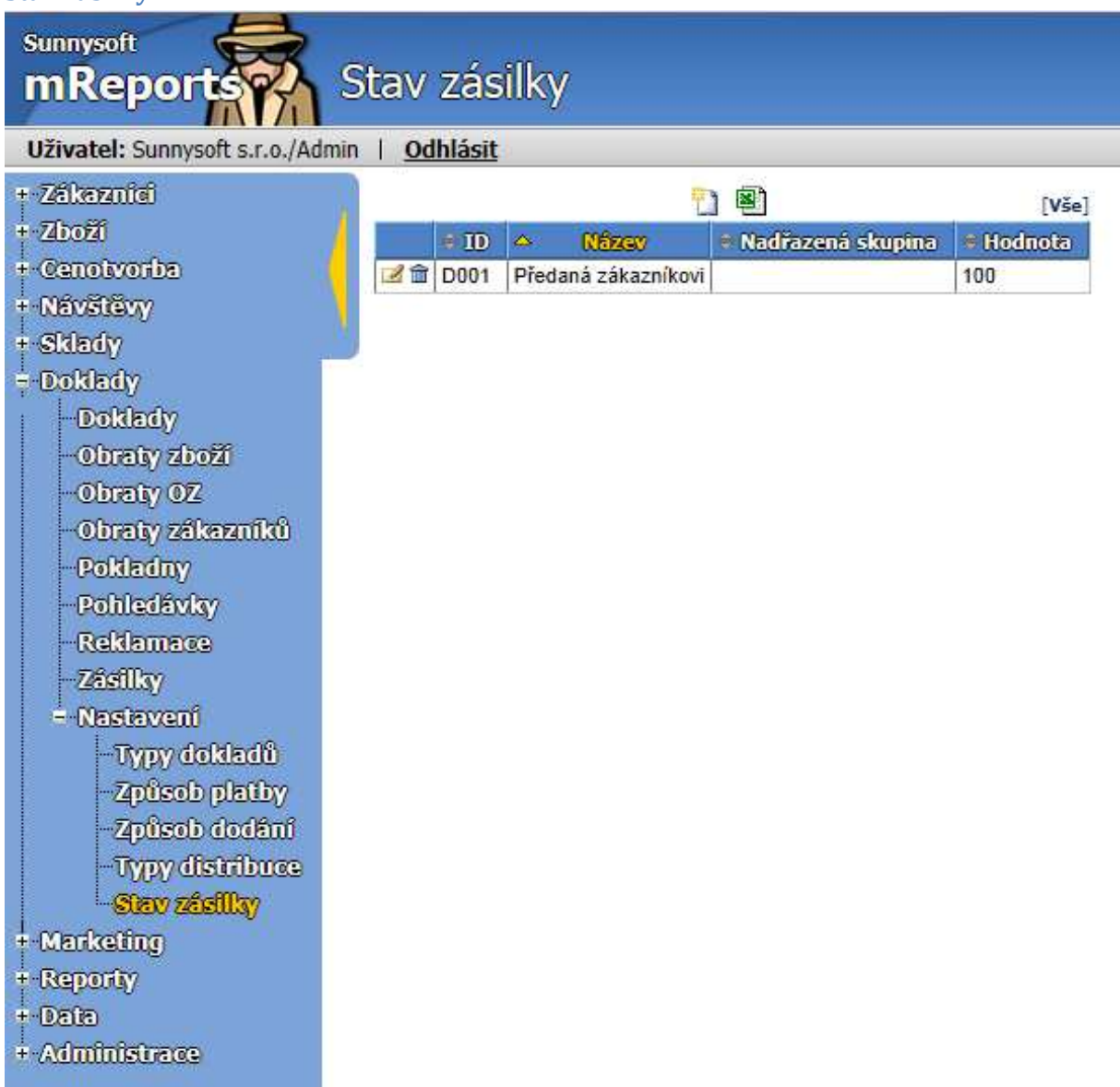

Stav zásilky může být např. zabalená, připravená, předaná dopravci, na cestě, předaná zákazníkovi aj.

- **ID** obsahuje jednoznačný identifikátor stavu zásilky. Je dobré mít jej shodný s identifikátorem ve vašem účetnictví. Pokud máte definovány nadřazené skupiny a podstavy, tak ID podstavu musí začínat na ID nadřazené skupiny. Např. NPO – Nedoručeno, připraveno k odeslání (Nedoručeno je nadřazená skupina, připraveno k odeslání je podstav); NNC – Nedoručeno, na cestě; NVR – Nedoručeno, vráceno. Dle těchto parametrů je možné filtrovat.
- **Název** jednoznačný název zásilky.
- **Nadřazená skupina** slouží pro lepší organizaci záznamů, při filtrování se zobrazí všechny záznamy ze všech podřízených skupin. Nadřazená skupina může být jakákoliv skupina, ale v posloupnosti skupin se nesmí vyskytovat jedna skupina vícekrát.
- **Hodnota** vyjadřuje, kolik % ze zásilky bylo vyřízeno. Jde o číselný výraz.

# **Marketing**

Pro podporu marketingu jsou v mReports vytvořeny některé užitečné funkce.

# **Produkty**

Funkce umožňuje evidenci zboží.

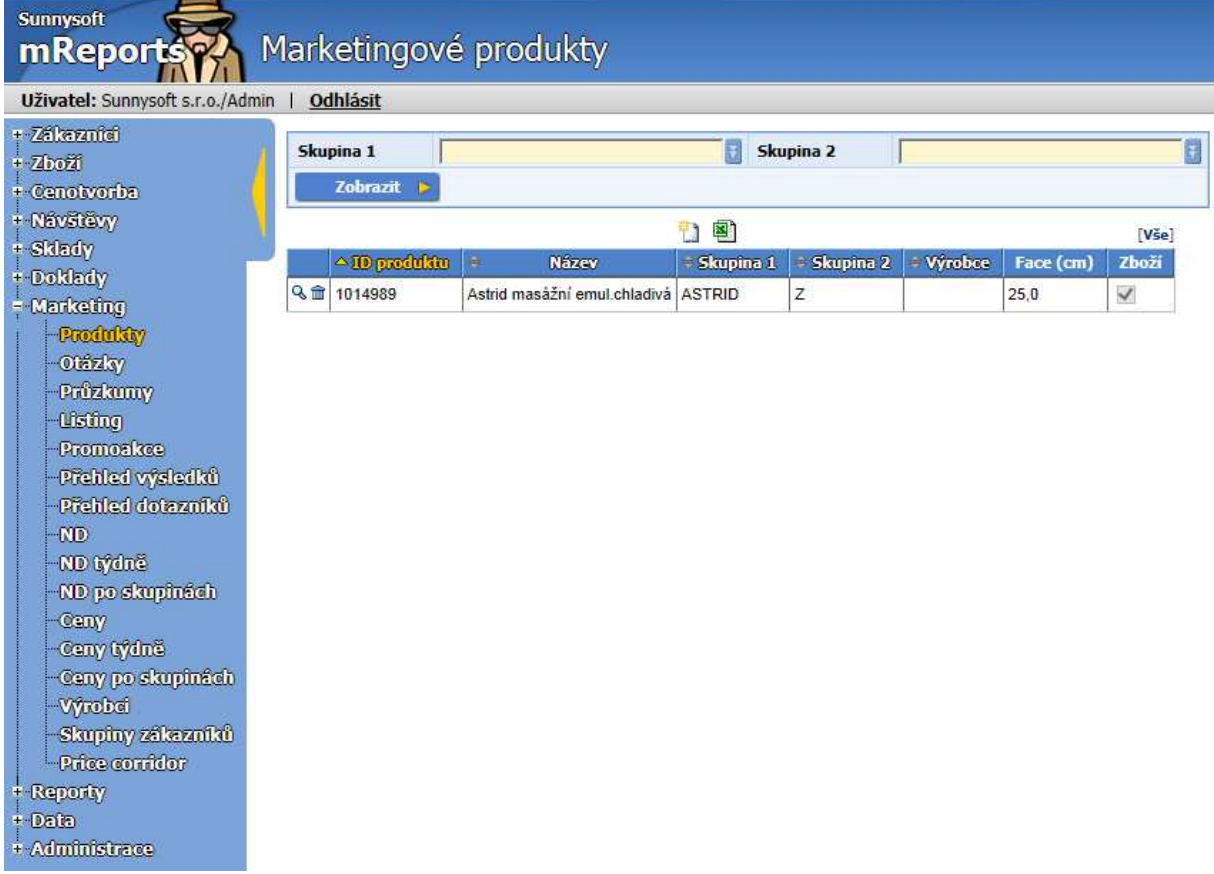

Skupina 1 - nabízí možnosti filtrování ve skupině 1 Skupina 2 - také možnosti filtrování ve skupině 2

Pro každý produkt lze nastavit parametry dle následujících obrázků

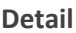

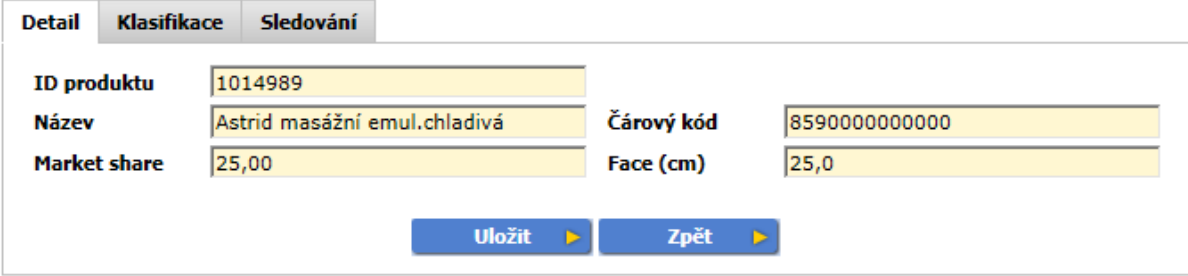

• **ID produktu** - obsahuje jednoznačný identifikátor zboží. Při změně ID se přečíslují všechny návazné záznamy

- **Název** také jednoznačný název produktu
- **Čárový kód**  zadejte hlavní čárový kód pro toto zboží, pokud již nebyl zadán na kartě Zboží
- **Market share** je cílový podíl v %, který má toto zboží na trhu ve své kategorii. Zadejte v případě, že nebyl zadán na kartě Zboží/ Marketing
- **Face (cm)** velikost místa v regále, které je potřeba k tomu, aby se tam zboží vešlo, tedy šířka, pokud se zboží umístí tak, aby byla čitelná etiketa. Zadejte v případě, že nebyla zadána na kartě Zboží/ Marketing

Pokud jsou detaily produktu zadány na kartě Zboží, zkopírují se i do Marketingu/Produkty. Pokud však detaily zadáte jen v Marketingu/Produkty, změny názvu se nesynchronizují, nezkopírují se do karty Zboží.

Tlačítko **Prodávat** - pokud odkliknete, zkopíruje se produkt z Marketingu do karty Zboží.

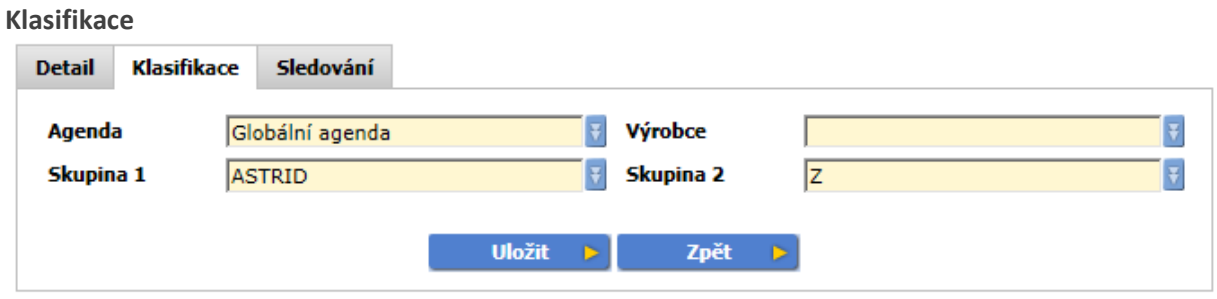

- **Agenda** je množina dat. Většinou jedna agenda odpovídá jednomu uživateli ( obchodnímu zástupci). Tato agenda se posílá na příslušné zařízení. Globální agenda patří všem uživatelům.
- **Výrobce** definujte, pokud chcete zadat další skupinu
- **Skupina 1,2** nastavení skupiny zboží. Každá skupina je nezávislá a může být víceúrovňová. U skupiny 1 a 2 lze nastavit obarvení seznamu zboží. Skupiny lze definovat v Nastavení/Skupina 1, 2.

**Sledování -** týdenní sledování produktů na skladech pak umožňuje prohlédnout si vybrané týdny.

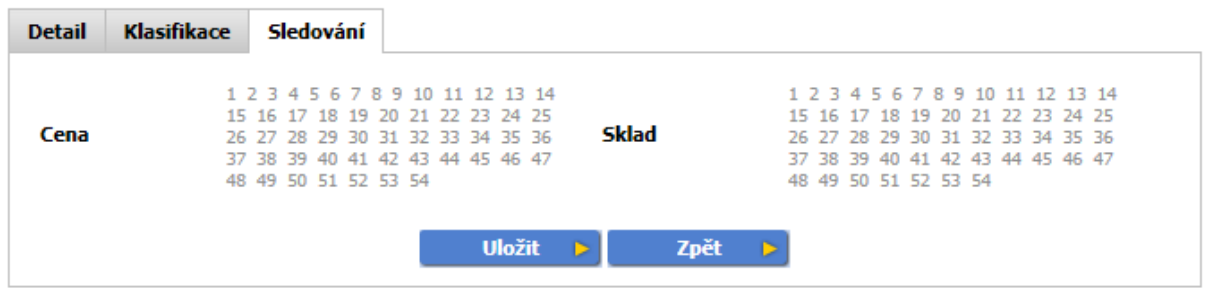

- **Cena**  odkliknete kalendářní týdny, ve kterých chcete produkt sledovat
- **Sklad**  též v kalendářních týdnech, ve kterých produkt budete sledovat

### **Otázky**

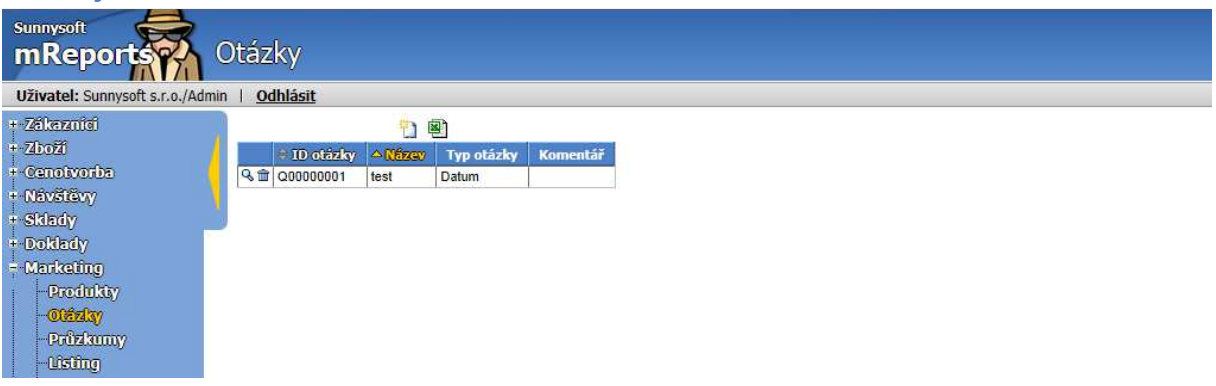

#### **Základní údaje**

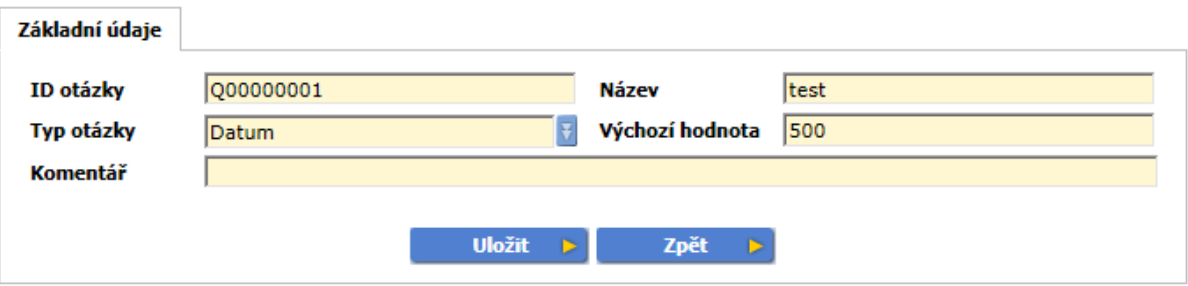

- **ID otázky** jednoznačný identifikátor otázky
- **Název**  také jednoznačný název otázky
- **Typ otázky** zatrhněte možnost o jaký typ otázky se jedná

 Ano/Ne - zvolíte vybranou variantu Výběr - výběr z více možností Datum - zvolíte datum Desetinné číslo - varianta pro číslo s desetinnými místy Celé číslo - varianta pro celé číslo Text - libovolný text Čas - časový údaj

- **Výchozí hodnota** nový záznam se vyplní těmito výchozími hodnotami
- **Komentář** pokud požadujete zadat vlastní poznámky

### **Průzkumy**

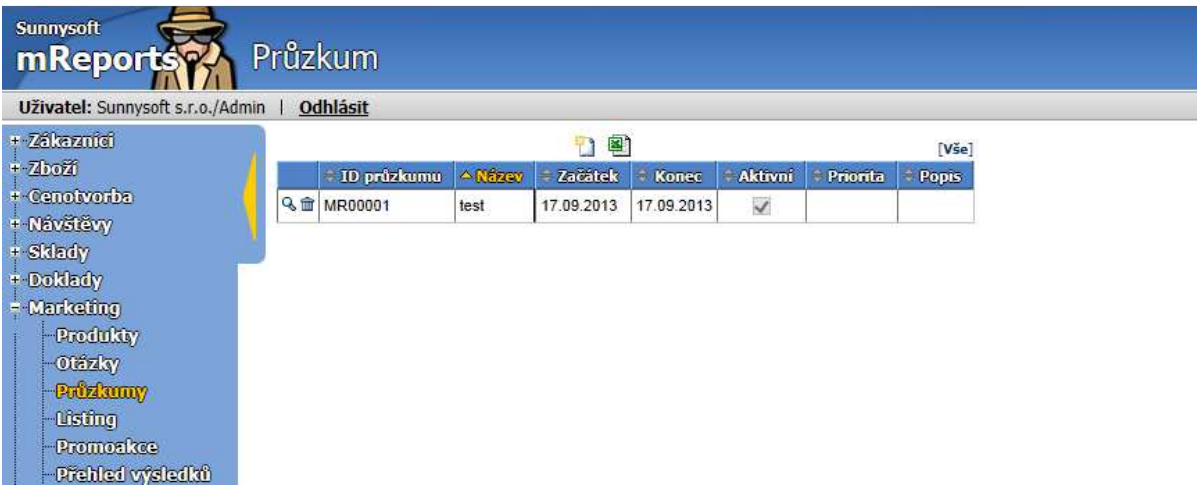

Pro sběr dat z jednotlivých prodejen lze vytvořit marketingové průzkumy, v nichž můžete nastavit dle svých představ následující parametry.

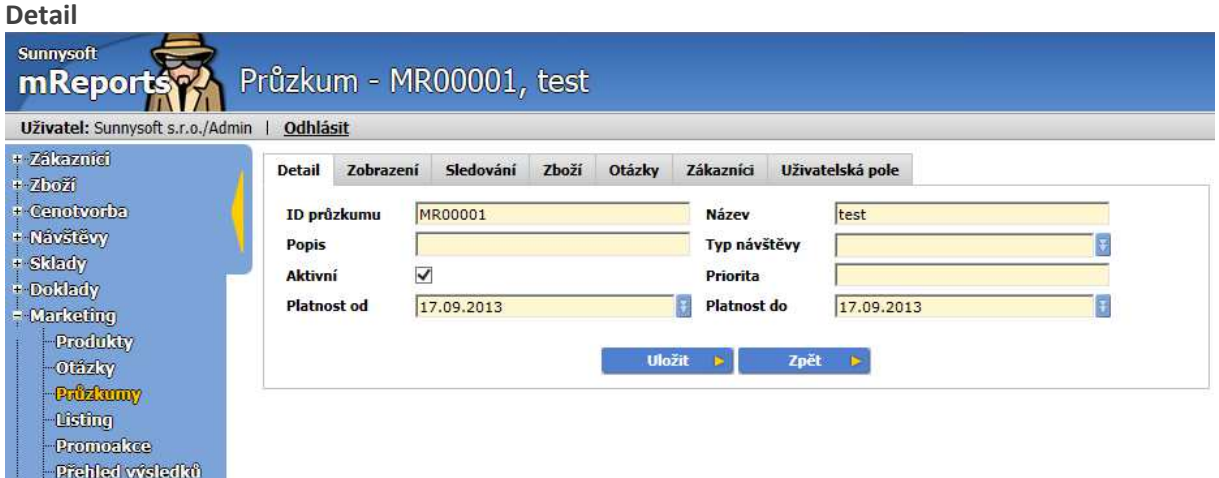

- **ID průzkumu** jednoznačný identifikátor průzkumu
- **Název**  název průzkumu, pod tímto názvem se zobrazuje záložka, pokud název nepředefinujeme v záložce Zobrazení
- **Popis** vlastní popis průzkumu
- **Typ návštěvy** omezení, průzkum se zobrazí při určitém typu návštěvy
- **Aktivní** musí být zatrhnuto, aby byl proveden průzkum
- **Priorita** určuje pořadí, jak se průzkum zatřídí do záložek návštěvy
- **Platnost od** zadejte datum, od kterého průzkum začíná
- **Platnost do** zadejte datum, kdy má průzkum skončit

#### **Zobrazení**

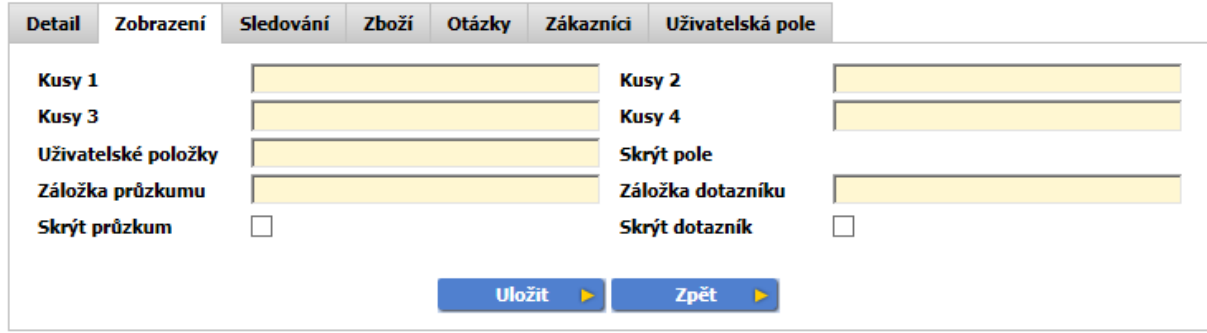

- **Kusy 1, 2, 3, 4** názvy polí pro zadání skladového množství, pokud je prázdné, pak se zobrazí kusů, sklad, jinde, ostatní.
- **Uživatelské položky** přejmenuje záložku uživatelské položky v detailu
- **Záložka průzkumu** název, pod kterým se zobrazuje záložka v návštěvě. Pokud je pole prázdné, použije se název průzkumu.
- **Záložka dotazníku** název, pod kterým se zobrazuje záložka v návštěvě. Pokud je pole prázdné, použije se název průzkumu.
- **Skrýt průzkum** v návštěvě nezobrazí záložku s produkty
- **Skrýt dotazník** v návštěvě nezobrazí záložku s otázkami

Vývoj můžete sledovat po týdnech.

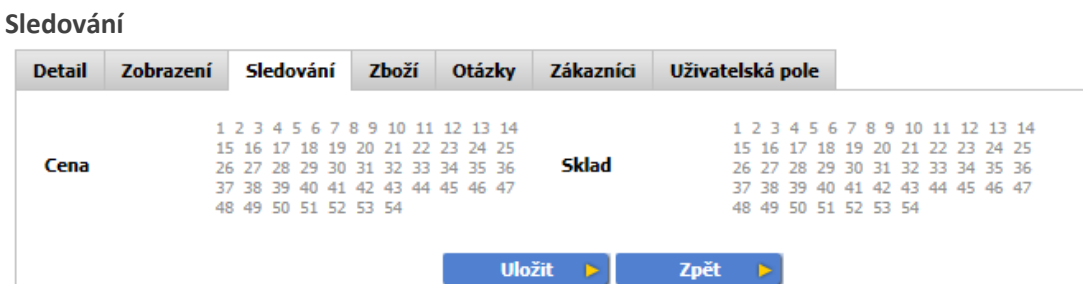

- **Cena**  zvýrazní cenu u zboží zařazeného do průzkumu, sledování je v kalendářních týdnech
- **Sklad** zvýrazní množstevní pole ( kusy 1-4 ) pro všechno zboží zařazené do průzkumu, sledování je v kalendářních týdnech

Vyberte produkty zařazené do průzkumu ze seznamu produktů.

#### **Zboží**

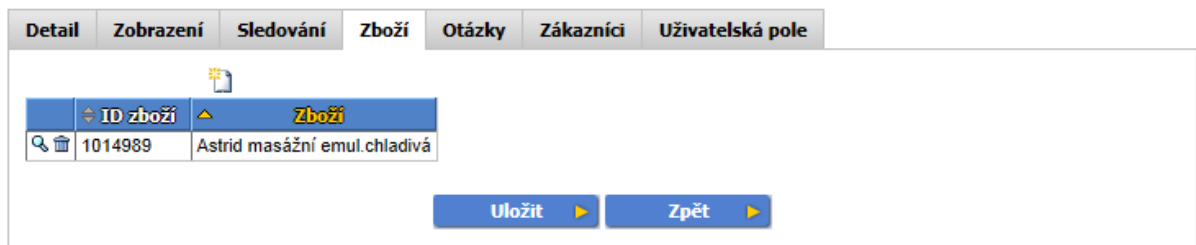
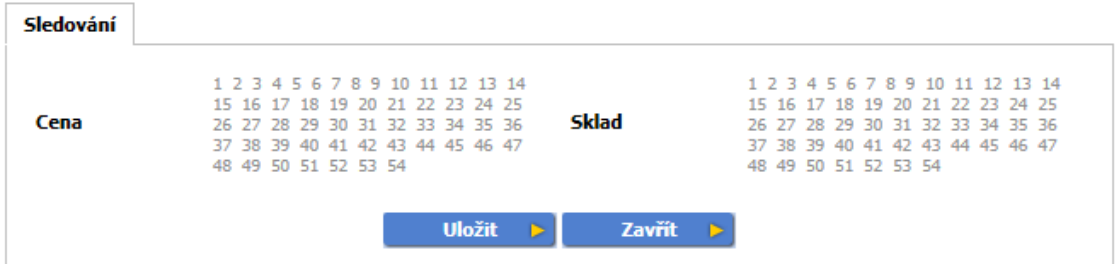

• **Cena, Sklad** - sledování lze nastavit pouze na produktu, platí všude pro produkt, sledování je v kalendářních týdnech

Sledování na produktu lze nastavit také v Marketing/Produkty/Sledování

**Otázky** - ze seznamu otázek vyberte otázky zařazené do průzkumu, nastavují se v menu Marketing/Otázky, zde můžete definovat pořadí.

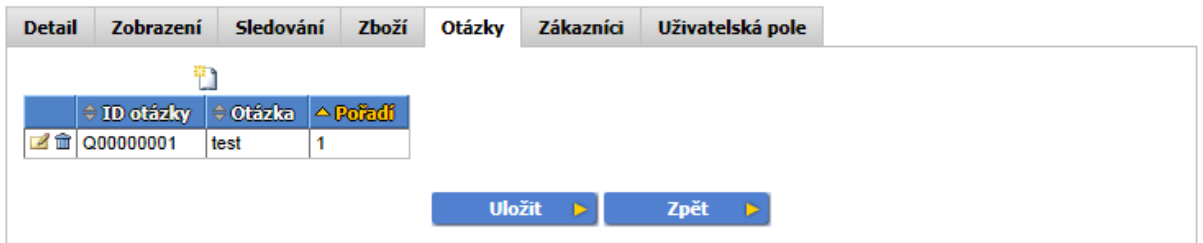

**Zákazníci** - zvolte zákazníky, pro které chcete provádět průzkum. Lze zvolit jednotlivé zákazníky, nebo celou skupinu (doporučuje se).

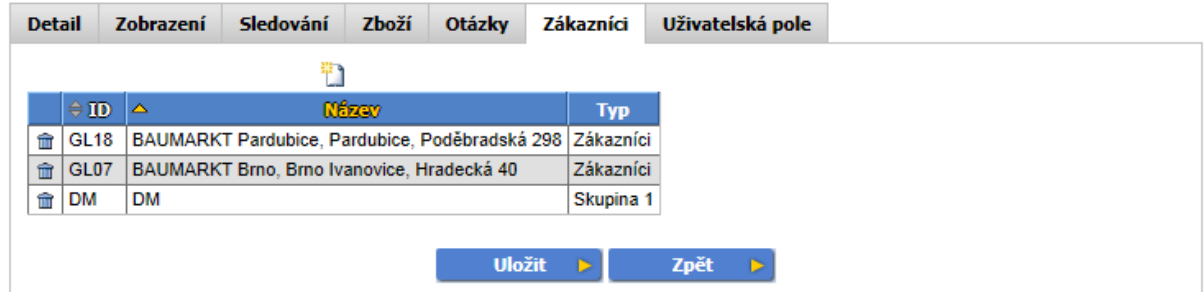

**Uživatelská pole -** pokud požadujete sledovat vlastní údaje ( např. druhotné umístění), definujte vlastní pole.

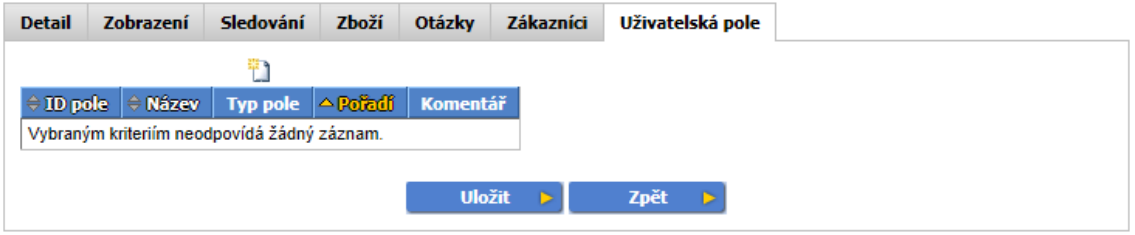

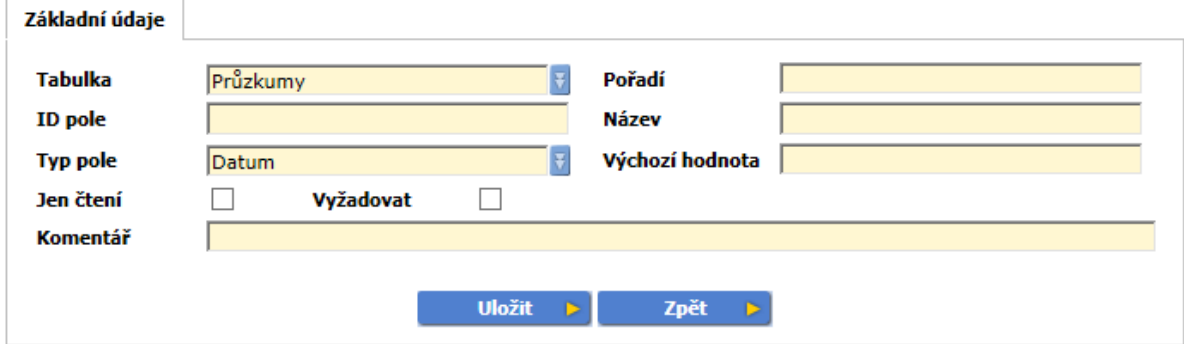

- **Tabulka** zvolte tabulku, do které se má pole doplnit
- **Pořadí** pořadí pole
- **ID pole** jednoznačný identifikátor pole
- **Název** jednoznačný název, jméno pole
- **Typ pole** zvolte typ pole
	- o **Zákazník** vyberte, jedná-li se o kartu Zákazníka
	- o **Sklad** výběr jednoho ze Skladů
	- o **Zboží** výběr karty Zboží
	- o **Ceník** výběr příslušného ceníku z karty Cenotvorba/Ceníky
	- o **Doklad** výběr dokladu z karty Doklady
	- o **Návštěva** výběr z karty Návštěvy
	- o **Ano/Ne**  zvolíte vybranou variantu
	- o **Výběr** výběr z více možností
	- o **Datum** zvolíte datum
	- o **Desetinné číslo**  varianta pro číslo s desetinnými místy
	- o **Celé číslo**  varianta pro celé číslo
	- o **Text** libovolný text
	- o **Čas** časový údaj
	- o **Soubor** odkazuje na externí soubor
- **Výchozí hodnota** nový záznam se vyplní těmito výchozími hodnotami
- **Jen čtení** uživatelské pole je jen pro čtení
- **Vyžadovat** vyžaduje, aby bylo uživatelské pole zadáno
- **Komentář** doplňte vlastní komentář

# **Listing**

Hromadně zobrazí přítomnost zboží v průzkumech.

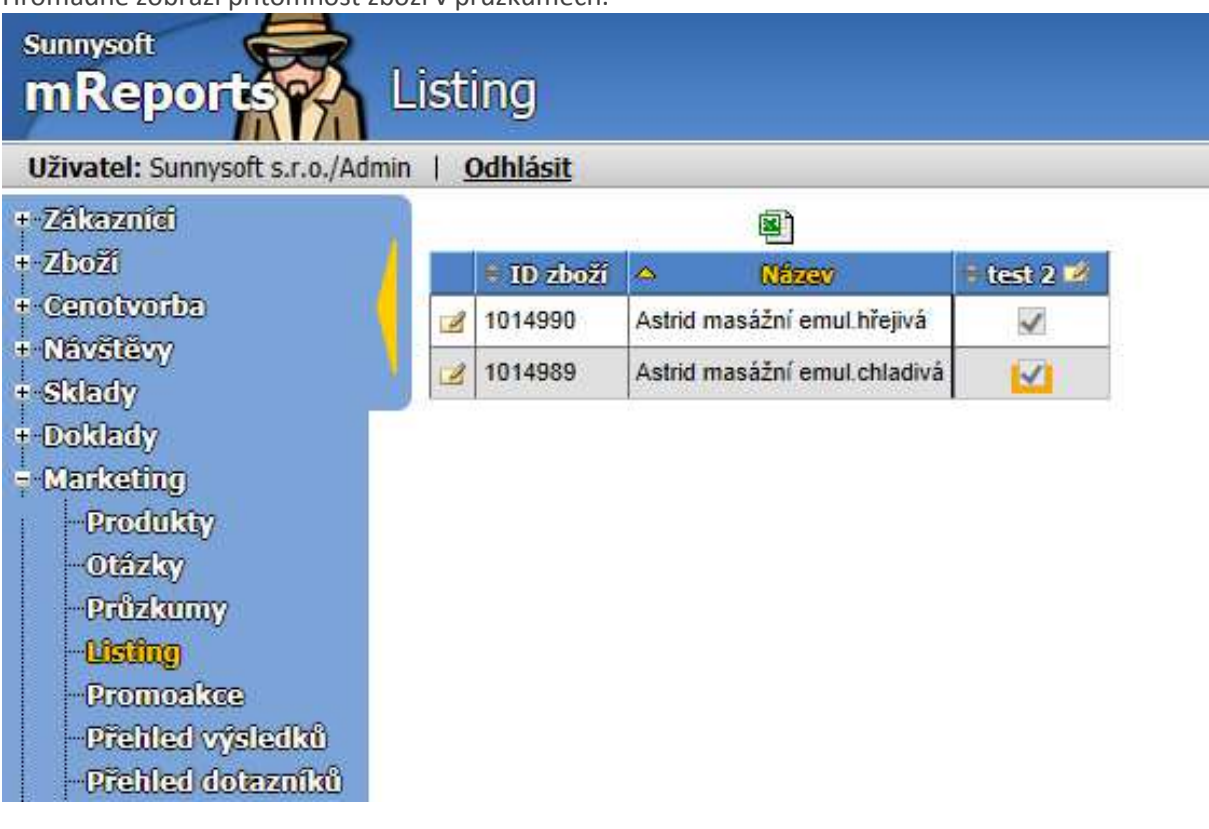

 U jednotlivých průzkumů, ve sloupcích, lze po stisknutí editace zahrnout, nebo naopak vyjmout zboží z průzkumu.

Stejně tak lze editovat po řádcích, dané zboží zařadit, či nezařadit do určitých průzkumů.

# **Promoakce**

Promoakce jsou letákové akce, jejichž cílem je kontrolovat, zda je zboží vystaveno dle smluvních podmínek.

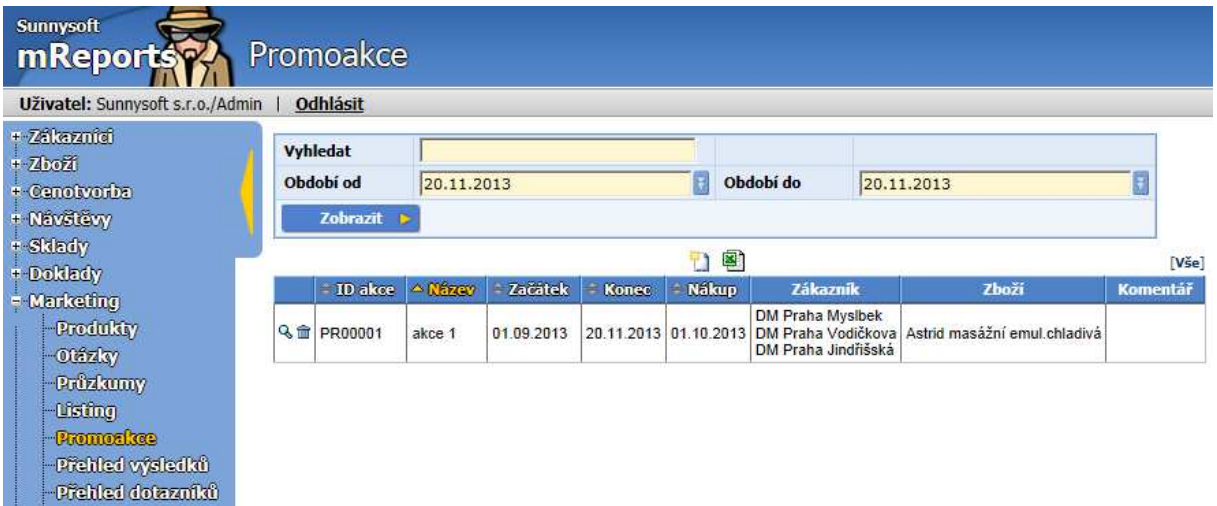

Vyhledat – vyhledá podle ID akce a názvu Období od, do - zobrazí promoakce platné pro aktuální období

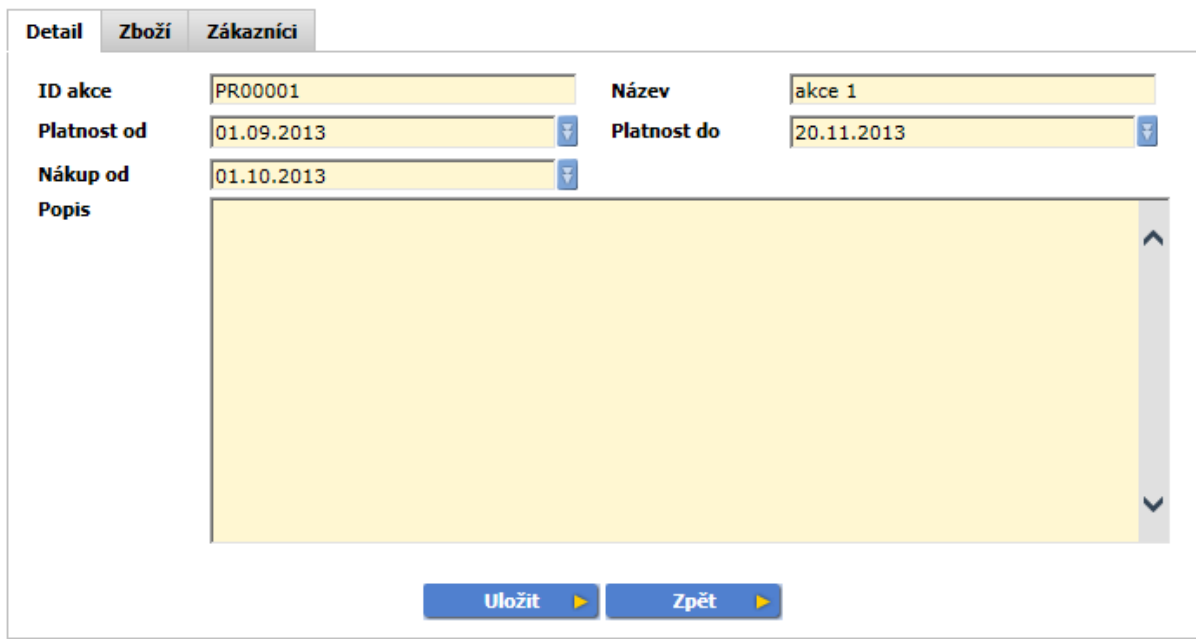

#### **Detail**

- **ID akce** jednoznačný identifikátor akce
- **Název** jednoznačný název akce
- **Platnost od, do** doba trvání akce, vyberte z přednastaveného kalendáře
- **Nákup od** datum, od kterého může zákazník odebrat zboží
- **Popis**  komentář k akci

#### **Zboží**

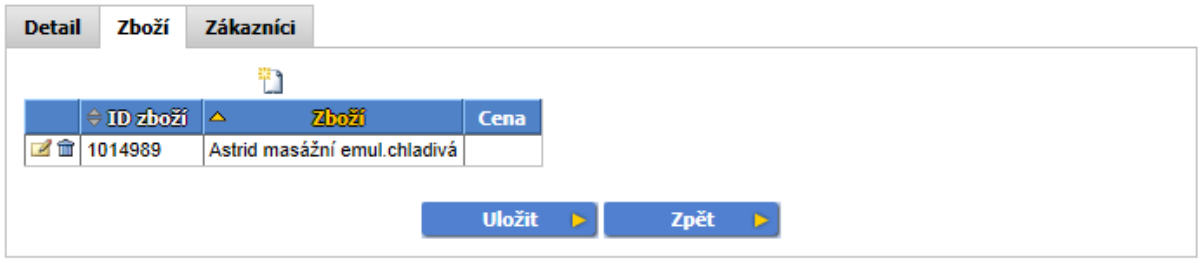

- **ID zboží, Zboží** vyberte produkty zařazené do promoakce ze seznamu produktů
- **Cena**  pokud požadujete zadat i cenu zboží, klikněte na editaci zboží, cenu doplňte a uložte. Můžete zadat cenu nákupní, nebo prodejní. Pokud cenu zadáte, porovná se s cenou zadanou v marketingovém průzkumu v terénu.

#### **Zákazníci**

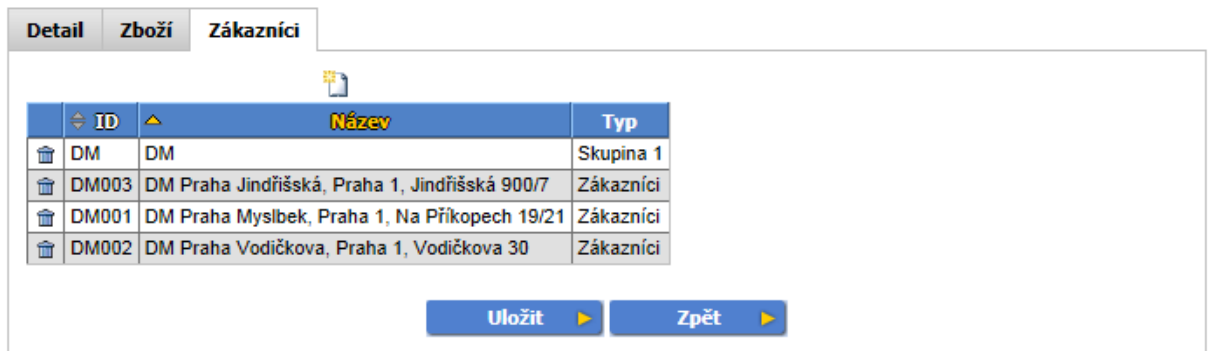

• **ID, Název, Typ** - zvolte zákazníky zařazené do promoakce. Lze zvolit jednotlivé zákazníky, nebo celou skupinu (doporučuje se).

### **Přehled výsledků**

Přehled výsledků je podrobný přehled výsledků průzkumu.

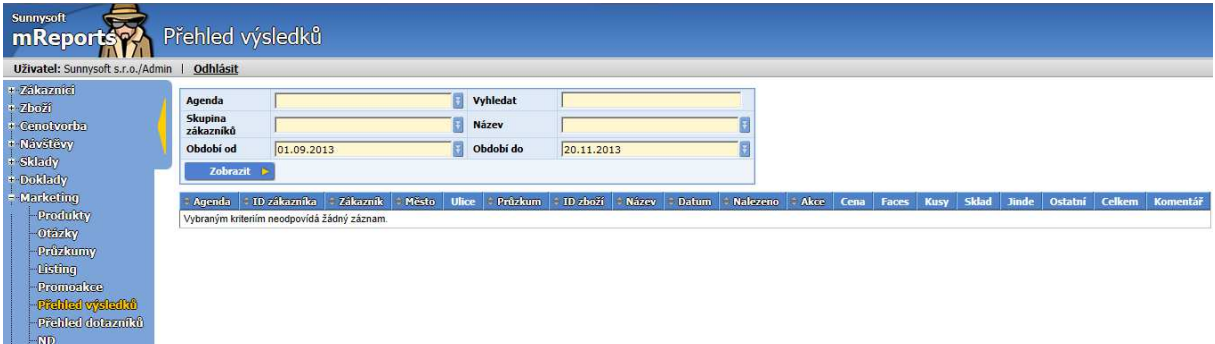

Do vyhledávače lze zadat vyhledávání dle zvolených parametrů, např. **Agenda, Vyhledat, Skupina zákazníků, Produkt, Období od a Období do.** 

#### **Přehled dotazníků**

Přehled dotazníků je podrobný přehled výsledků dotazníků.

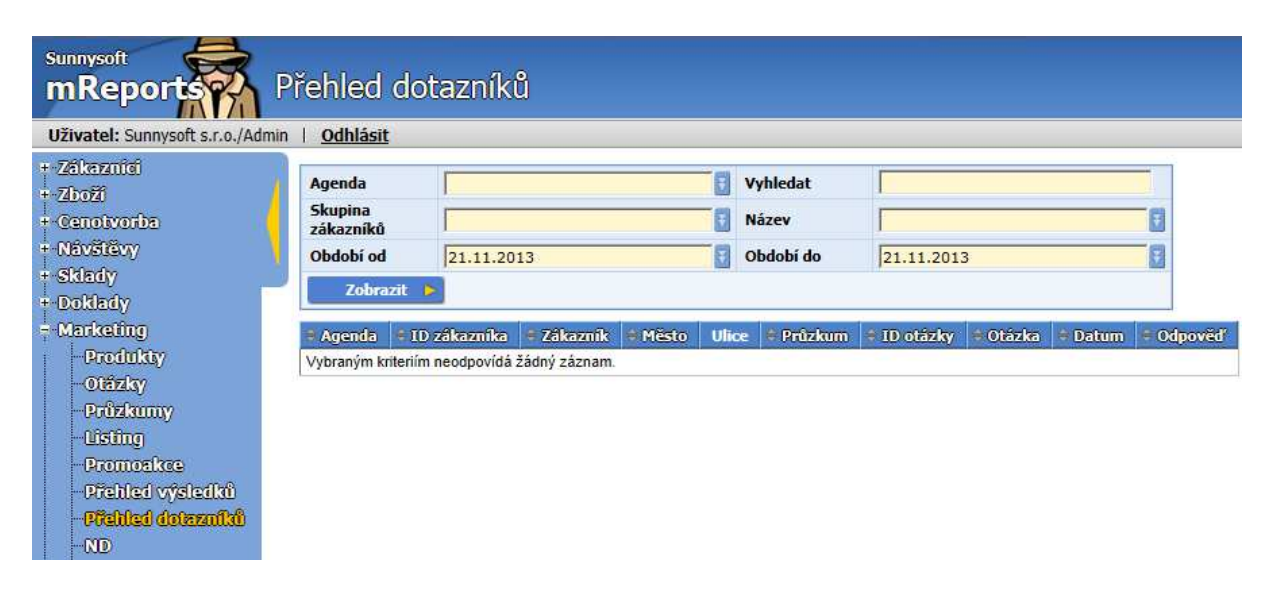

Do vyhledávače lze zadat vyhledávání dle zvolených parametrů, např. **Agenda, Vyhledat, Skupina zákazníků, Název, Období od a Období do.** 

#### **ND**

Numerická distribuce slouží k ověření přítomnosti daného výrobku na prodejně.

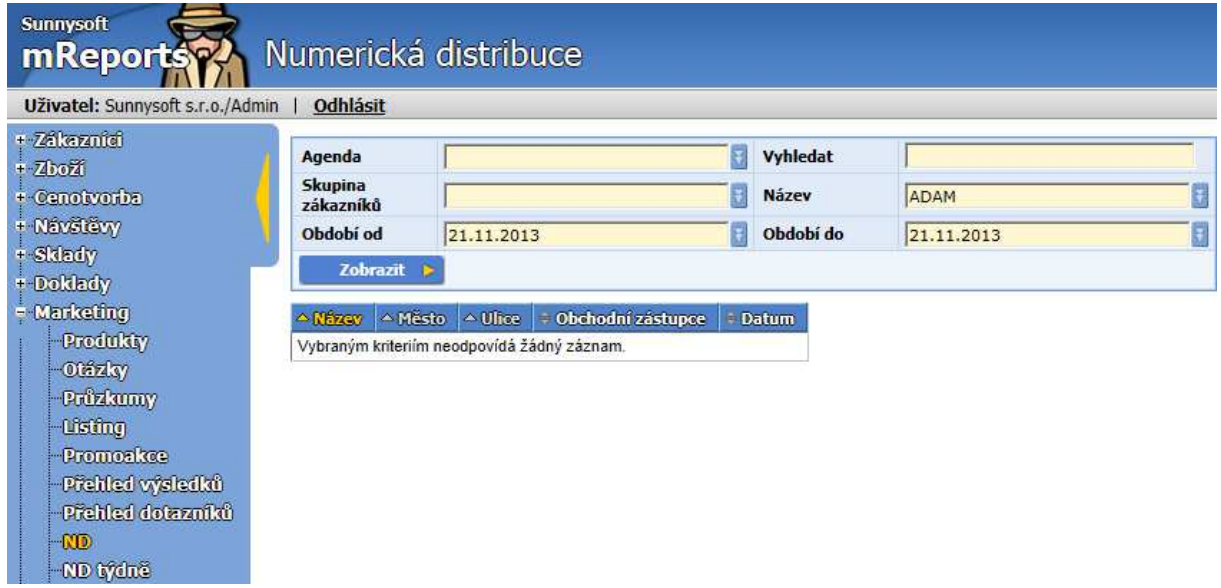

Do vyhledávače lze zadat vyhledávání dle zvolených parametrů, např. **Agenda, Vyhledat** (vyhledá podle zákazníka) , **Skupina zákazníků** ( předdefinovaný filtr pro zákazníky, nadefinuje se v Marketing/ Skupiny zákazníků), **Název, Období od** a **Období do**. Po zvolení období zobrazí pouze výsledky poslední návštěvy v daném období.

### **ND týdně**

Numerická distribuce týdně je týdenní přehled přítomnosti daného výrobku na prodejně za uplynulý rok. Výsledky jsou kumulovaně po zboží, na kolika % prodejen bylo zboží nalezeno. Číslo v závorce udává počet sledovaných prodejen.

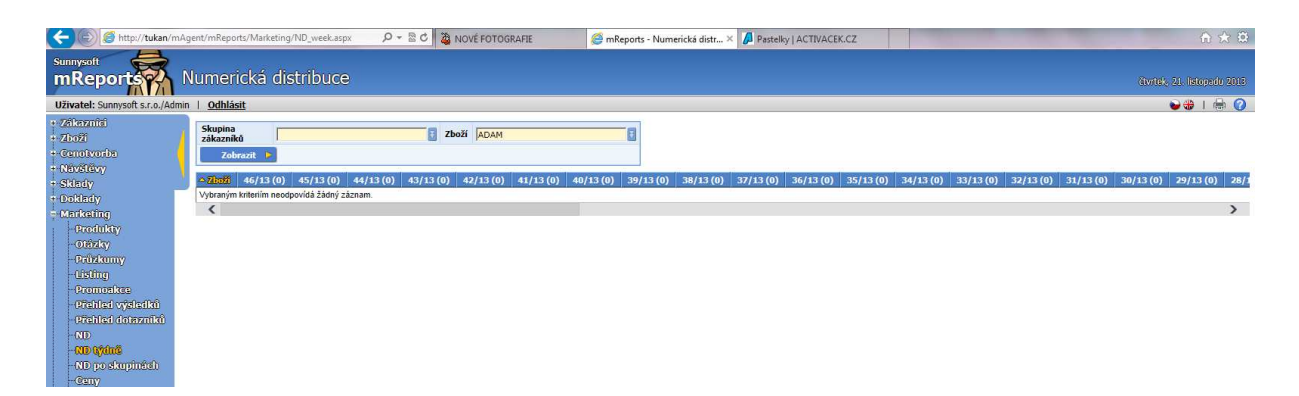

Do vyhledávače lze zadat vyhledávání dle zvolených parametrů, např. **Skupina zákazníků** (předdefinovaný filtr pro zákazníky, nadefinuje se v Marketing/ Skupiny zákazníků), **Zboží**.

# **ND po skupinách**

Numerická distribuce po skupinách vyjadřuje kumulovaný přehled přítomnosti daného výrobku na prodejně po skupinách zákazníků. Číslo v závorce udává počet sledovaných prodejen.

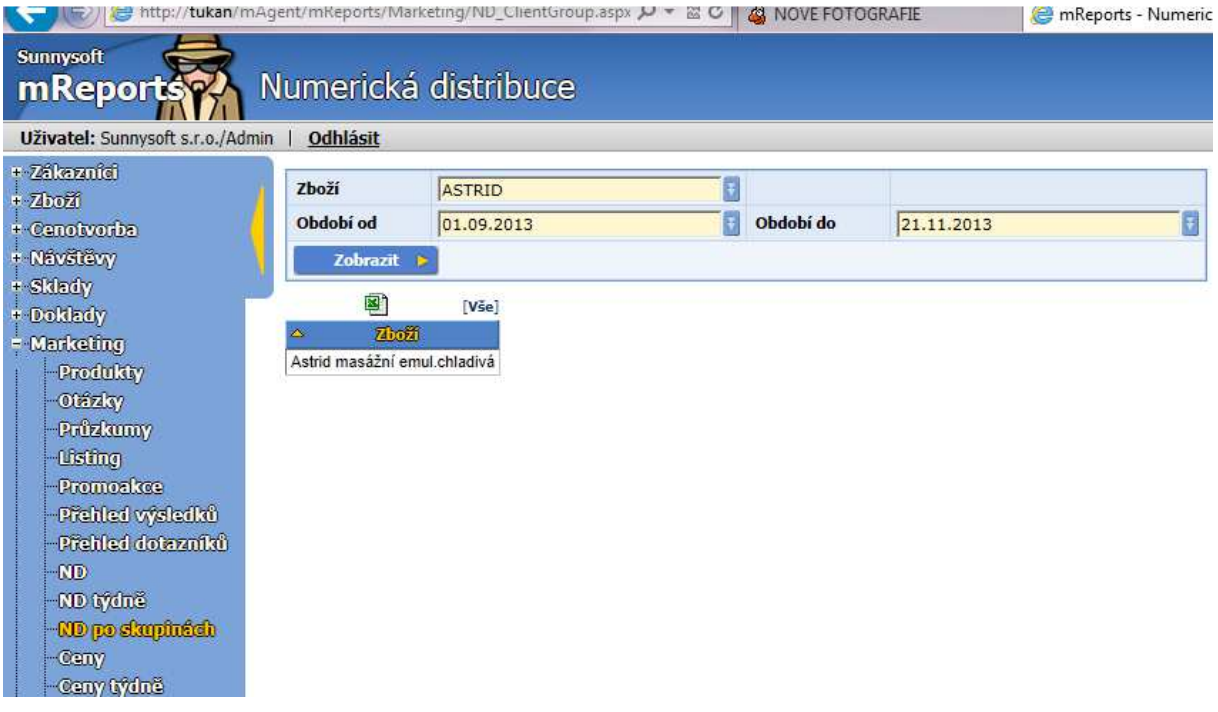

Do vyhledávače lze zadat vyhledávání dle zvolených parametrů, např. **Zboží, Období od, do** ( po zvolení období zobrazí výsledky poslední návštěvy v daném období).

### **Ceny**

Ceny slouží k ověření ceny daného výrobku na prodejně.

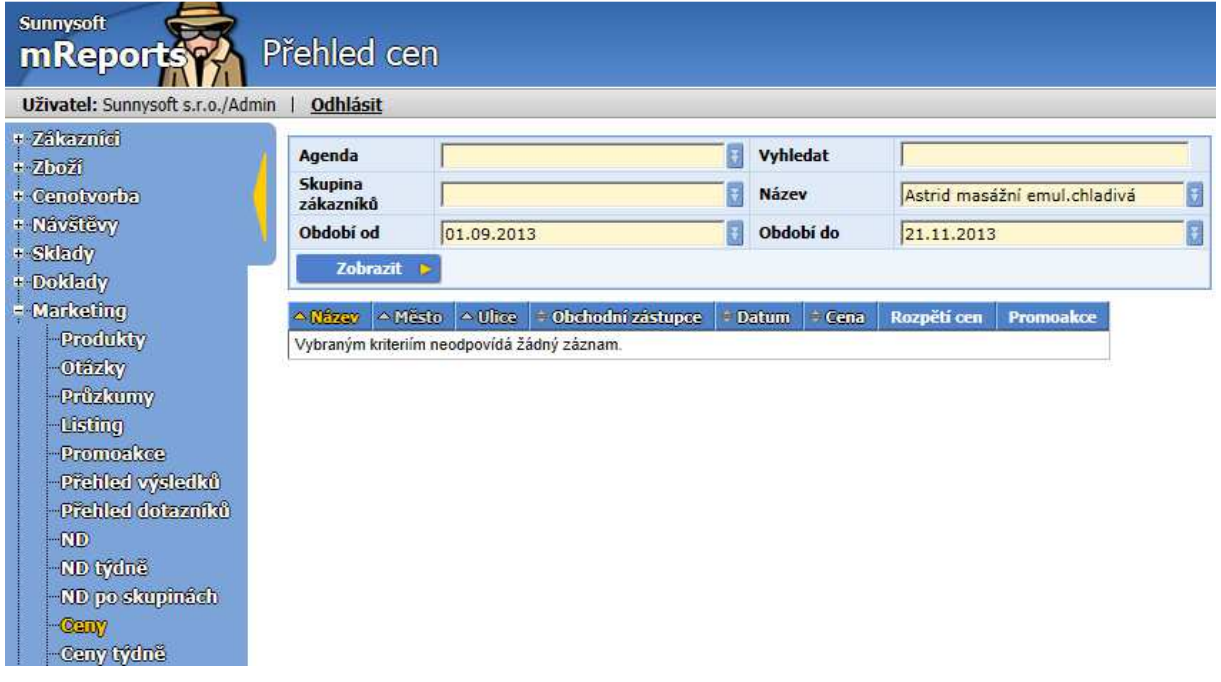

Do vyhledávače lze zadat vyhledávání dle zvolených parametrů, např. **Agenda, Vyhledat** (vyhledá podle zákazníka) , **Skupina zákazníků** ( předdefinovaný filtr pro zákazníky, nadefinuje se v Marketing/ Skupiny zákazníků), **Produkt, Období od** a **Období do** ( po zvolení období zobrazí výsledky poslední návštěvy v daném období).

# **Ceny týdně**

Ceny týdně poskytují týdenní přehled ceny daného výrobku na prodejně za uplynulý rok.

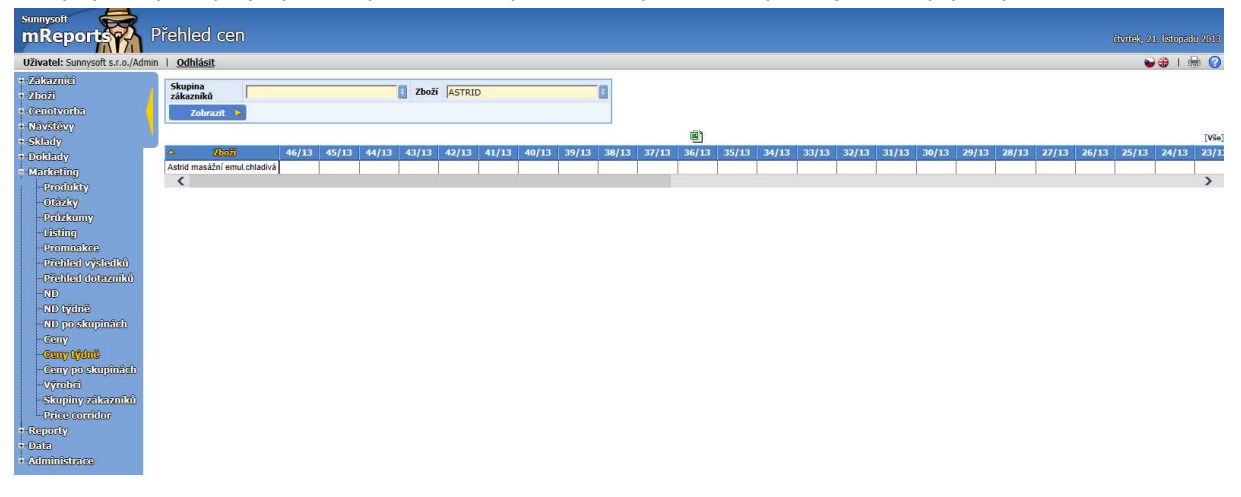

Do vyhledávače lze zadat vyhledávání dle zvolených parametrů, např. **Skupina zákazníků** (předdefinovaný filtr pro zákazníky, nadefinuje se v Marketing/ Skupiny zákazníků), **Zboží** 

# **Ceny po skupinách**

Ceny po skupinách vyjadřují cenové rozpětí daného výrobku u určité skupiny zákazníků. V Marketing/ Price corridor lze nastavit maximální povolené rozpětí cen. Pokud cena není v koridoru, bude označena červenou barvou. Pokud je daná promoakce, ale cena je jiná než v promoakci, bude označena oranžově.

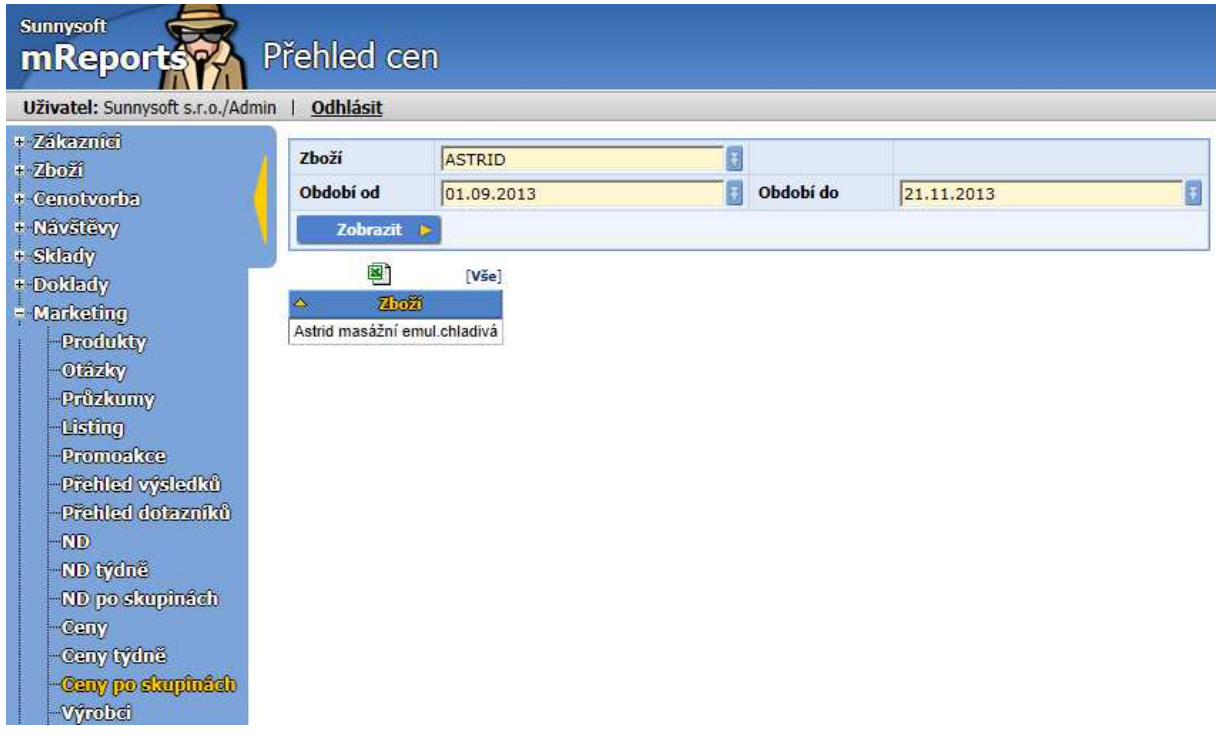

Do vyhledávače lze zadat vyhledávání dle zvolených parametrů, např. **Zboží, Období od, do** (po zvolení období zobrazí výsledky poslední návštěvy v daném období).

# **Výrobci**

Zadání nového výrobce lze provést v tomto formuláři:

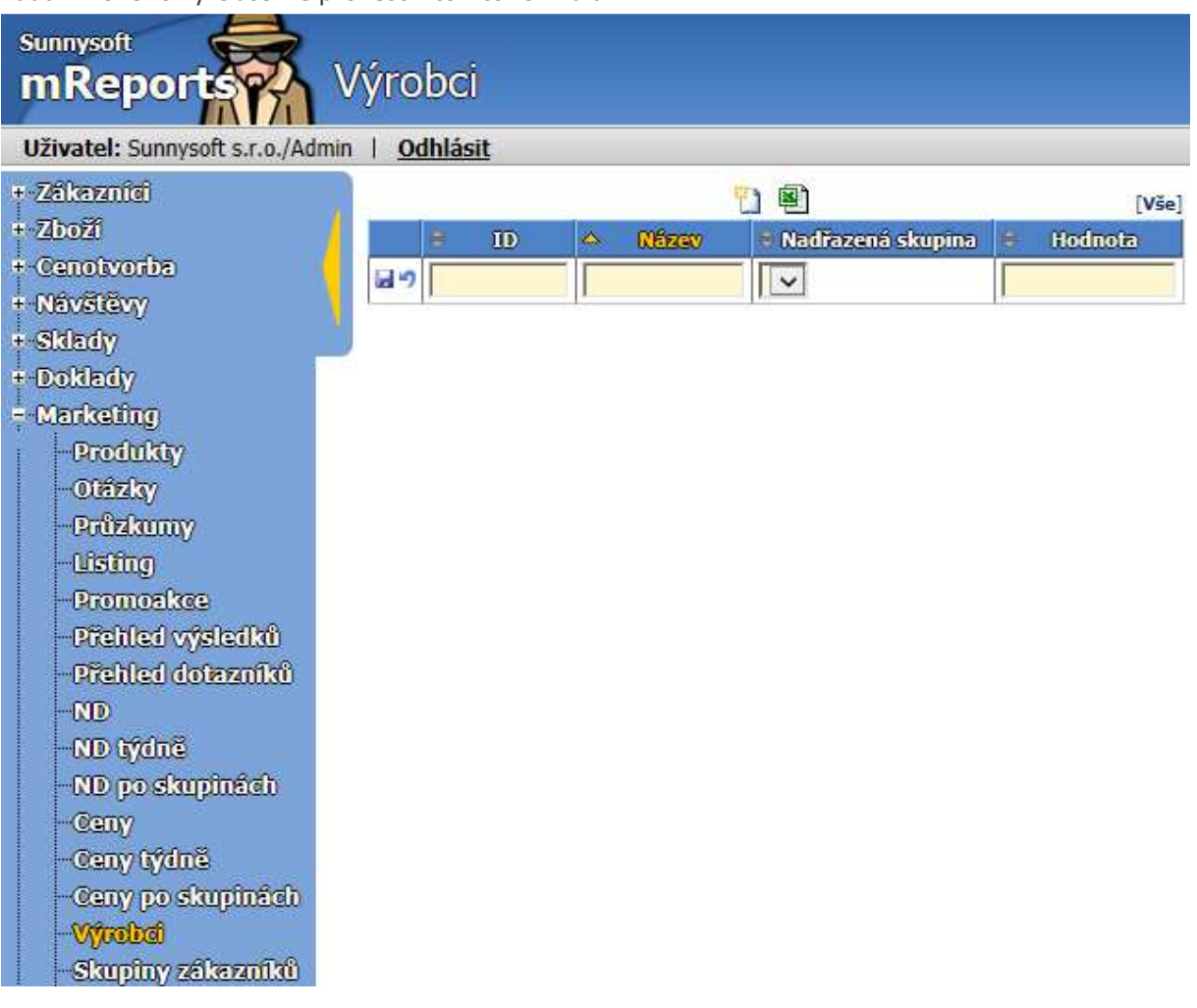

- **ID** obsahuje jednoznačný identifikátor skupiny. Je dobré mít jej shodný s identifikátorem ve vašem účetnictví.
- **Název**  jednoznačný název skupiny.
- **Nadřazená skupina** slouží pro lepší organizaci záznamů, při filtrování se zobrazí všechny záznamy ze všech podřízených skupin. Nadřazená skupina může být jakákoliv skupina, ale v posloupnosti skupin se nesmí vyskytovat jedna skupina vícekrát.
- **Hodnota** lze zadat parametr pro vyhodnocení

# **Skupiny zákazníků**

Sunnysoft **mReports** Skupiny zákazníků Uživatel: Sunnysoft s.r.o./Admin | Odhlásit + Zákazníci Vyhledat Filtr |  $+ 2002$ + Cenoivorba<br>+ Návštěvy Zobrazit  $\mapsto$ Đ  $[V\check{ }$ se $]$ + Sklady  $\|\cdot\|$  : Nadřazená skupina  $\|\cdot\|$ Název  $\|\div\|$ Zákazník **• Skupina 1**  $\vert$  **+ Skupina 2**  $\vert$  **+ Typ**  $\vert$  **\* Kategorie**  $\vert$  **\* Pořadí**  $\vert$  **+ Barva** + Doklady **H9 V**  $\overline{v}$  $\sqrt{|\mathbf{v}|}$ I Ш lГ I - Marketing **Produkty** -Otázky Průzkumy -Usting Promoakce Přehled výsledků Přehled dotazníků  $\sim$ ND týdně -ND po skupinách  $-$ Ceny - Ceny týdně Ceny po skupinách **Výrobei** -Skupiny zákazníků Price corridor

Novou skupinu zákazníků získáte vyplněním následujícího formuláře:

# **Price corridor**

Tato funkce umožňuje stanovit horní a dolní hranice ceny zboží s případnou vazbou na skupinu zákazníků. Nastavování cenových hranic se provádí v jednoduchém formuláři:

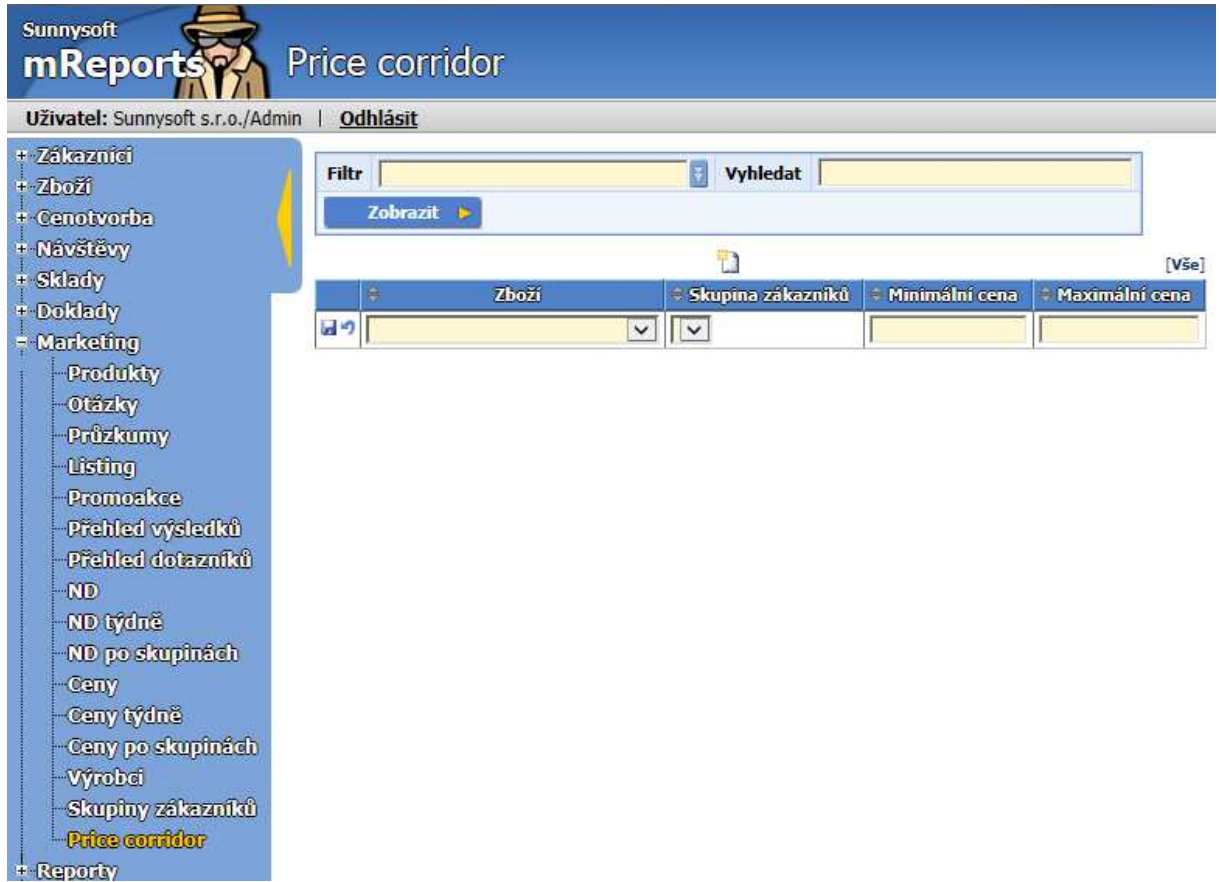

# **Reporty**

V systému je vytvořeno několik základních statistických výstupů.

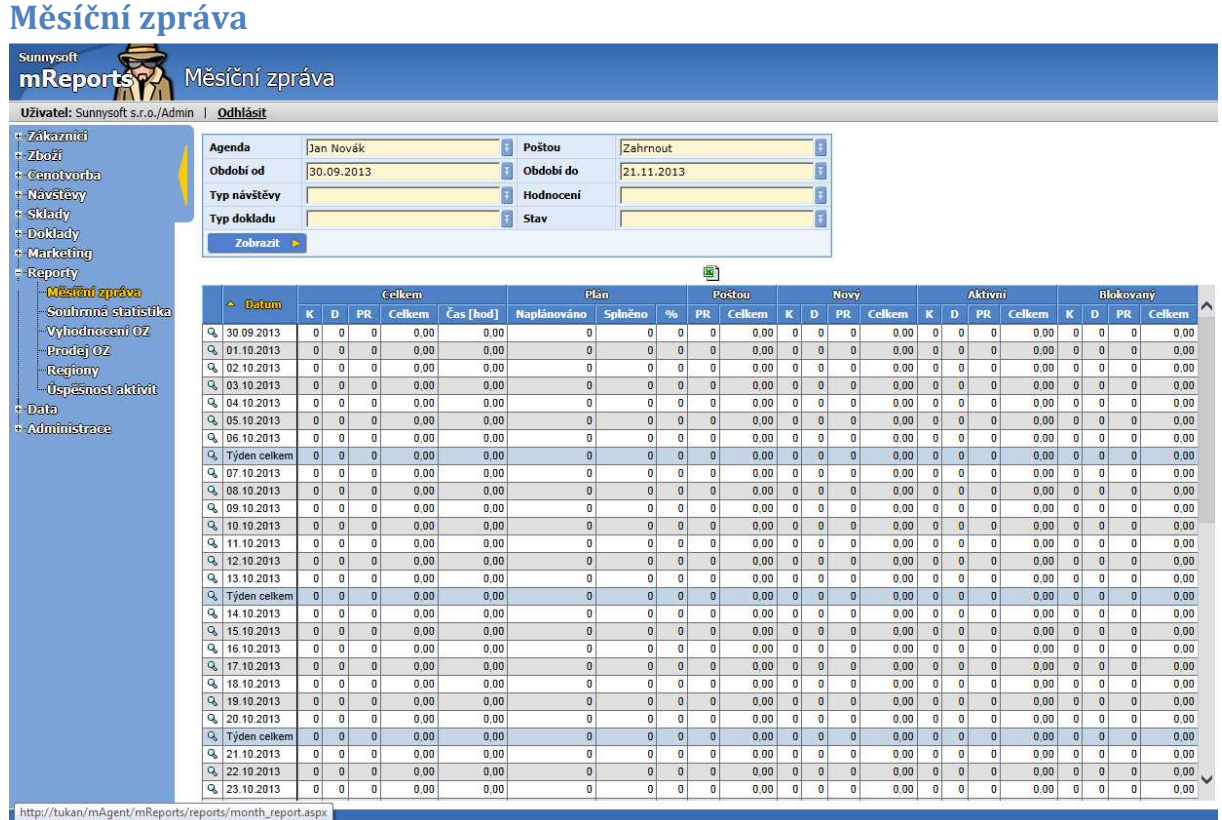

### **Souhrnná statistika**

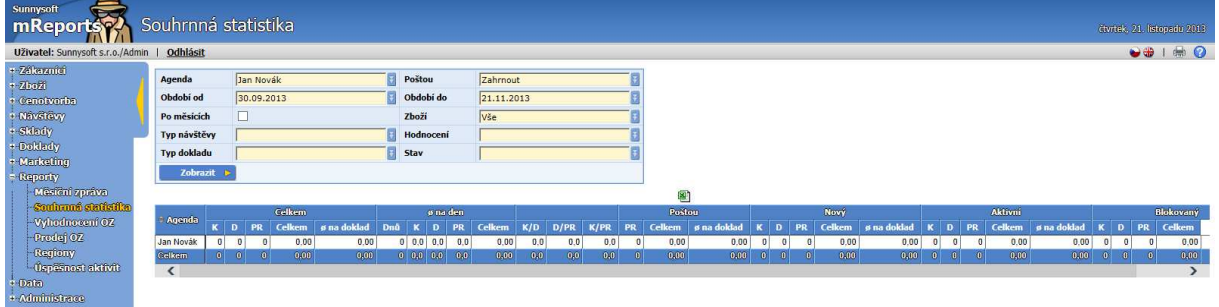

# **Vyhodnocení OZ**

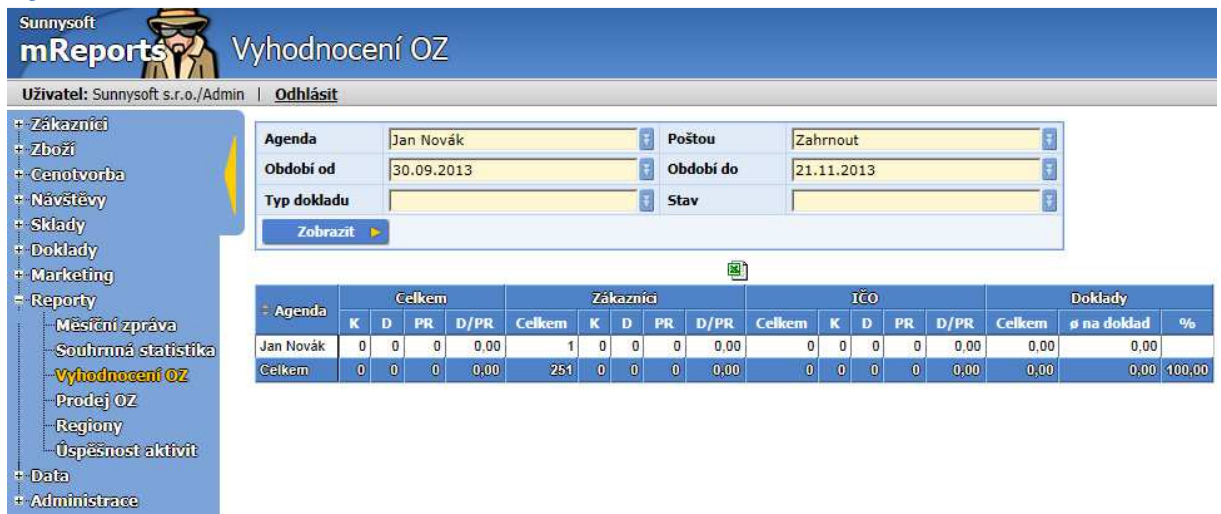

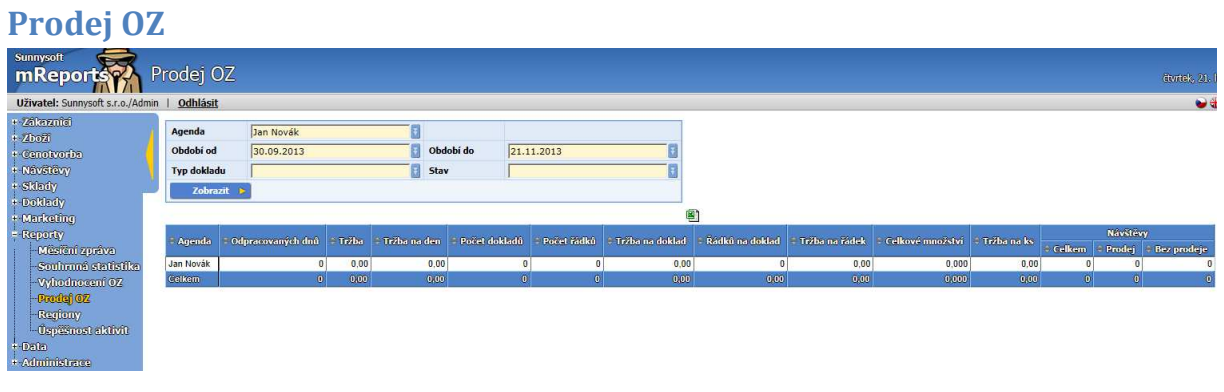

### **Regiony**

Vrací přehled okresů, v nichž byly prováděny návštěvy a aktivity.

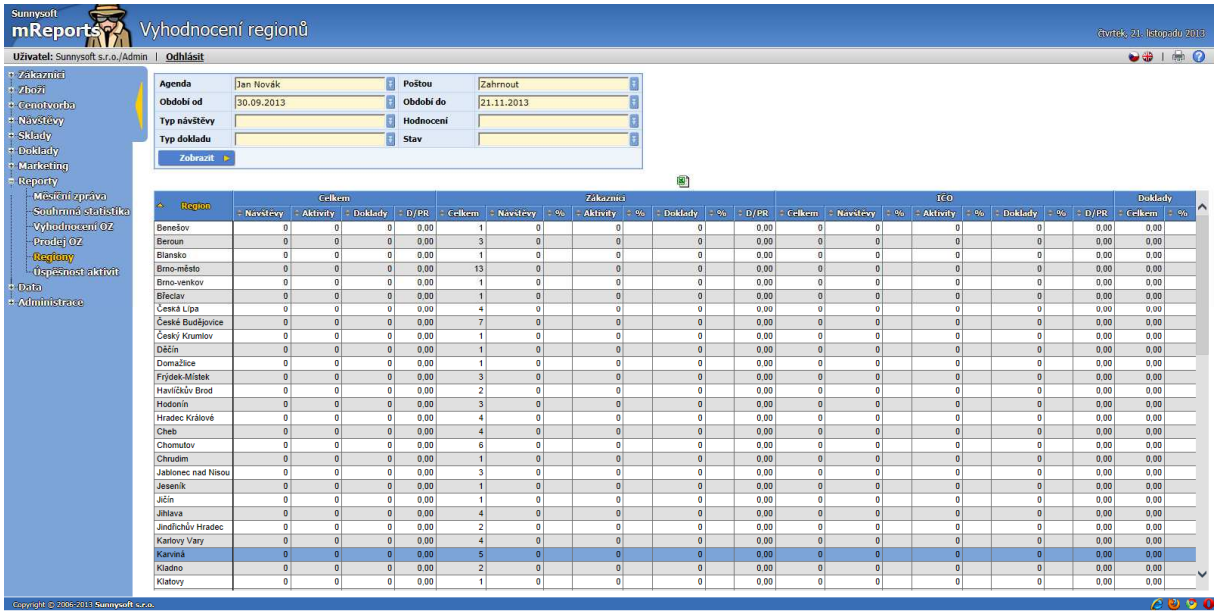

# **Úspěšnost aktivit**

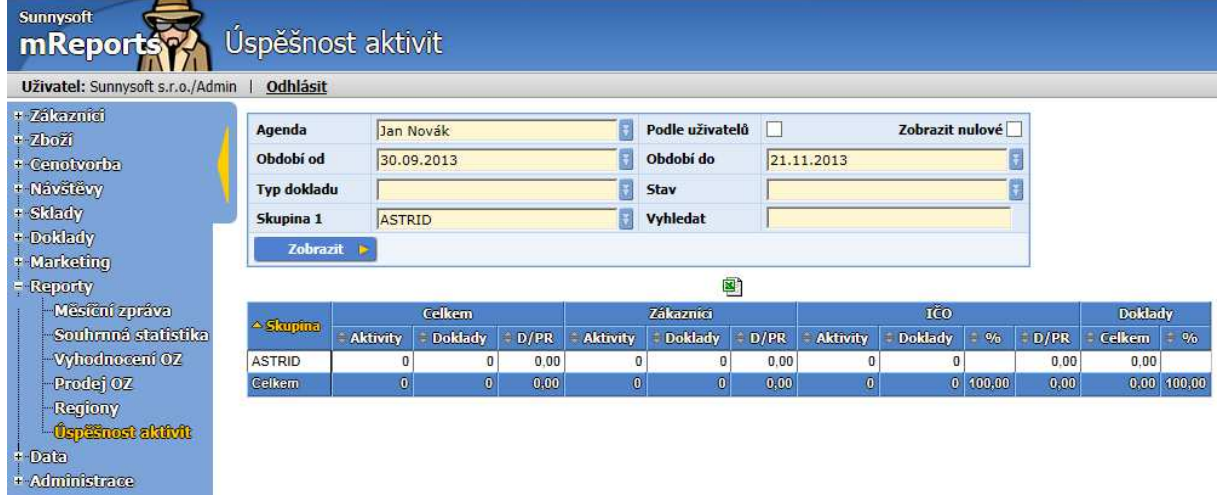

# **Data**

# **Zálohování**

Tyto položky menu umožňují administrovat data na úrovni archivu.

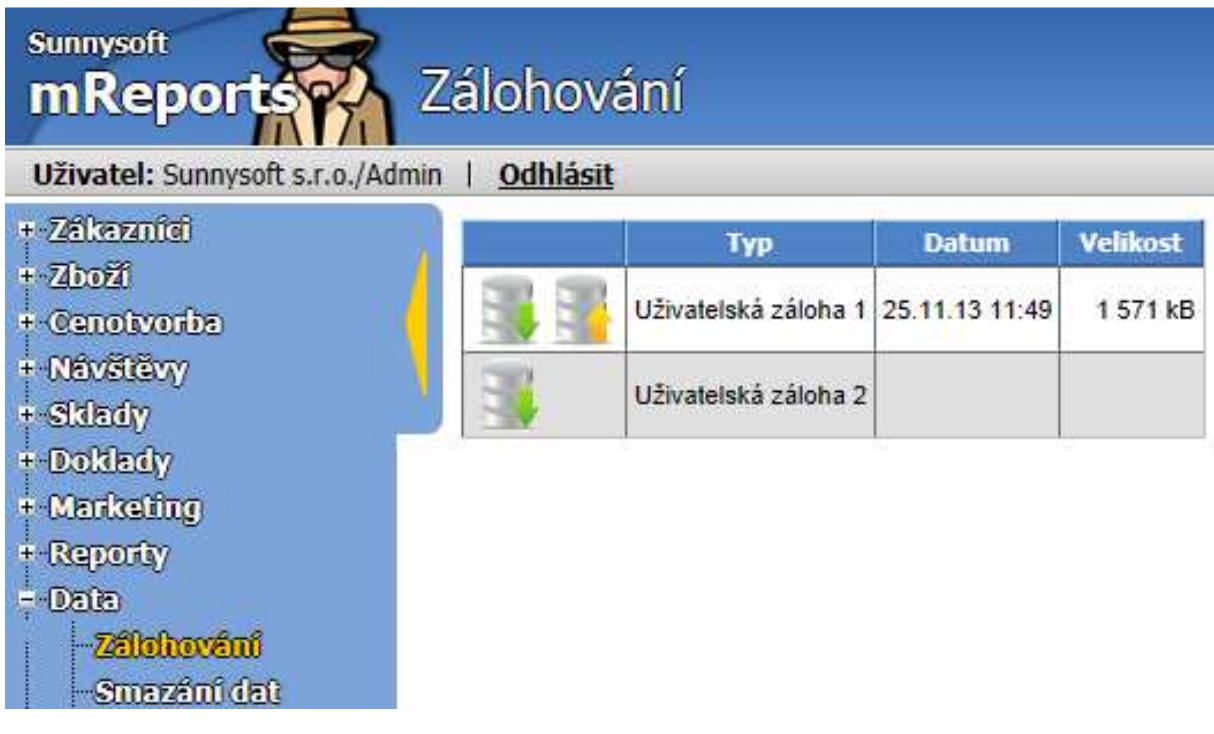

Uživatelskou zálohu lze vytvořit ( zelená šipka) nebo obnovit ( žlutá šipka). Při záloze, popř. obnově databáze se řiďte zobrazenými pokyny.

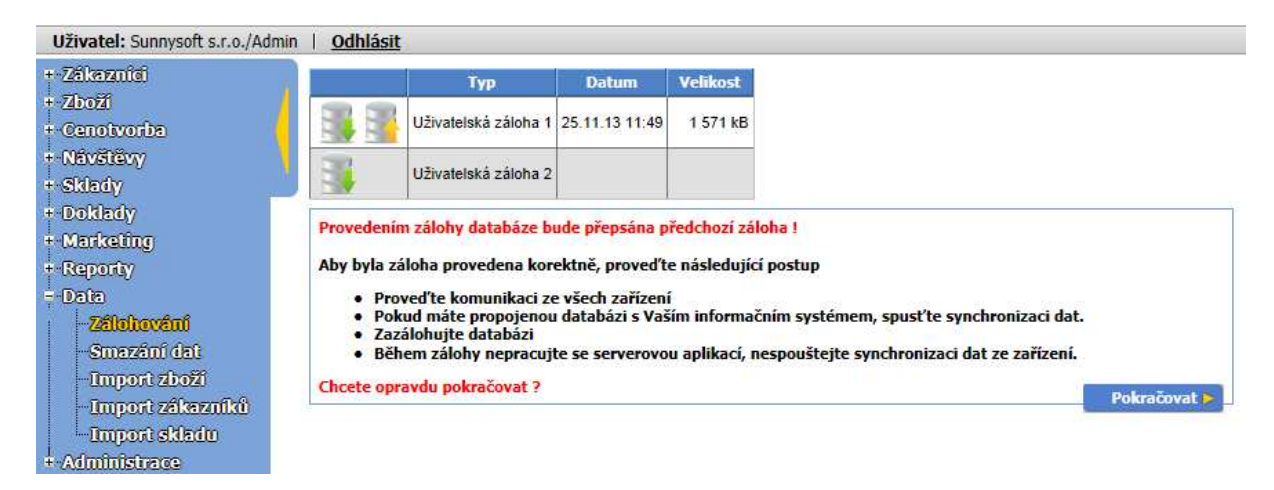

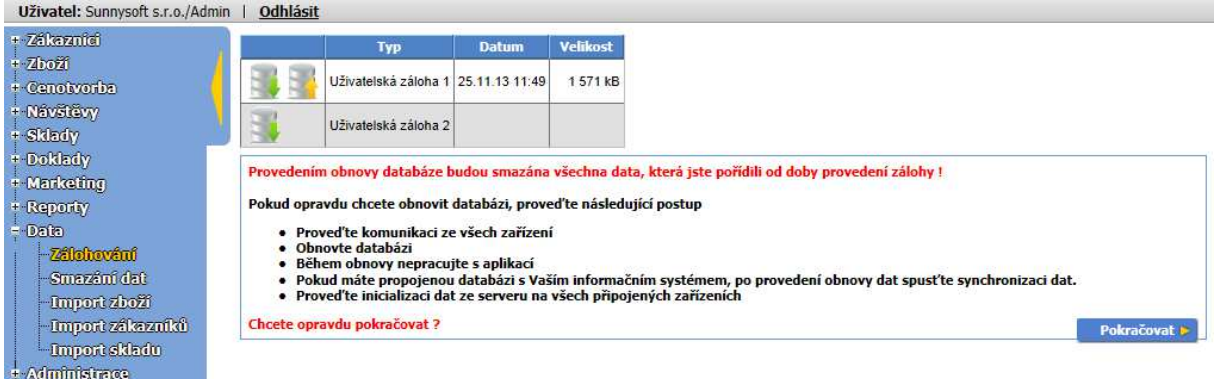

# **Smazání dat**

Pro smazání je potřeba nejdříve identifikovat množinu dat ke smazání:

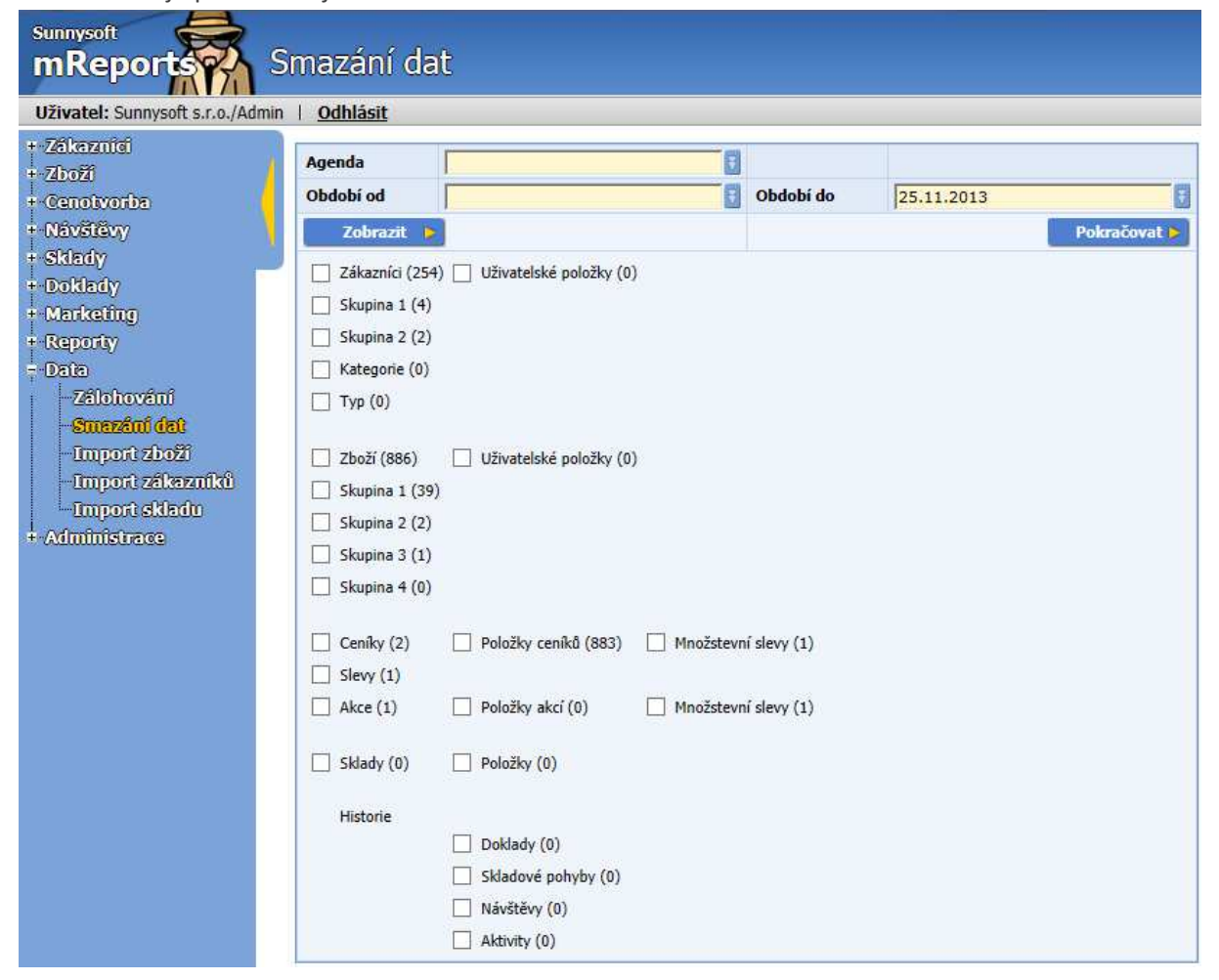

Označte položky, které si přejete odstranit. Pro Historii lze nadefinovat Období od, do.

#### **Import zboží**

Díky těmto funkcím můžete nahrát základní množinu dat z vytvořených souborů ve formátu csv.

**Import zboží –** nejdříve si nadefinujte šablonu, poté importujte soubor.

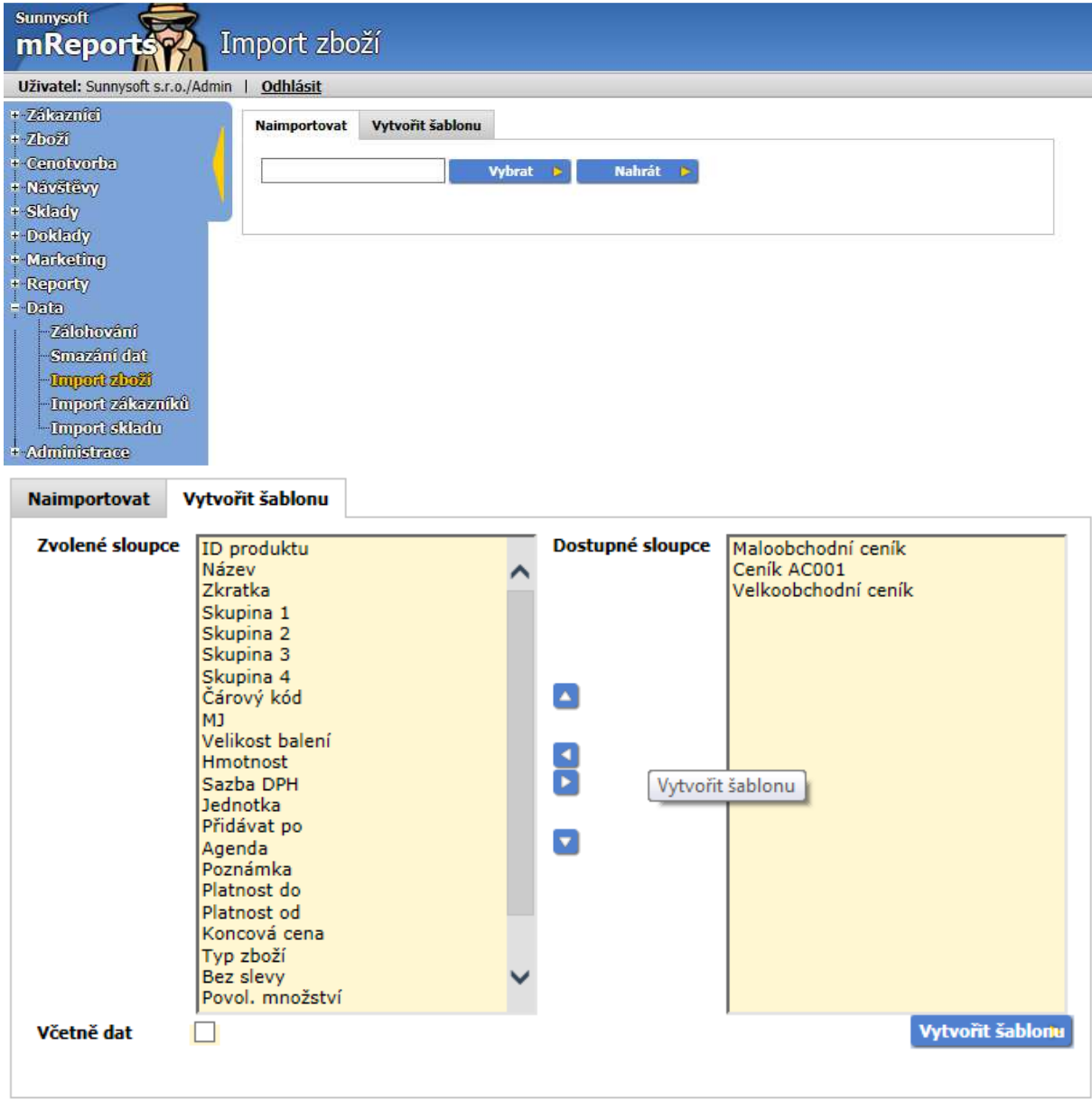

V levém sloupci jsou zvolené sloupce, v pravém dostupné sloupce. Šipkou vlevo můžete jednotlivé sloupce přidávat, šipkou vpravo odebírat. Šipkou nahoru a dolů můžete měnit pořadí sloupců. Zatrhnutím pole **Včetně dat** nahrajete soubor i s pořízenými daty.

Takto vytvořený soubor můžete použít pro import:

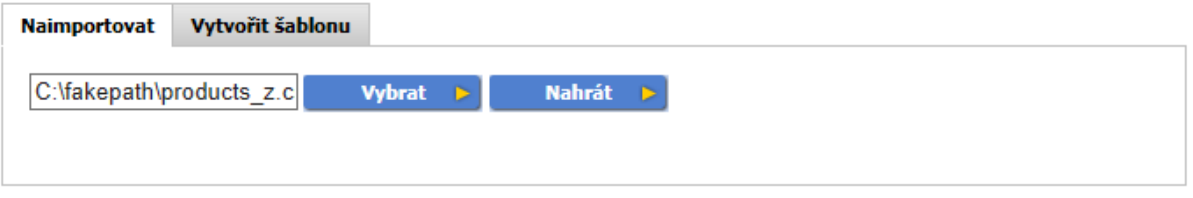

Tlačítkem **Vybra**t zvolíte cestu k souboru, který chcete naimportovat. Poté kliknete na tlačítko **Nahrát**  a objeví se následující obrazovka:

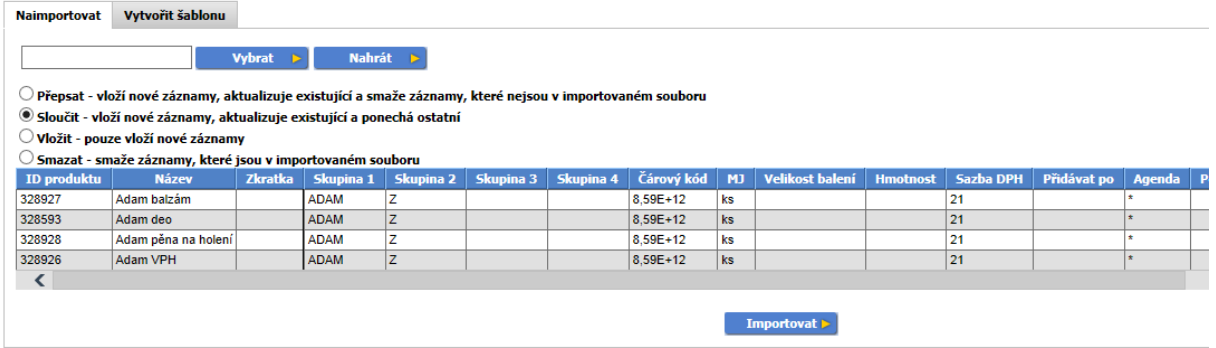

Vyberete jednu z možností, podle toho, jaké záznamy požadujete nahrát. Poté odkliknete tlačítko **Importovat** a zobrazí se celkový počet položek, počet vložených, aktualizovaných a smazaných.

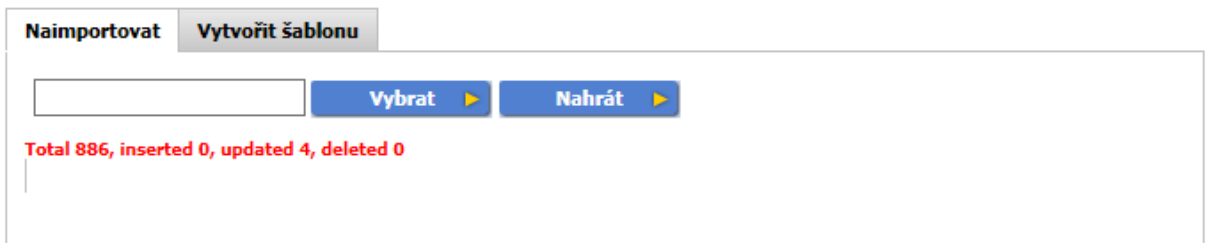

# **Import zákazníků**

Import zákazníků vypadá obdobně. Nejdříve si nadefinujte šablonu, poté importujte soubor.

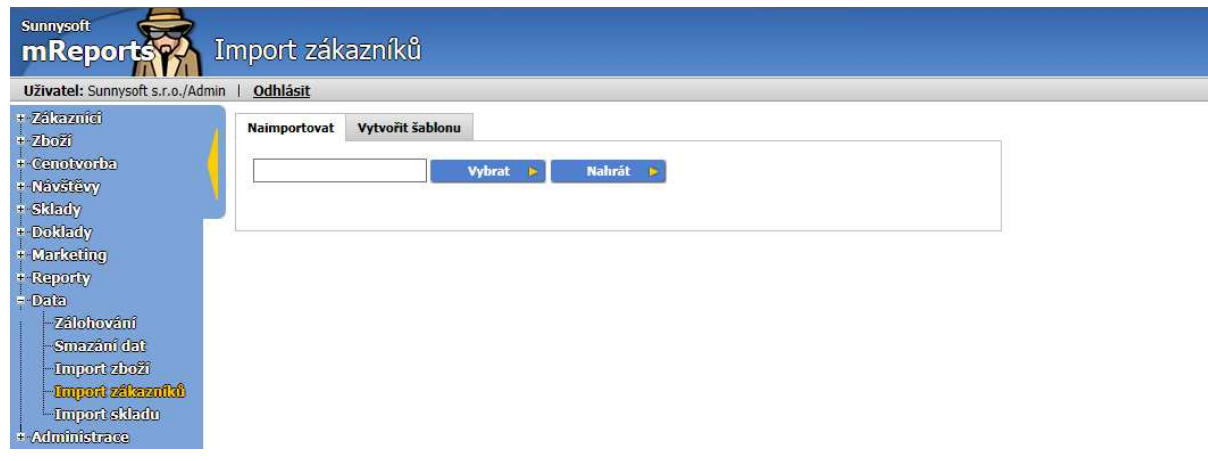

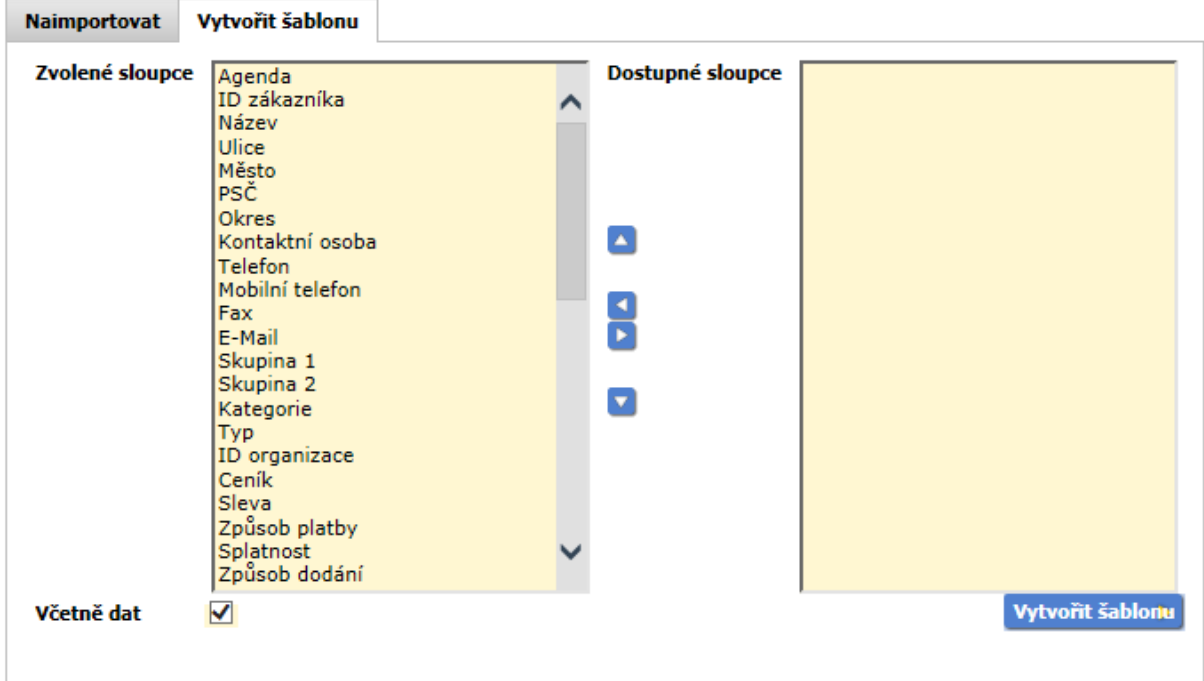

V levém sloupci jsou zvolené sloupce, v pravém dostupné sloupce. Šipkou vlevo můžete jednotlivé sloupce přidávat, šipkou vpravo odebírat. Šipkou nahoru a dolů můžete měnit pořadí sloupců. Zatrhnutím pole **Včetně dat** nahrajete soubor i s pořízenými daty.

Takto vytvořený soubor můžete použít pro import:

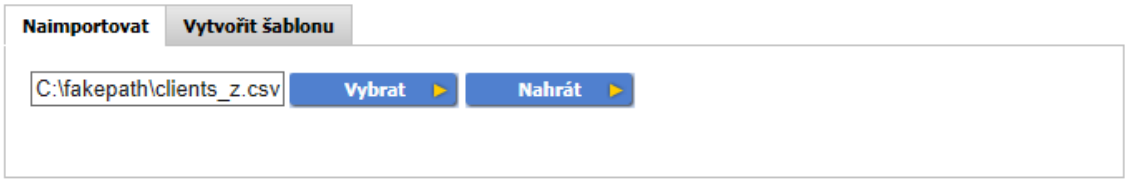

Tlačítkem **Vybra**t zvolíte cestu k souboru, který chcete naimportovat. Poté kliknete na tlačítko **Nahrát**  a objeví se následující obrazovka:

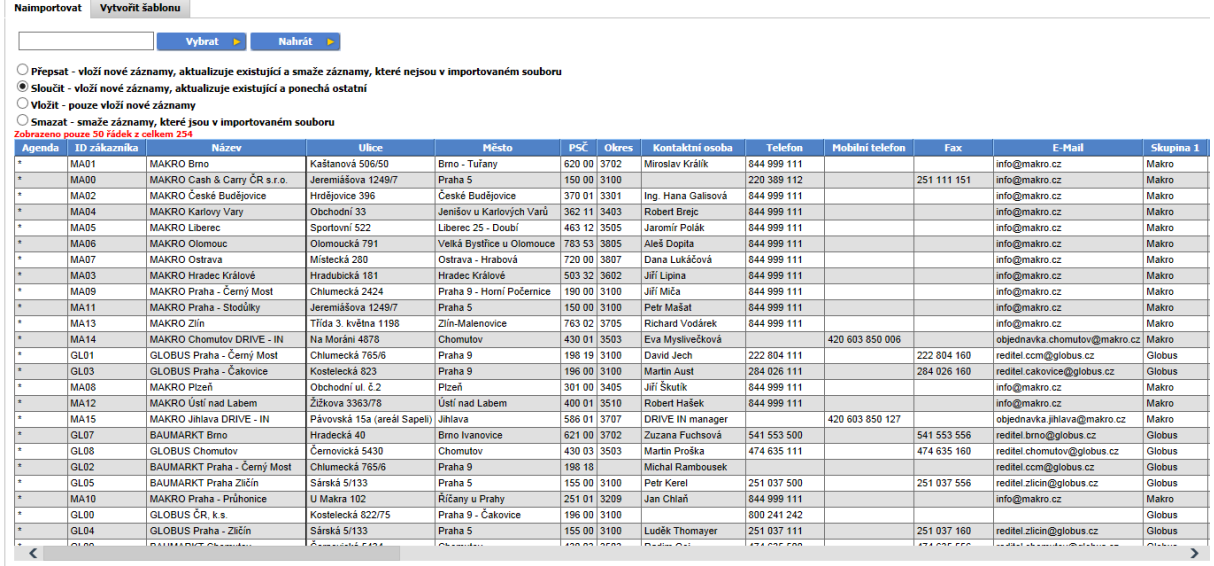

 $\boxed{\quad \textbf{Importovat}\blacktriangleright }$ 

Vyberete jednu z možností, podle toho, jaké záznamy požadujete nahrát. Poté odkliknete tlačítko **Importovat** a zobrazí se celkový počet položek, počet vložených, aktualizovaných a smazaných.

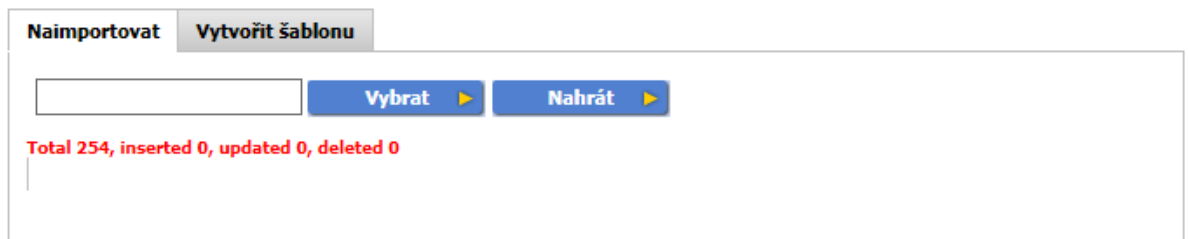

# **Import skladu**

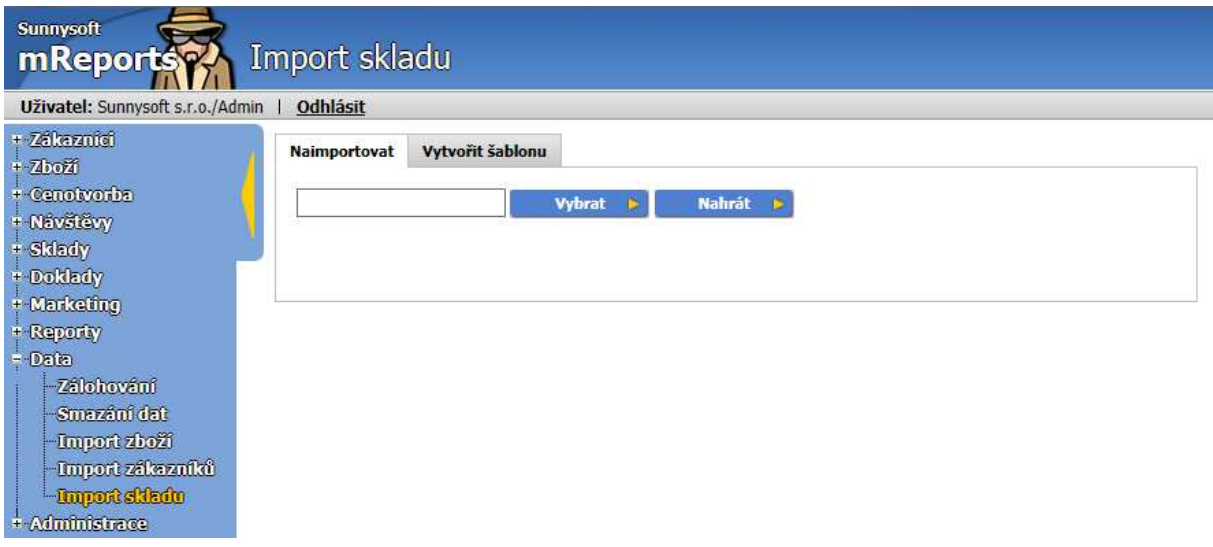

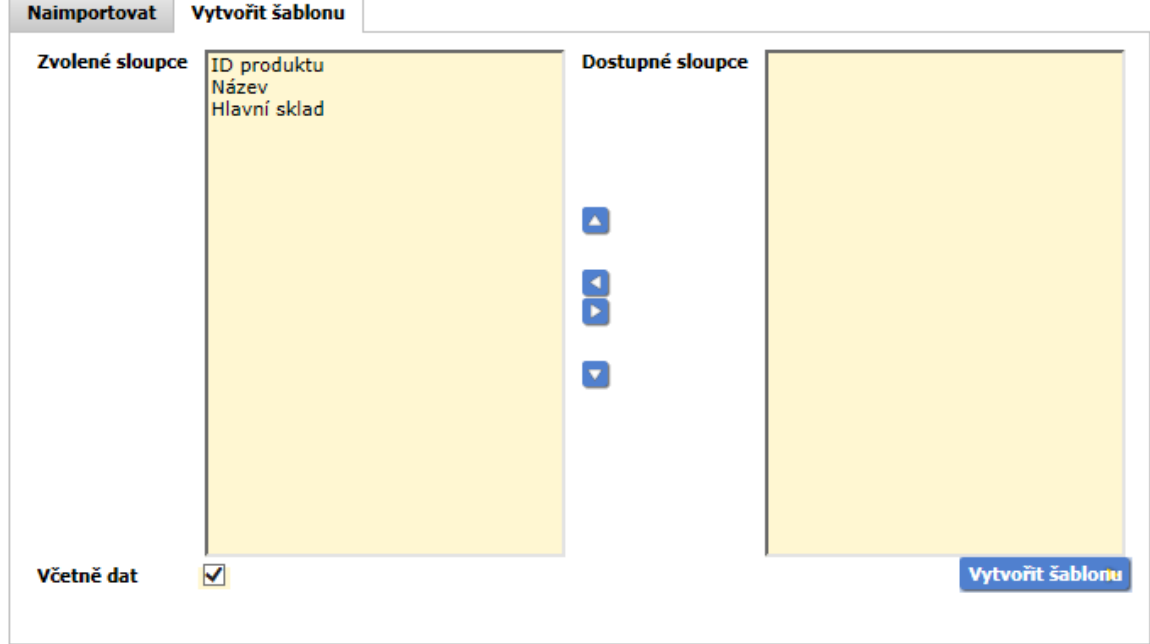

V levém sloupci jsou zvolené sloupce, v pravém dostupné sloupce. Šipkou vlevo můžete jednotlivé sloupce přidávat, šipkou vpravo odebírat. Šipkou nahoru a dolů můžete měnit pořadí sloupců. Zatrhnutím pole **Včetně dat** nahrajete soubor i s pořízenými daty.

Takto vytvořený soubor můžete použít pro import:

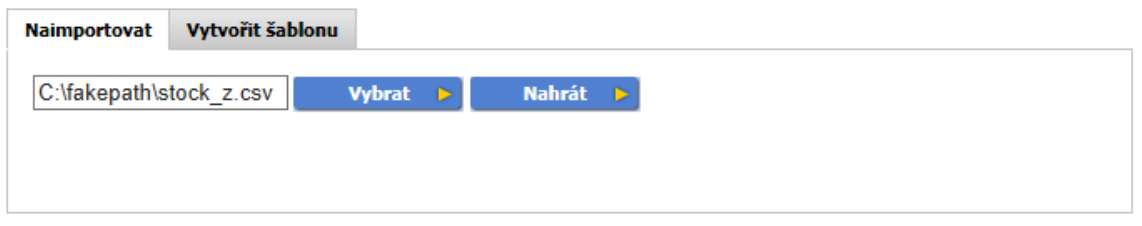

Tlačítkem **Vybra**t zvolíte cestu k souboru, který chcete naimportovat. Poté kliknete na tlačítko **Nahrát**  a objeví se následující obrazovka:

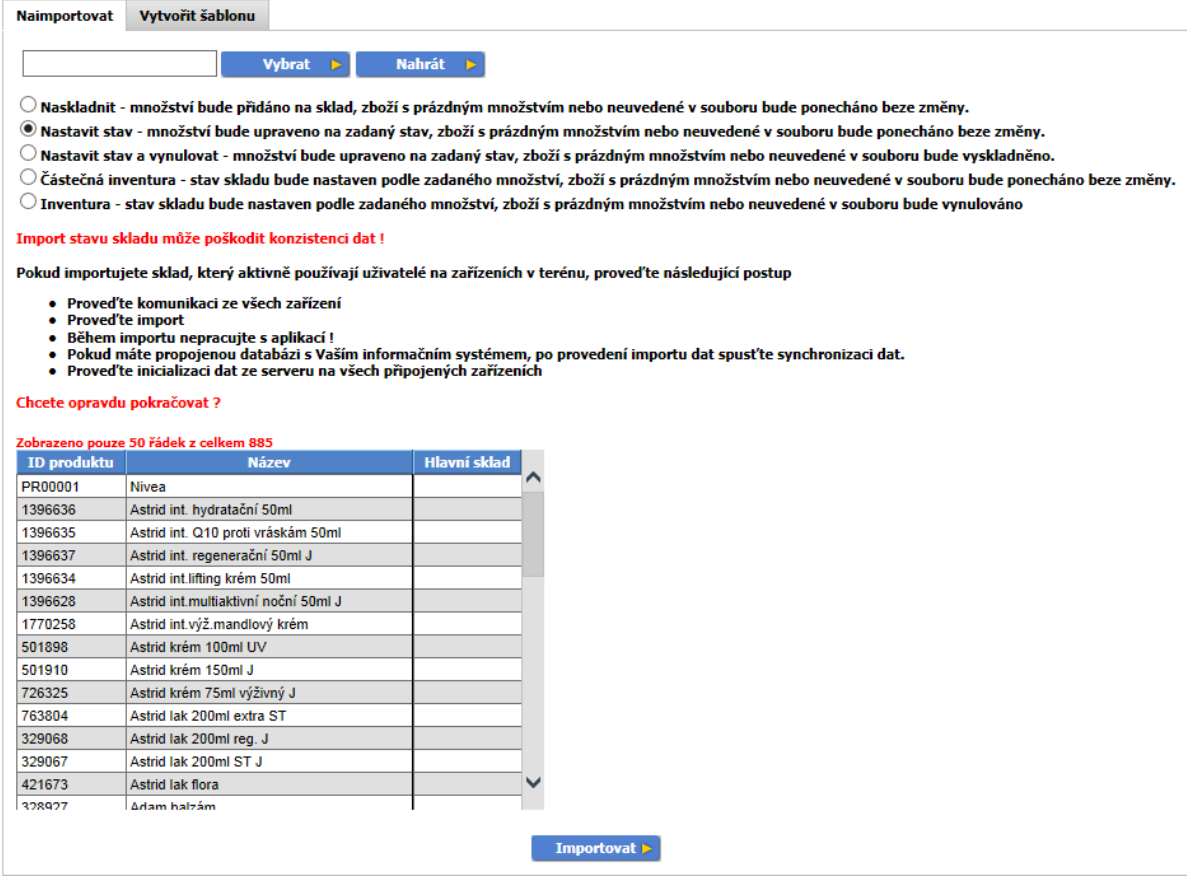

Vyberete jednu z možností, podle toho, jaké záznamy požadujete nahrát. Poté odkliknete tlačítko **Importovat** a zobrazí se celkový počet položek změněných.

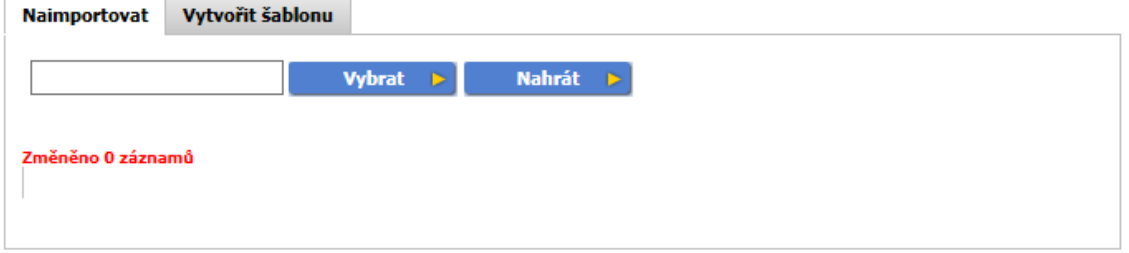

# **Administrace**

Tato kapitola je důležitá především pro správce IT, kteří v ní mohou sledovat stav systému. Administrace slouží k nastavení reportů a nedoporučujeme nic měnit/nastavovat bez konzultace s hotline.

# **Uživatelé**

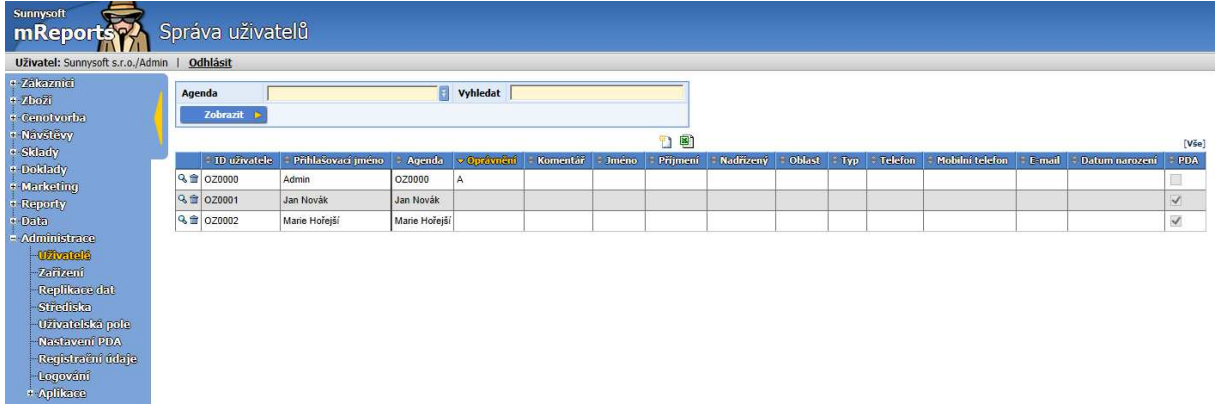

Množina uživatelů je dána nastavením několika parametrů, které lze nastavovat v jednotlivých záložkách detailu:

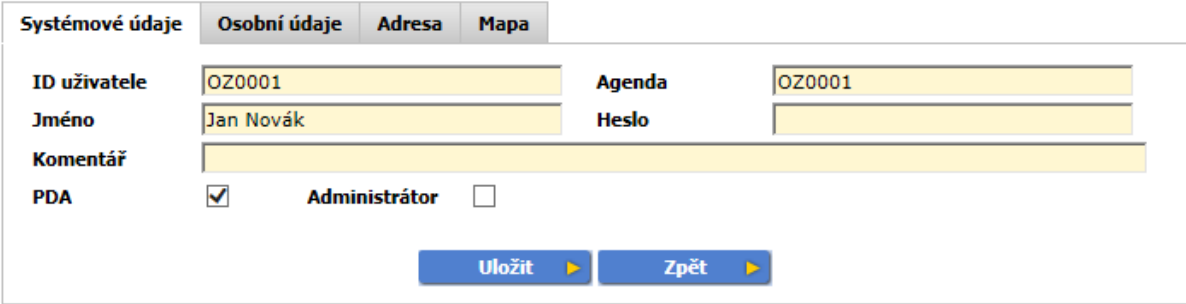

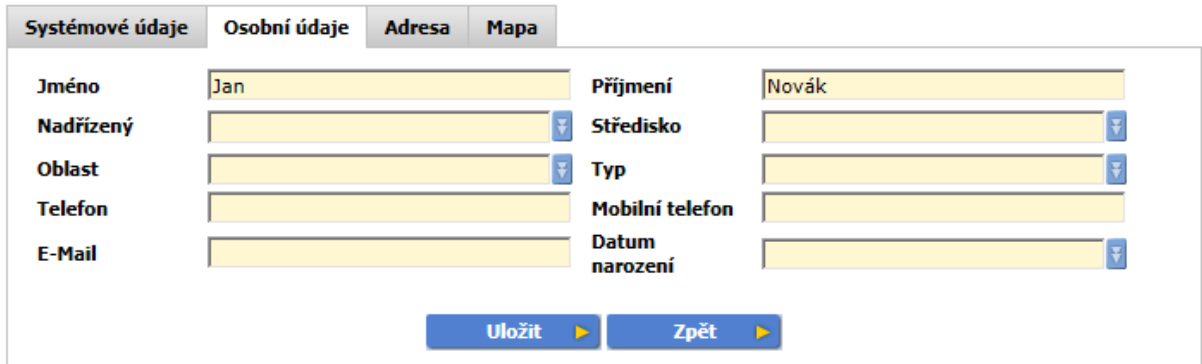

<u> Tanzania (m. 1888)</u>

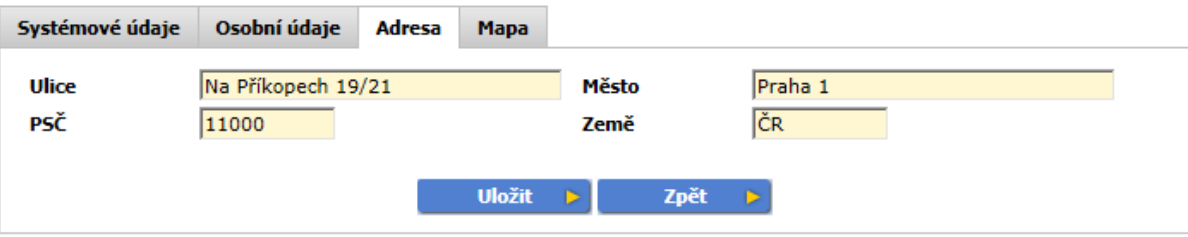

Zadaná adresa představuje adresu, odkud daný obchodní zástupce vyjíždí. Pokud ji zadáte, zobrazí se na mapě v Návštěvách/Mapa. V Návštěvách/ Okruhy bude pak započítávána cesta z této adresy k prvnímu zákazníkovi a také cesta od posledního zákazníka zpět na tuto adresu.

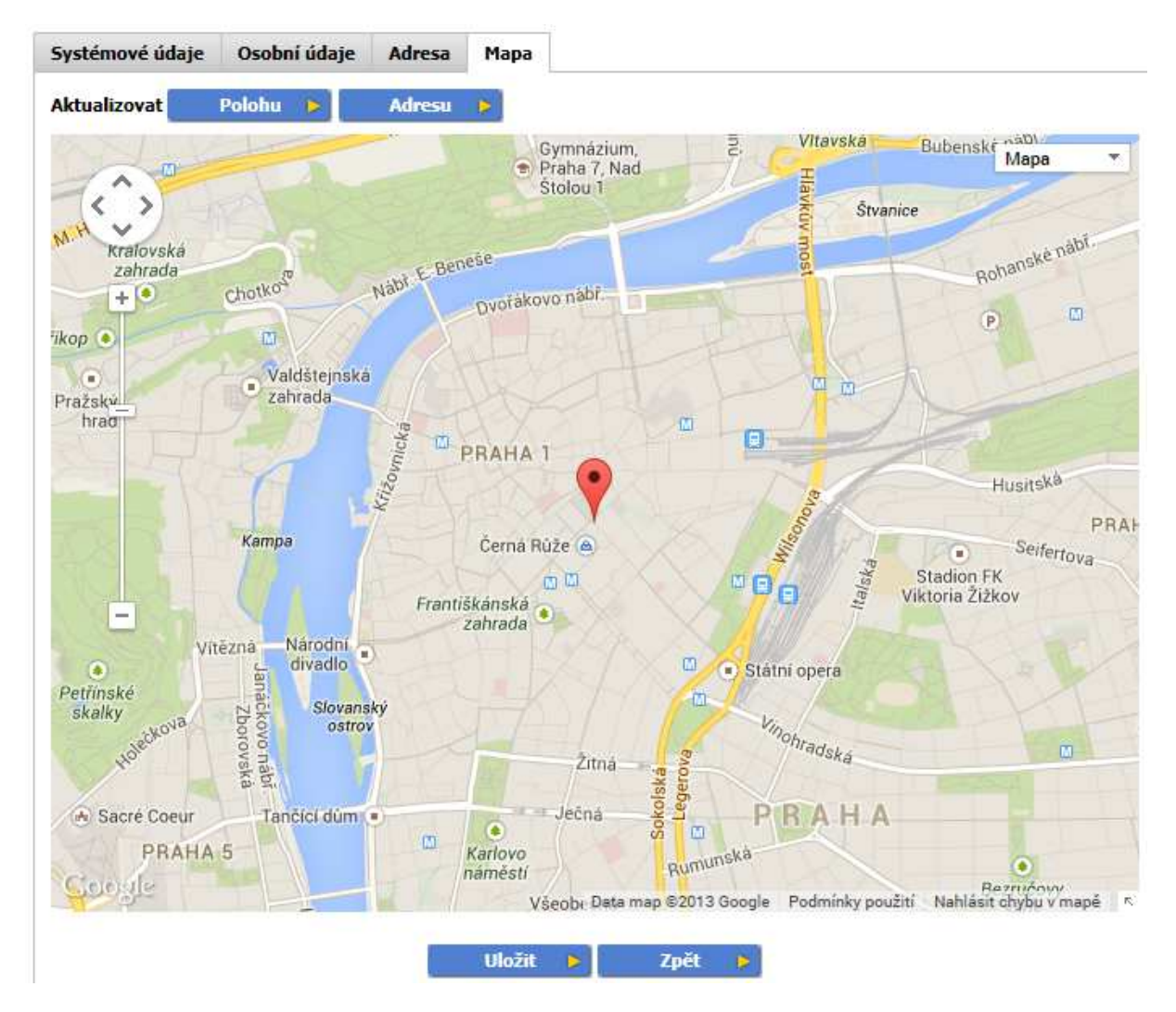

# **Zařízení**

Zobrazuje přehled existujících zařízení, včetně identifikace posledního přihlášení a nahrané verze klientské aplikace mAgent.

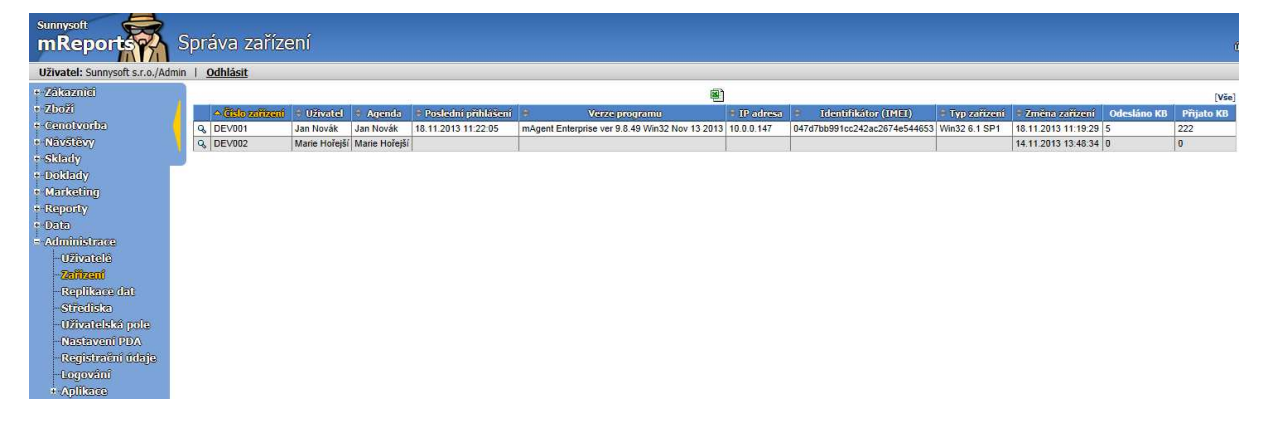

V detailu se zobrazí i průběh synchronizací příslušného zařízení:

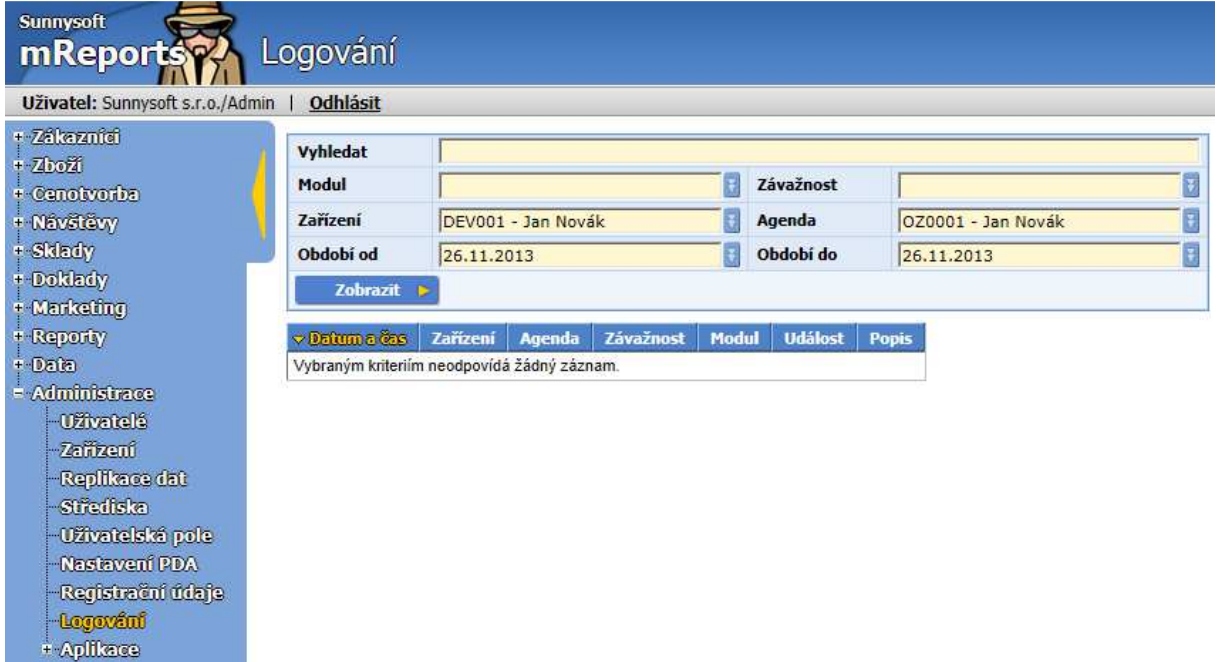

# **Replikace dat**

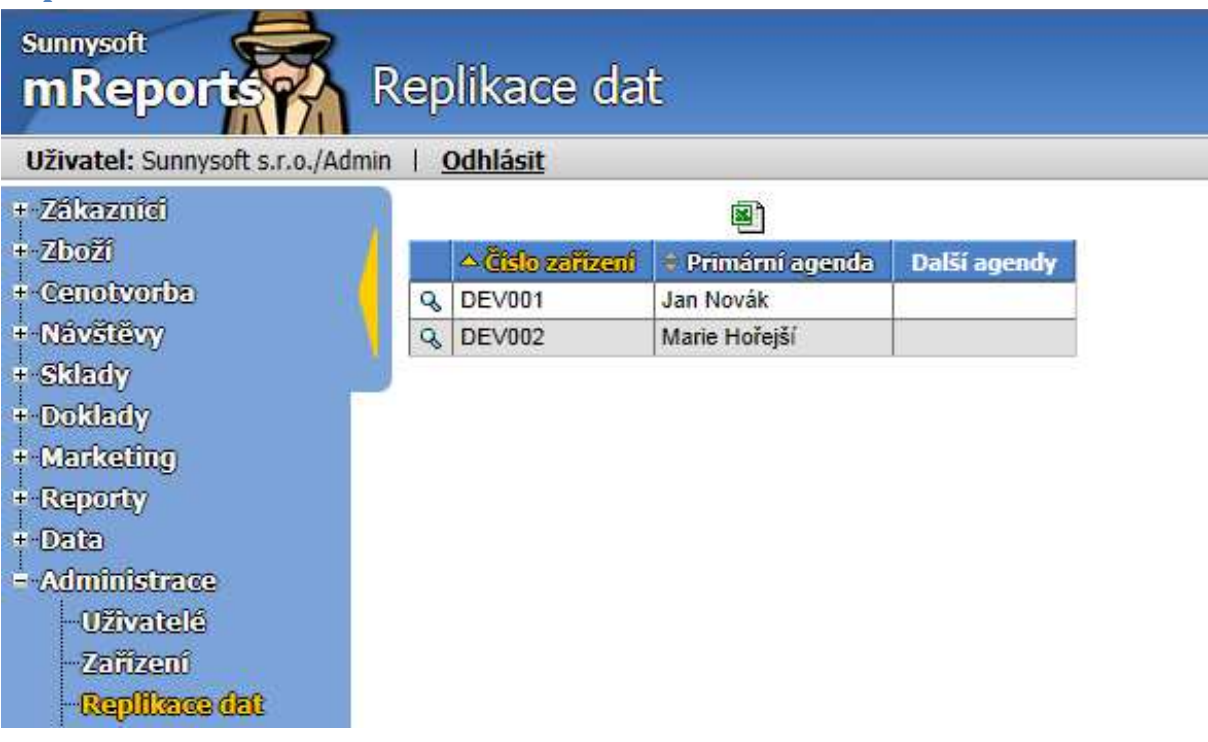

Replikací dat lze určit, na jaké jiné zařízení se má příslušná agenda poslat, např. v případě, že je obchodní zástupce nemocný.

# **Střediska**

Střediska představují skupiny obchodních zástupců. Podle těchto středisek lze kalkulovat jejich ziskovost.

Nové středisko vznikne vyplněním následujícího formuláře:

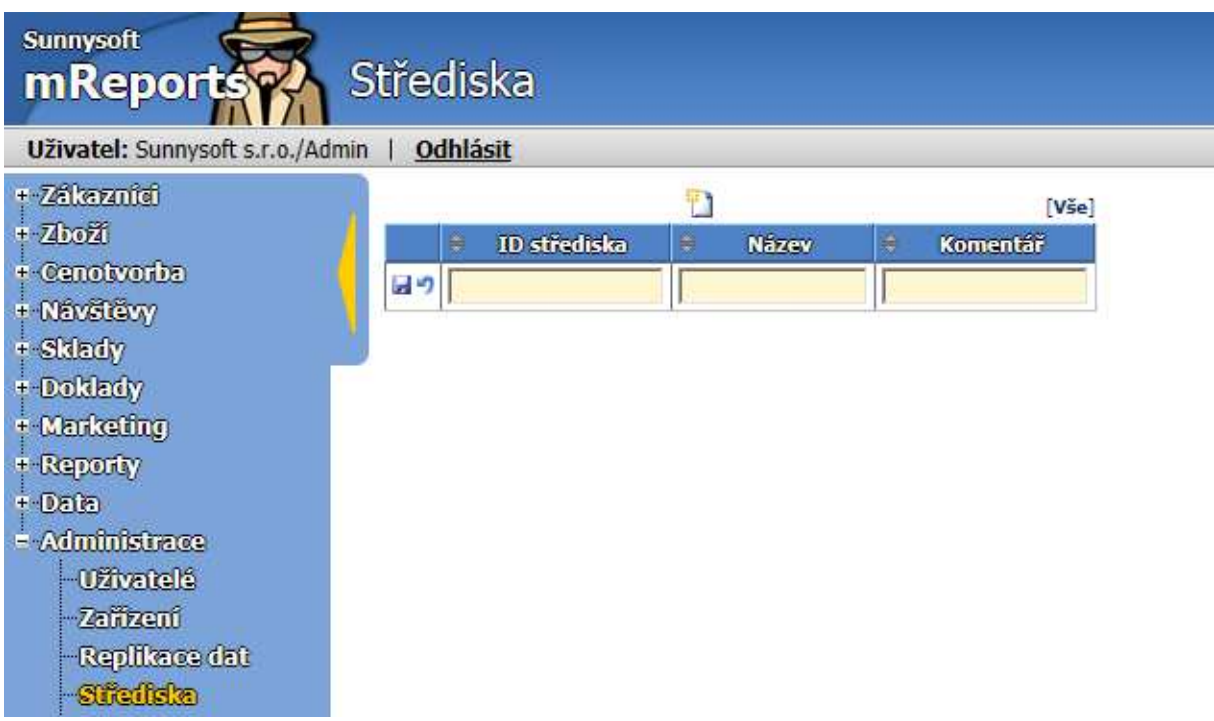

# **Uživatelská pole**

Pokud požadujete sledovat vlastní údaje ( např. druhotné umístění), definujte vlastní pole.

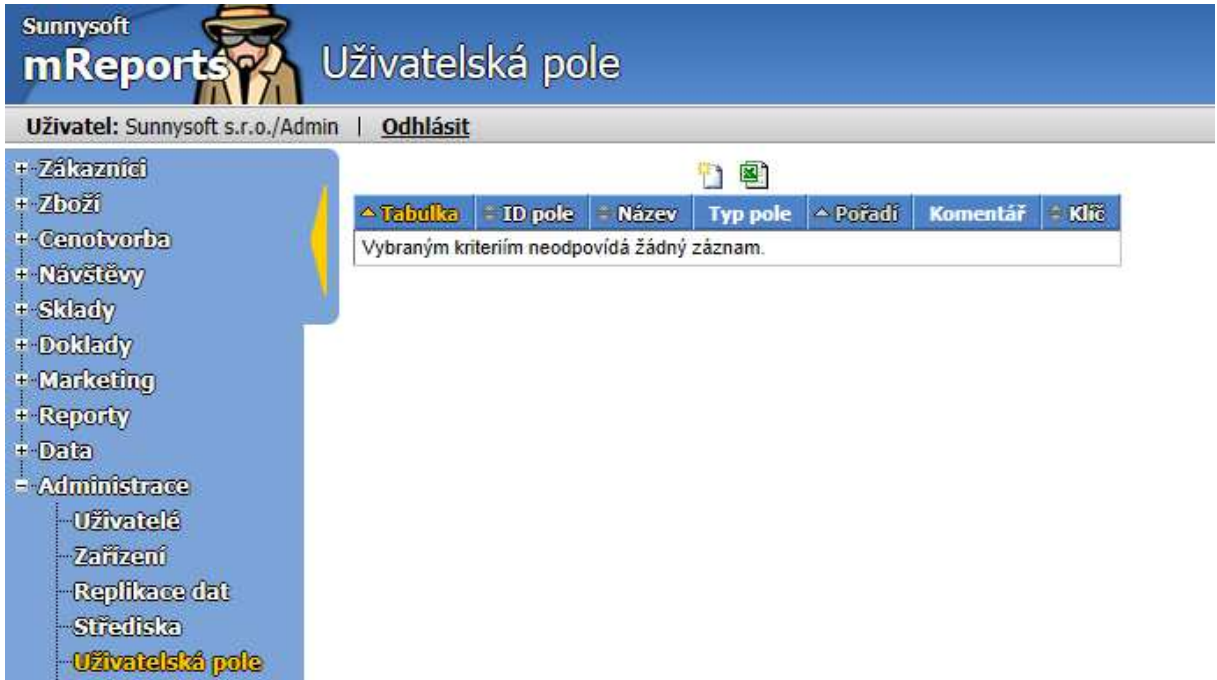

Ikonkou U vytvoříte nové uživatelské pole.

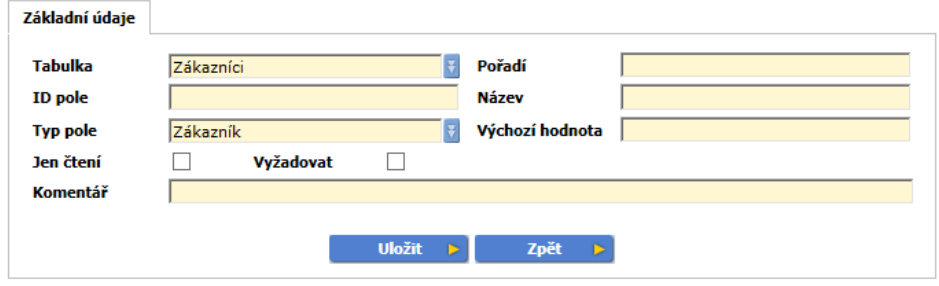

- **Tabulka** zvolte tabulku, do které se má pole doplnit
- **Pořadí** pořadí pole
- **ID pole** jednoznačný identifikátor pole
- **Název** jednoznačný název, jméno pole
- **Typ pole** zvolte typ pole
	- <sup>o</sup> **Zákazník** vyberte, jedná-li se o kartu Zákazníka
	- <sup>o</sup> **Sklad** výběr jednoho ze Skladů
	- <sup>o</sup> **Zboží** výběr karty Zboží
	- <sup>o</sup> **Ceník** výběr příslušného ceníku z karty Cenotvorba/Ceníky
	- <sup>o</sup> **Doklad** výběr dokladu z karty Doklady
	- <sup>o</sup> **Návštěva** výběr z karty Návštěvy
	- <sup>o</sup> **Ano/Ne** zvolíte vybranou variantu
	- <sup>o</sup> **Výběr** výběr z více možností
	- <sup>o</sup> **Datum** zvolíte datum
	- <sup>o</sup> **Desetinné číslo** varianta pro číslo s desetinnými místy
	- <sup>o</sup> **Celé číslo** varianta pro celé číslo
	- <sup>o</sup> **Text** libovolný text
	- <sup>o</sup> **Čas** časový údaj
	- <sup>o</sup> **Soubor** odkazuje na externí soubor
- **Výchozí hodnota** nový záznam se vyplní těmito výchozími hodnotami
- **Jen čtení** uživatelské pole je jen pro čtení
- **Vyžadovat** vyžaduje, aby bylo uživatelské pole zadáno
- **Komentář** doplňte vlastní komentář

# **Nastavení PDA**

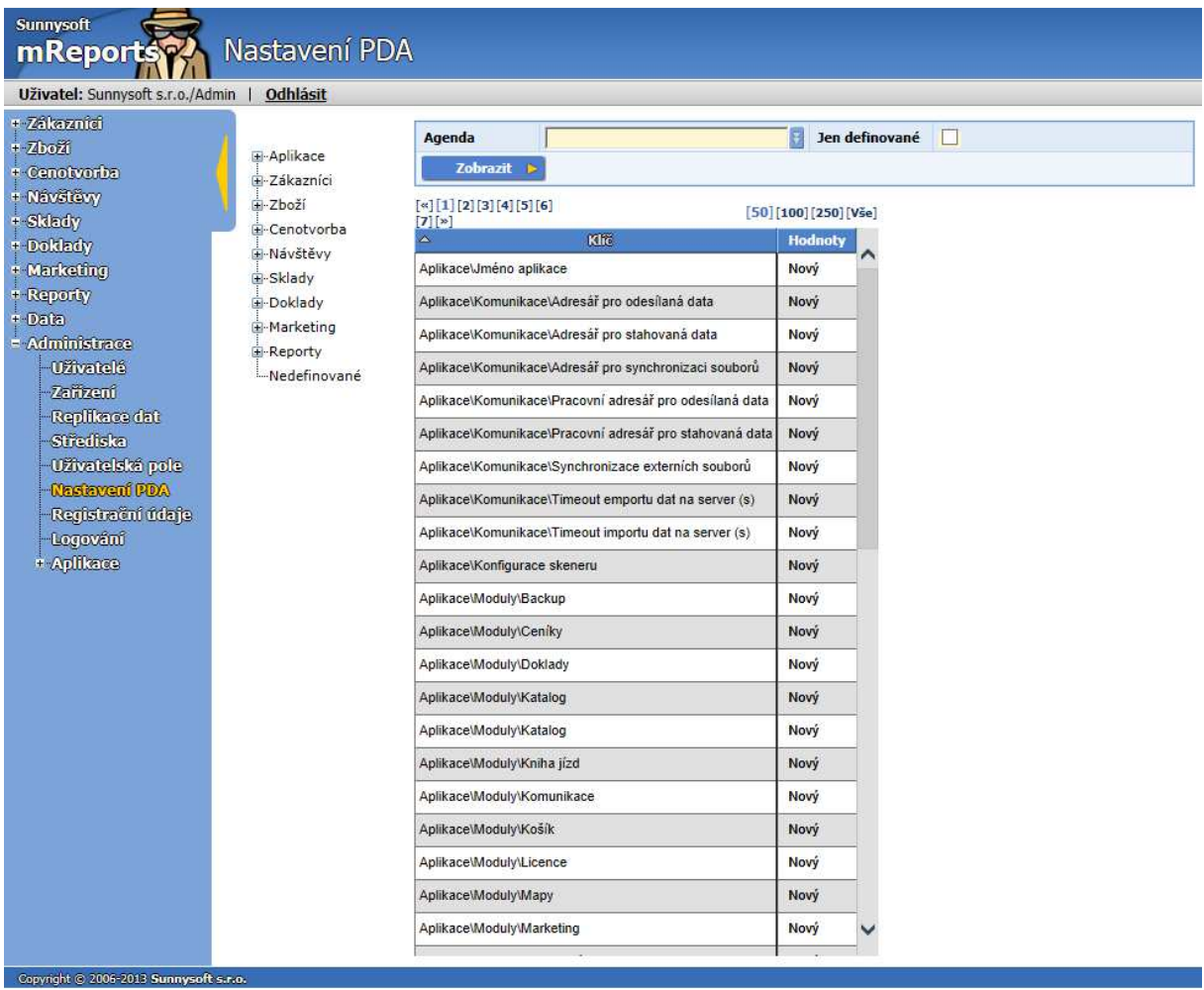

Nastavení PDA nastavuje chování aplikace na PDA/tabletu, změny konzultujte s hotline.

# **Registrační údaje**

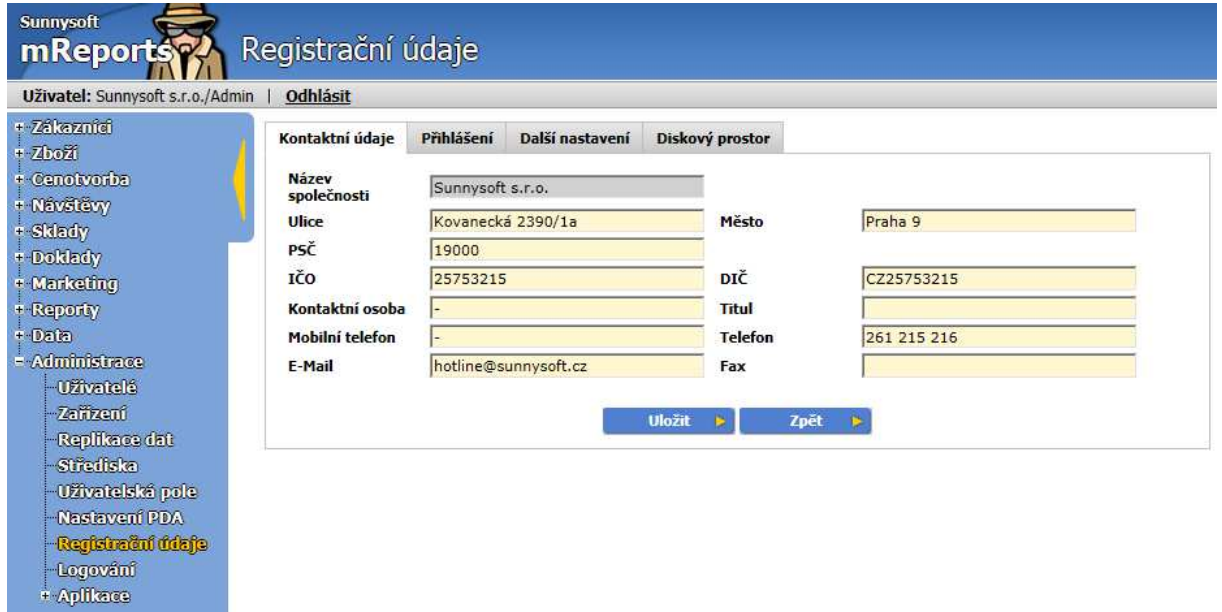

Do tabulky **Kontaktní údaje** doplňte všechny známé dostupné informace o Vaší firmě. Poté vyplňte tabulku **Přihlášení**.

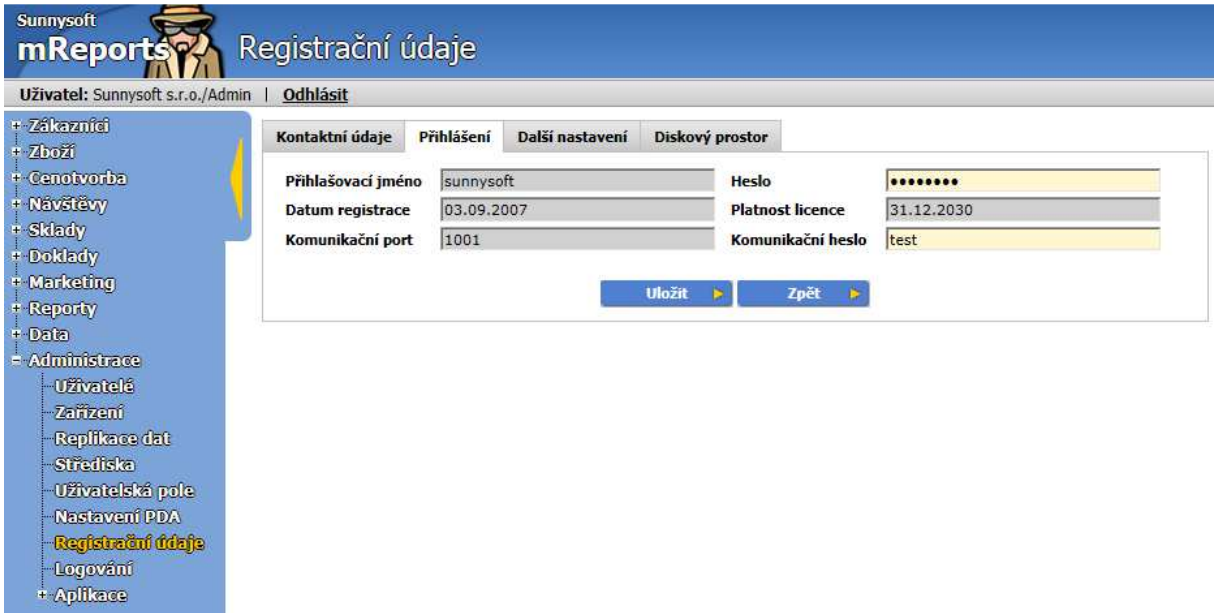

Po vyplnění přihlašovacího jména zadejte heslo, které může být tvořeno max. 40 znaky. Komunikační port slouží pro nastavení komunikace, komunikační heslo pro komunikaci telefonu, tabletu.

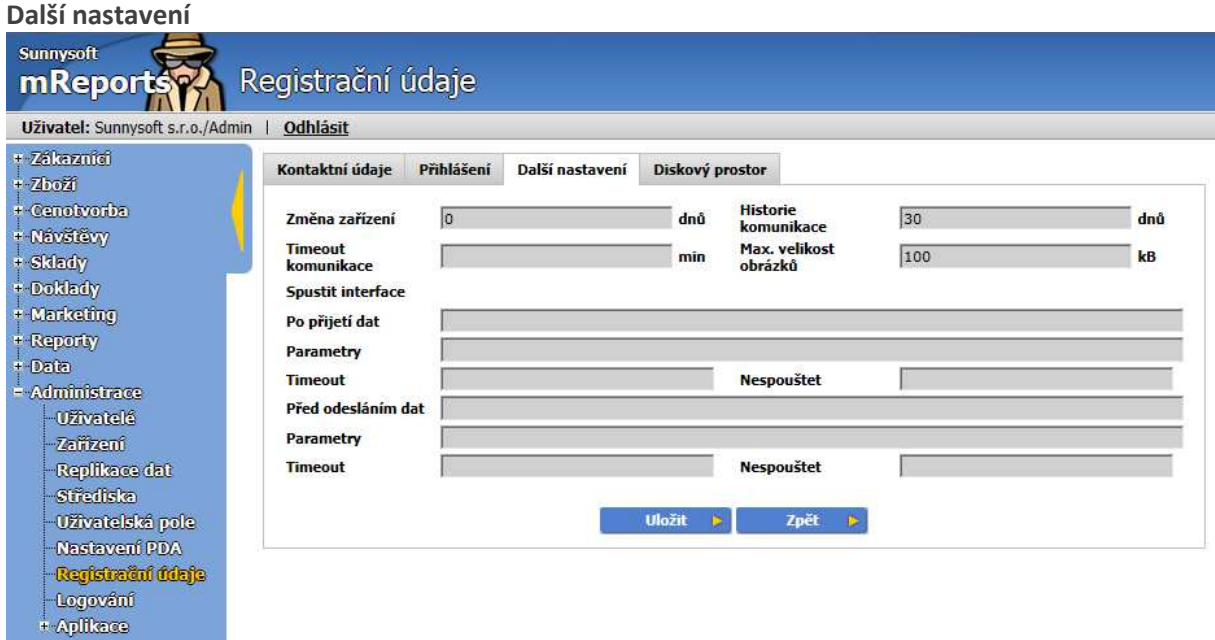

Zobrazuje nastavení interface (rozhraní do informačního systému). Měnit nastavení je pouze v kompetenci hotline.

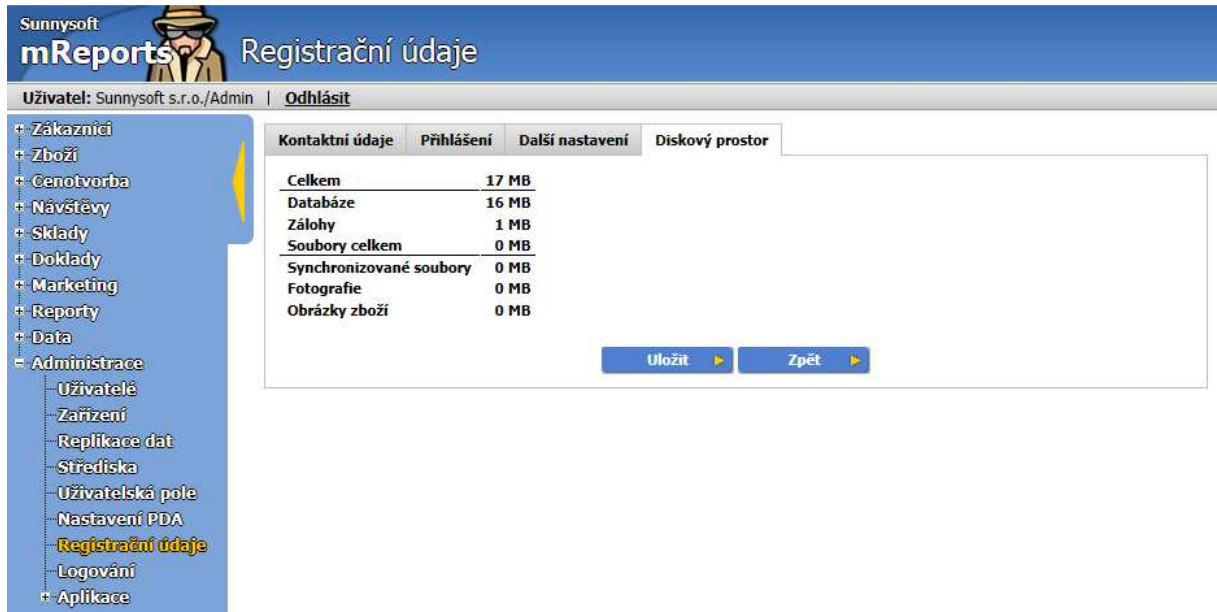

# **Logování**

Díky této funkci je správce IT schopen identifikovat problémy při komunikaci OZ.

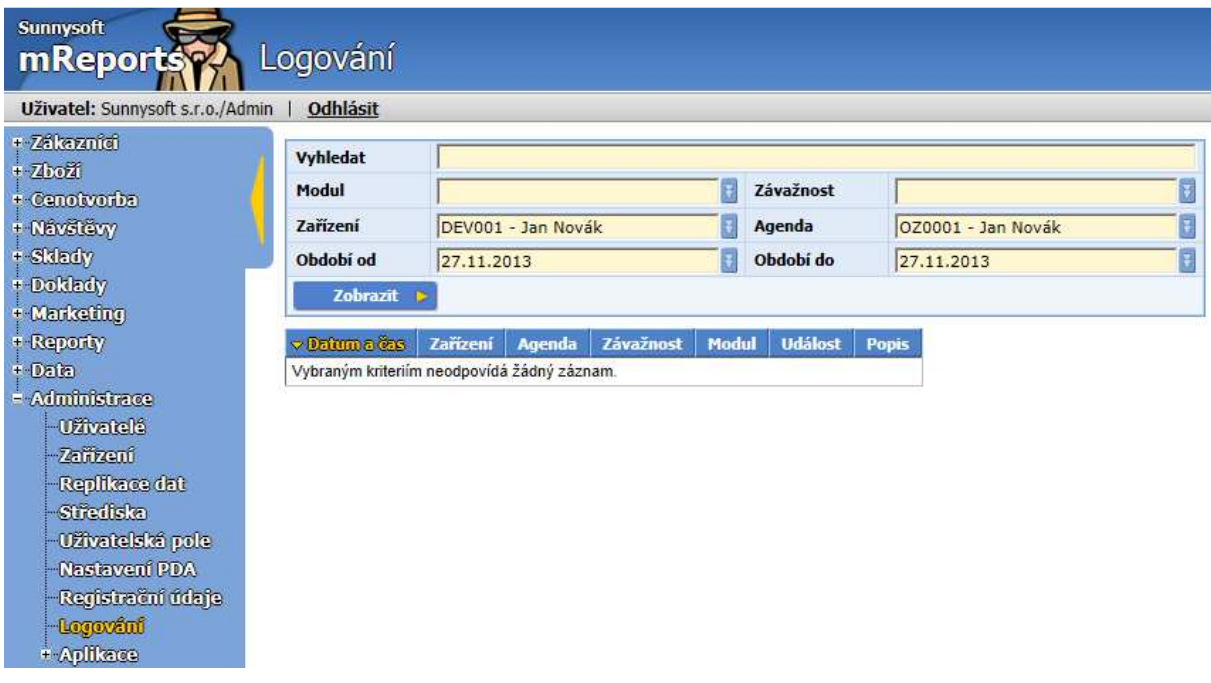

# **Aplikace**

Tato sekce je určena VÝHRADNĚ pro administrátory a uživateli se STRIKTNĚ nedoporučuje zasahovat do tohoto nastavení. Pokud máte k nastavení dotazy, kontaktujte hotline.